# Manuel d'utilisation

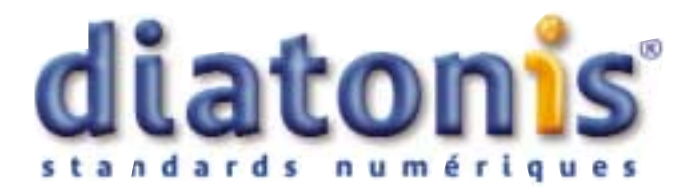

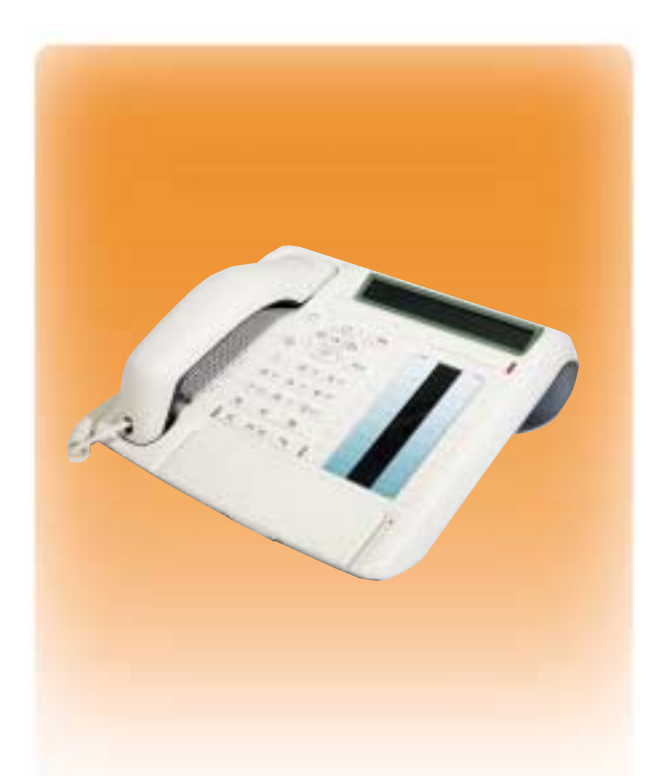

# diatonis 6 Accueil - 20 NG - 50 NG **Poste D 5760**

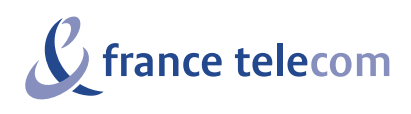

 $\mathbf{I}$ 

<span id="page-1-0"></span>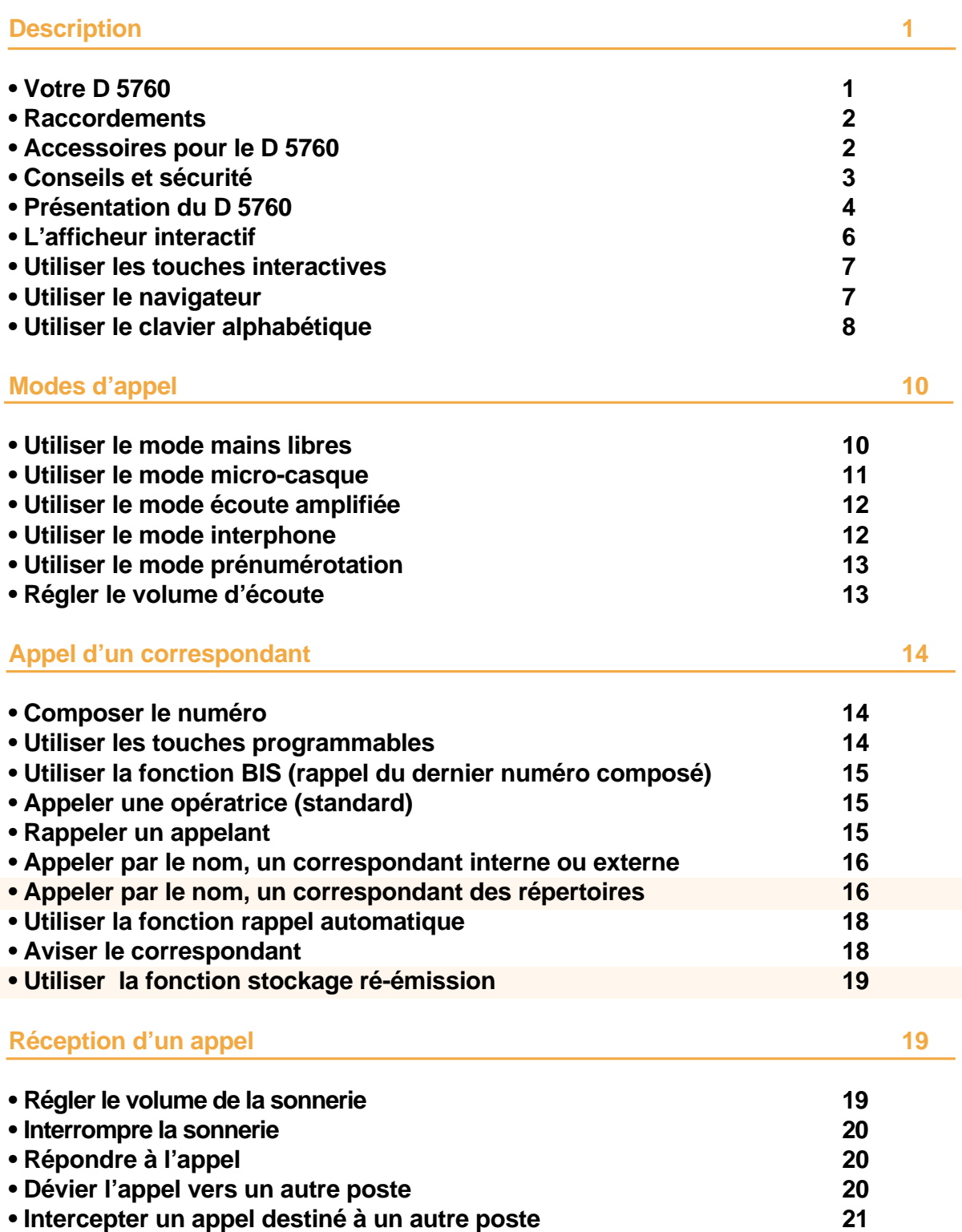

 $\mathbf{L}$ 

<span id="page-2-0"></span> $\mathbf{I}$ 

### **[En cours de communication 22](#page-27-0)**

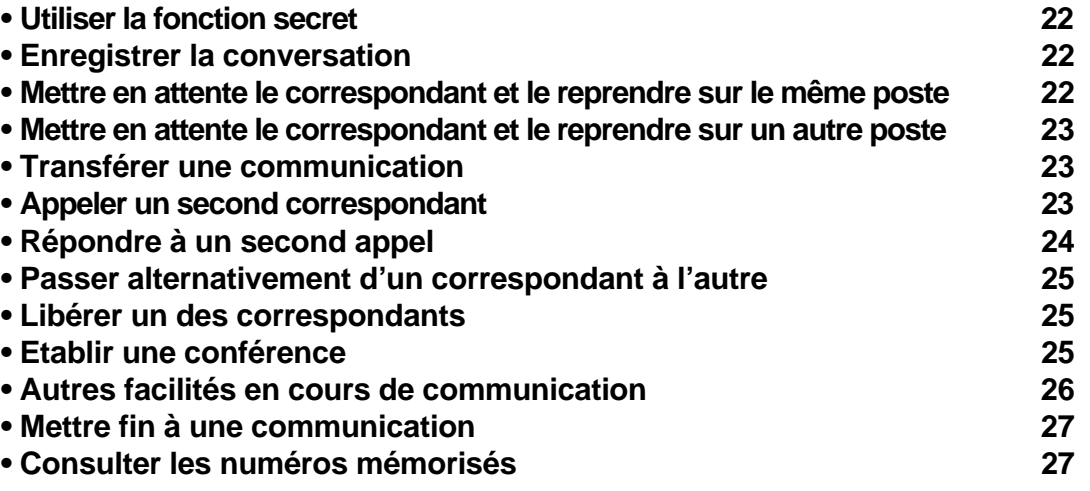

J.

 $\mathbf{I}$ 

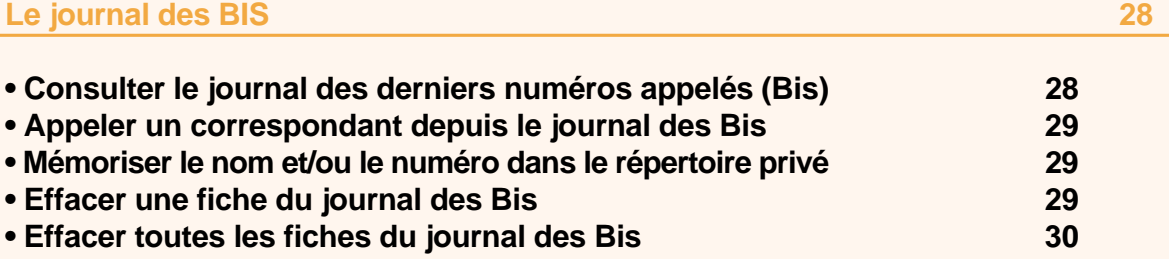

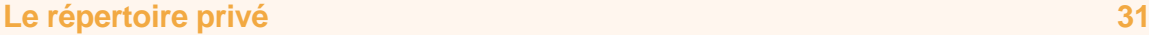

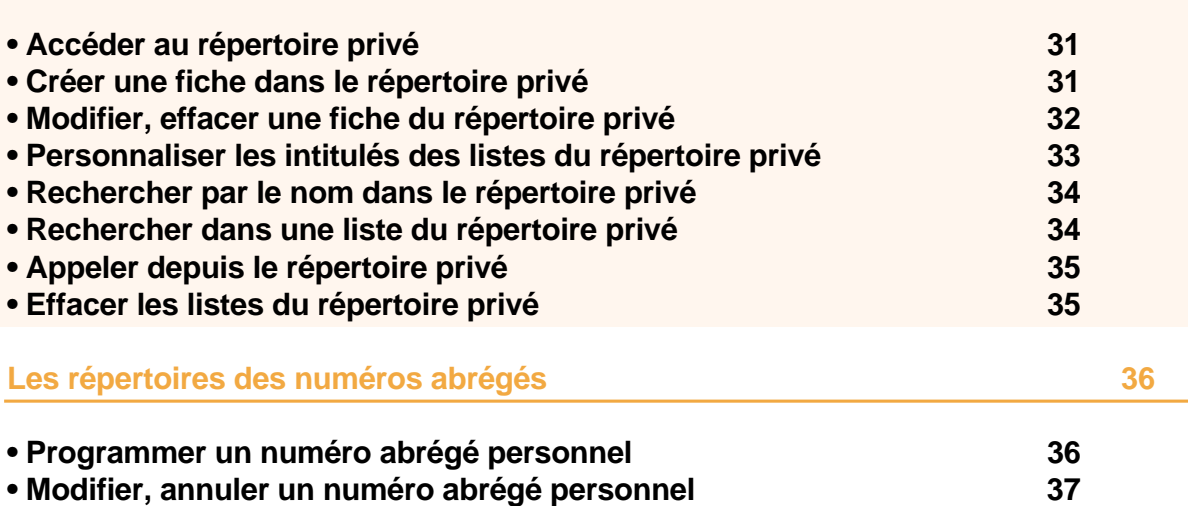

**[• Appeler un numéro abrégé personnel 37](#page-42-0)**

**[• Appeler un numéro abrégé collectif 37](#page-42-0)**

[Nota : les fonctions sur fond orange dépendent de la version logicielle du système \(voir page 3\)](#page-8-0).

 $\mathbf{I}$ 

<span id="page-3-0"></span> $\mathbf{I}$ 

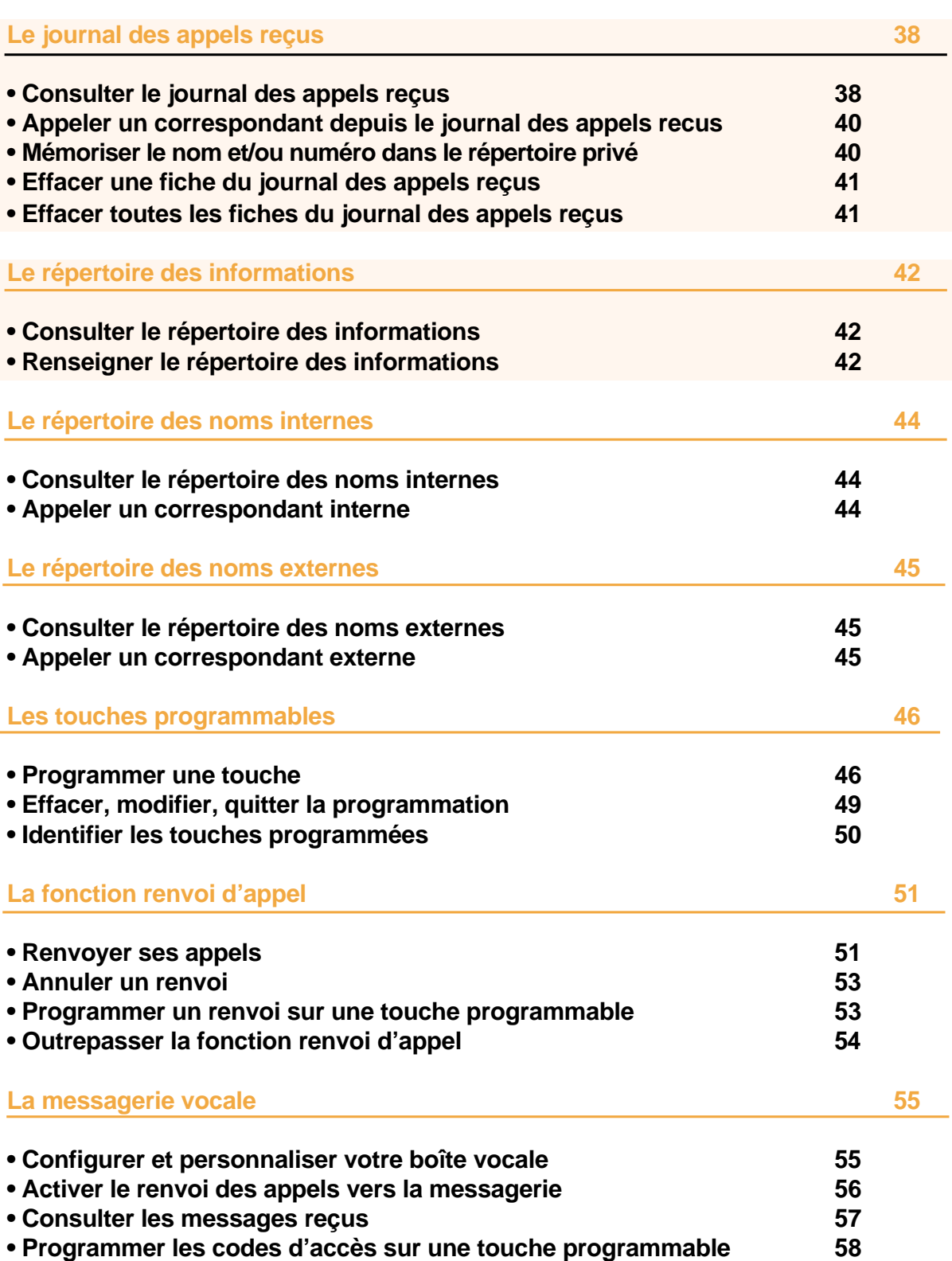

<span id="page-4-0"></span>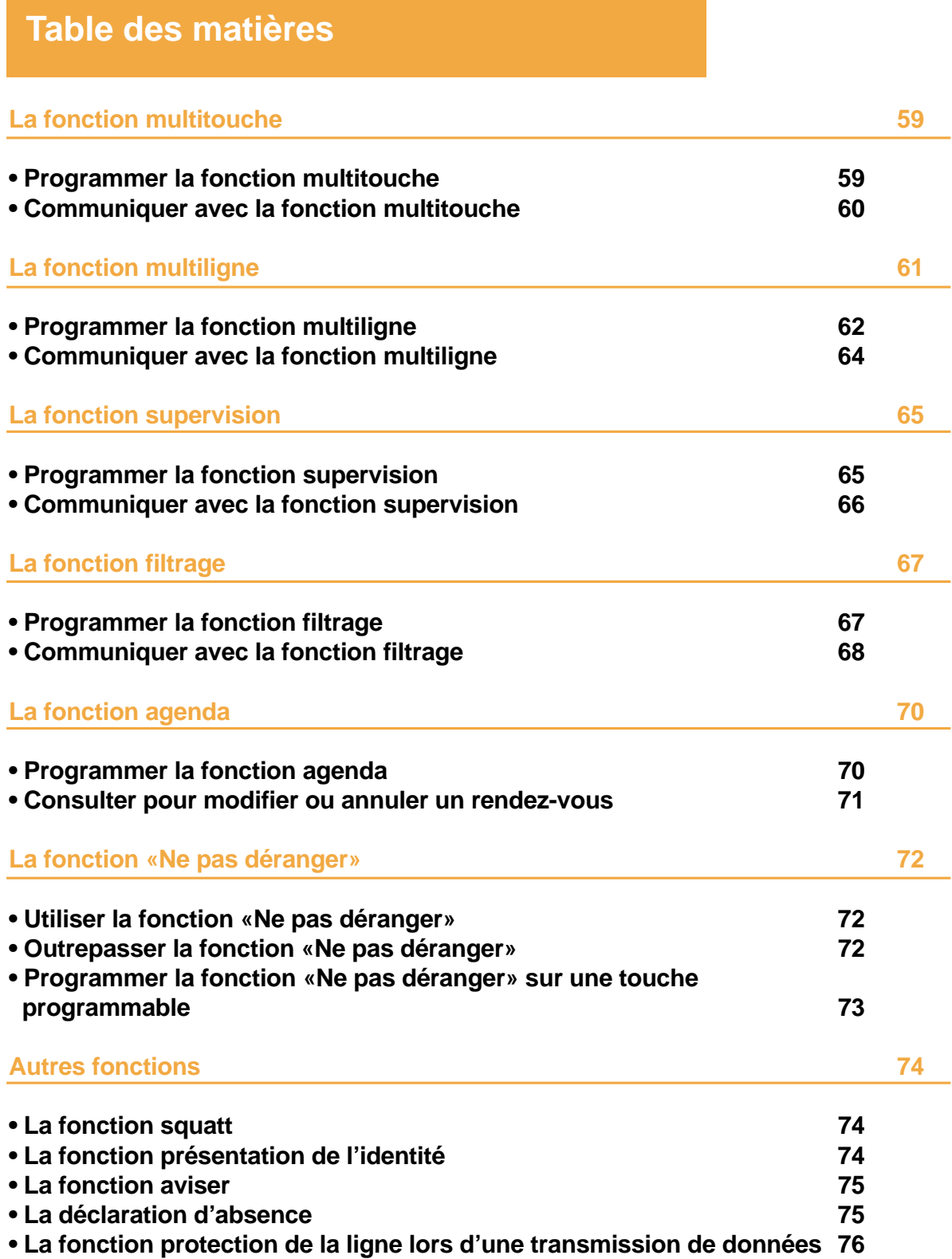

 $\mathbf{I}$ 

 $\mathbf{I}$ 

 $\mathbf{I}$ 

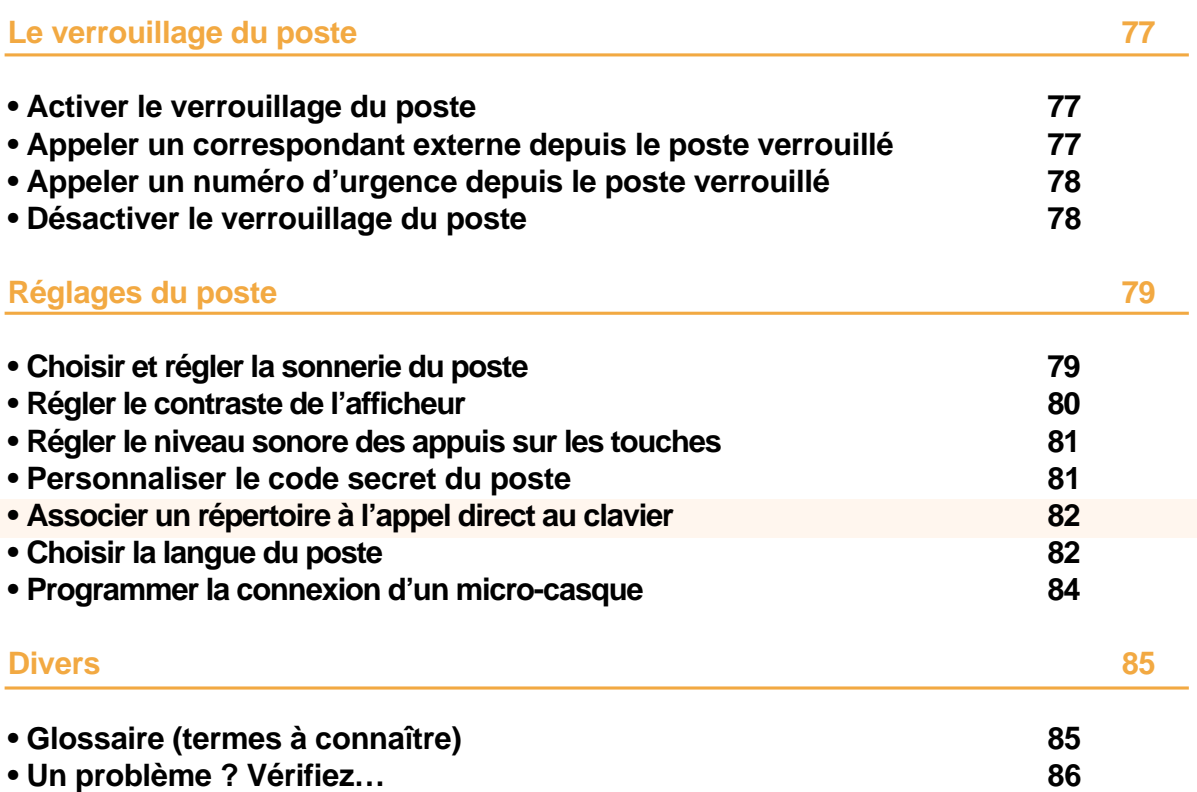

 $\mathbf{L}$ 

# <span id="page-6-0"></span>**Votre D 5760**

Un nouveau poste téléphonique vient de vous être installé.

Votre poste numérique **D 5760** vous donne accès à tous les services et fonctionnalités associés aux systèmes des gammes **Diatonis 6 Accueil - 20 NG - 50 NG**.

Votre poste numérique **D 5760** est un outil à la fois complet et performant, mais aussi simple et rapide d'utilisation grâce à :

- un clavier alphabétique (permettant d'appeler par le nom),
- la présentation du nom des correspondants associée à un répertoire privé de 100 numéros,
- un journal des appels reçus,
- un voyant message,
- un ensemble de 20 touches mémoires (programmation de numéros ou de fonctions),
- un afficheur associé à 5 touches interactives et à un navigateur.

#### **Laissez-vous guider**

L'un des avantages déterminants de votre poste est son écran interactif, qui vous informe au bon moment des services téléphoniques à votre disposition.

Cinq touches interactives, correspondant aux messages affichés sur l'écran, vous permettent d'accéder à ces services par simple pression sur la touche de votre choix.

Plus besoin de chercher l'information dans un guide, pas de numéros de code compliqués à mémoriser.

#### **Communiquez efficace**

Vos terminaux sont de véritables téléphones "mains libres", pour renforcer encore l'efficacité de vos communications.

Sans décrocher, vous appelez votre correspondant et entrez en communication avec lui. Ainsi, vous consultez vos dossiers ou prenez des notes en toute liberté.

De même, vous pouvez répondre à tout appel sans aucune manipulation grâce à la fonction mains libres.

Ce guide a pour objectif de vous guider pas à pas, lors de la prise en main de ce nouvel outil. Prenez-en connaissance tranquillement, en prévoyant un peu de temps.

Lorsque vous maîtriserez vos manipulations les plus courantes… tout sera joué.

Rien n'est difficile, ni incompréhensible, il vous suffit de lire et de suivre les instructions.

Vous découvrirez alors la rapidité, le gain de temps et ne pourrez plus vous passer de ce poste totalement adapté à vos besoins.

**Alors… suivez le guide !**

# <span id="page-7-0"></span>**Description**

# **Description**

### **Raccordements**

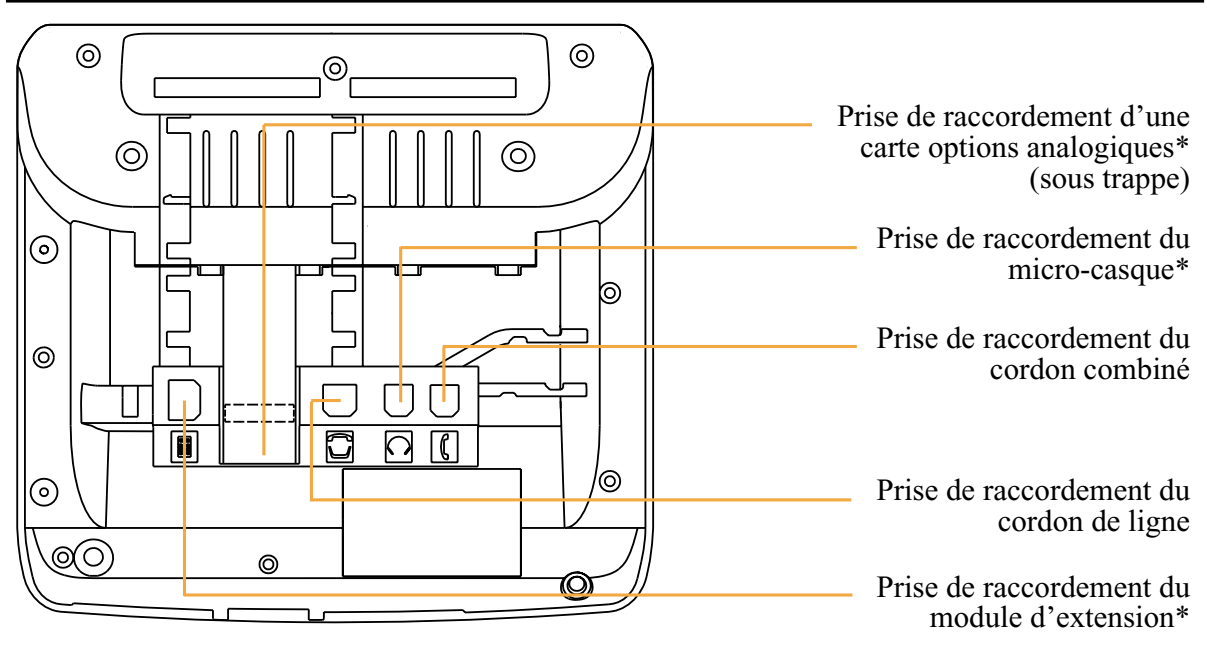

### **Accessoires pour le D 5760\***

Le **D 5760** est conçu pour être équipé d'éléments complémentaires proposés en option (\*).

**La carte options analogiques**

La carte options analogiques permet le raccordement de périphériques analogiques (tels que modem/Minitel, enregistreur ou sonnerie externe).

**Le micro-casque** Le **D 5760** peut être équipé d'un micro-casque. Après raccordement et programmation (*[voir § Réglages du poste](#page-84-0)*), le mode micro-casque se substitue au mode mains libres.

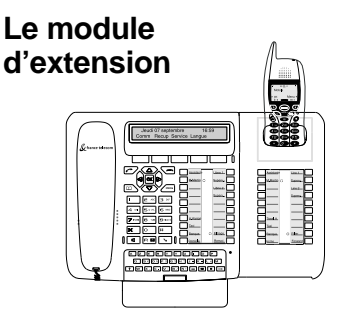

Le module d'extension permet d'équiper le poste de 20 touches programmables supplémentaires. Vous pouvez ajouter jusqu'à deux modules d'extension de clavier, pour constituer un total de 60 touches programmables.

Deux modèles sont disponibles :

- le module d'extension simple **D 5700**,

- le module d'extension **D 5705** équipé d'un chargeur pour mobile DECT.

*\* Consultez votre installateur France Télécom*

### <span id="page-8-0"></span>**Conseils et sécurité**

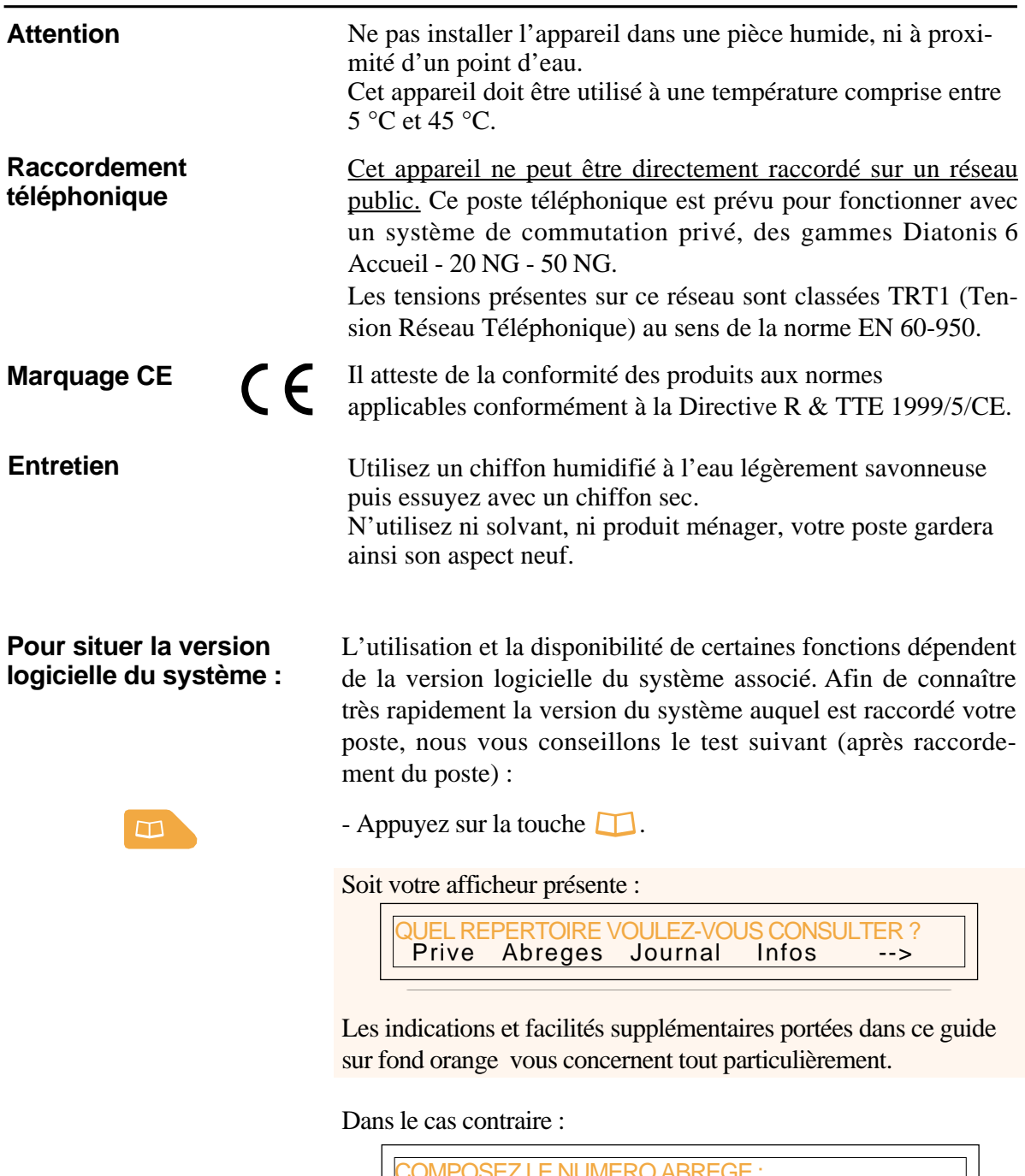

.

**En cas de doute, nous vous conseillons de consulter votre installateur France Télécom.**

Les facilités décrites sur fond bleu dans ce guide, ne sont pas disponibles avec la version actuelle de votre système.

#### **SOMMAIRE**

 $\le$  -Debut

# <span id="page-9-0"></span>**Description**

## **Présentation du D 5760**

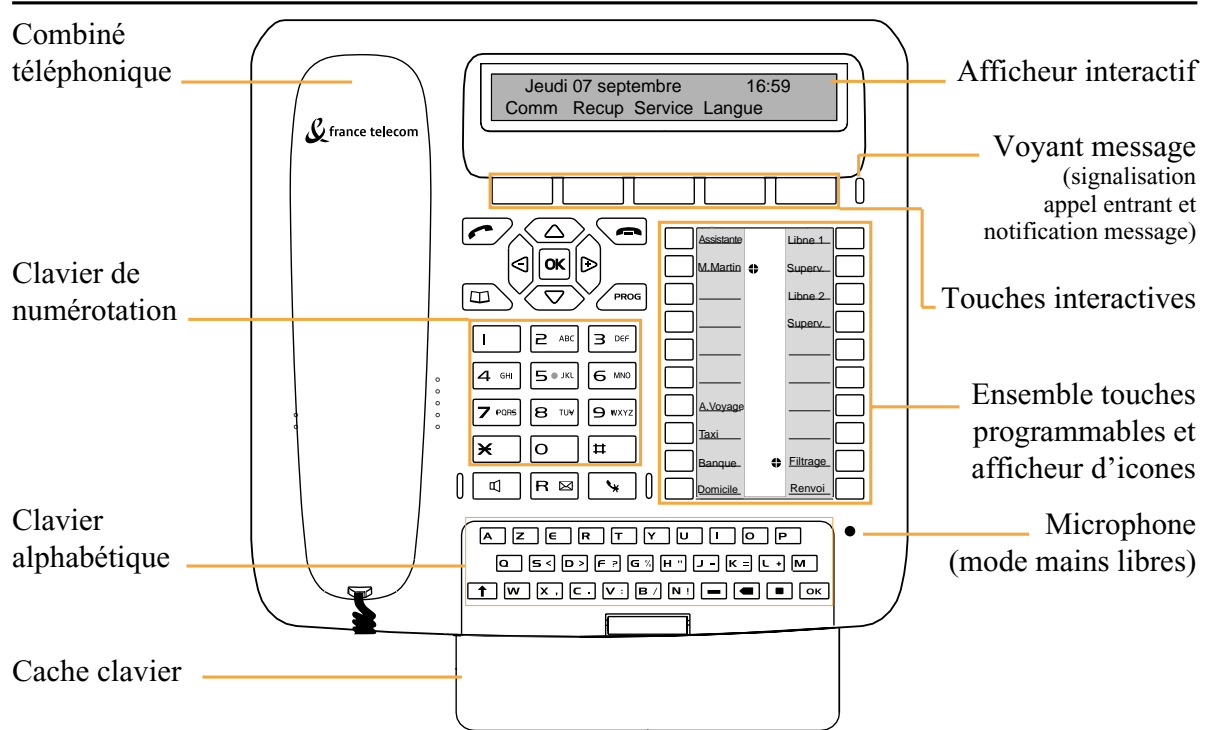

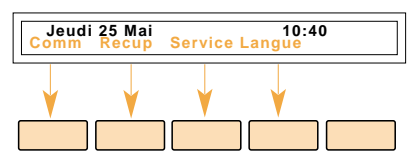

M.Martin

M.Martin **M. Martin**

**Filtrage** 

**Afficheur interactif** : composé d'une ligne d'information et d'une seconde ligne proposant les fonctions (symbolisées dans ce guide par xxx a cessibles par les touches interactives.

Au repos, l'afficheur indique la date et l'heure.

Si un événement survient (réception d'un appel, dépôt d'un message...), l'afficheur présente une autre information ; l'appui sur la touche permet d'effacer ce message. Les touches  $\Box$ permettent d'accéder aux fonctions suivantes ou précédentes. Suite ou Annul

**10 touches programmables** (symbolisées dans ce guide par  $\Box$ ) - pour mémoriser :

- les numéros de vos correspondants réguliers,
- les fonctions que vous utilisez le plus souvent.

#### **Icones associés aux touches programmables** :

- appel entrant (voyant clignotant),
- correspondant en attente (voyant allumé fixe),
- poste en ligne ou fonction activée (voyant allumé fixe),
- ligne libre/fonction désactivée (voyant éteint).

**Clavier alphabétique** : permet de saisir du texte et d'appeler un correspondant par le nom. Pour faire apparaître le clavier, rabaissez le cache clavier.

#### **SOMMAIRE**

Ligne 1

Renvoi **Renvoi**

Renvoi

# **Description**

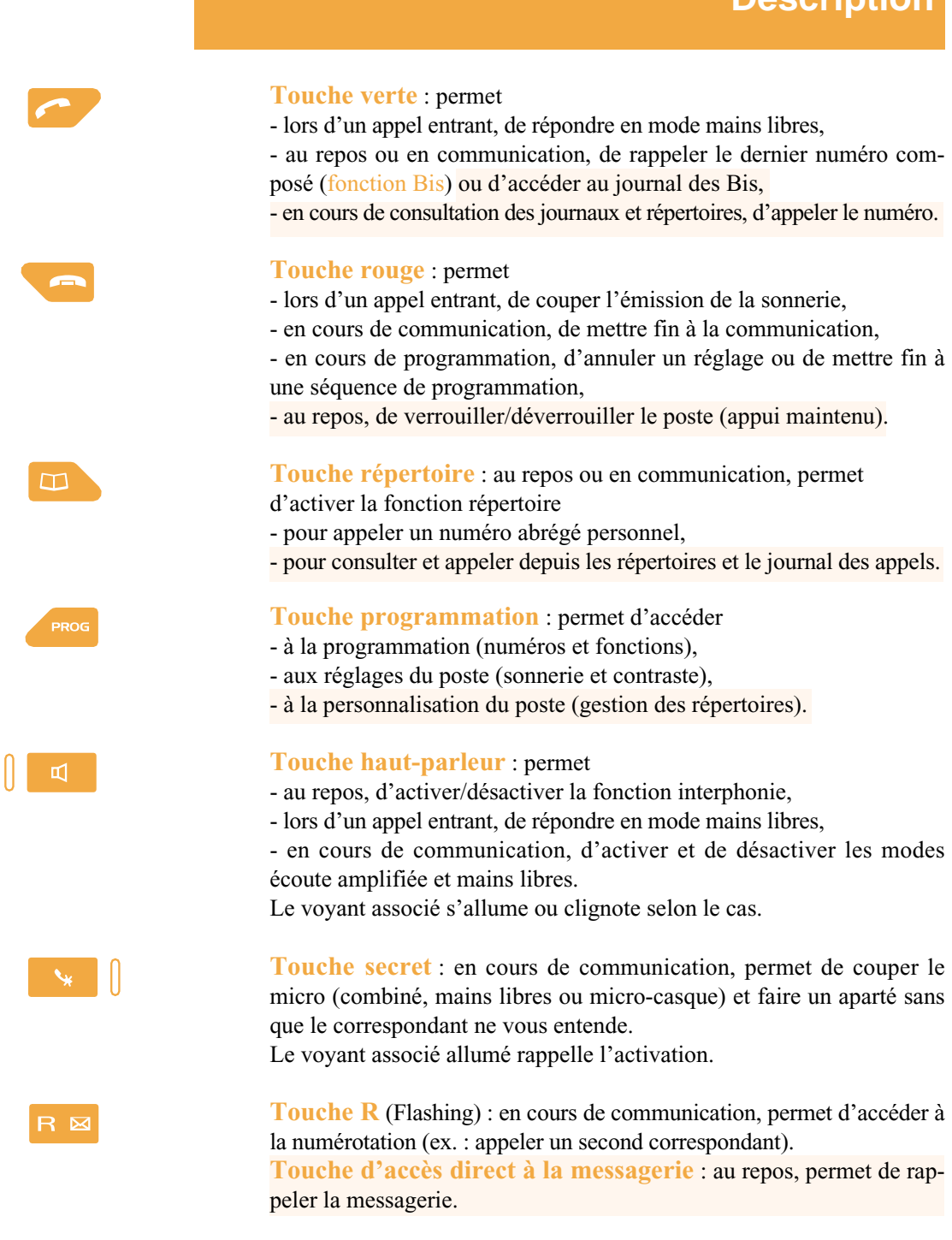

**Navigateur** : est composé de 4 touches de direction et d'une touche centrale.

- Les touches  $\nabla$  ou  $\triangle$  permettent d'afficher les rubriques ou fiches.

- Les touches  $\leq$  ou  $\geq$  permettent d'afficher un complément d'information de la fiche ou d'effectuer un réglage.

- La touche **OK** permet de valider un choix, un réglage ou une saisie.

### <span id="page-11-0"></span>**L'afficheur interactif**

Le poste **D 5760** est équipé d'un afficheur associé à 5 touches interactives et à un navigateur. Le contraste de l'affichage peut être réglé (*[voir § Réglages du poste](#page-84-0)*).

L'afficheur est composé d'une ligne d'information et d'une seconde ligne proposant les fonctions (symbolisées dans ce guide par **xxxx**) accessibles par les touches interactives. **Remarque** : les informations présentées par l'afficheur varient selon la programmation du poste et des possibilités offertes\*.

**Au repos :**

Au repos, l'afficheur indique la date et l'heure.

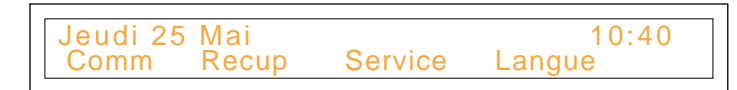

- Si un événement survient (réception d'un appel, dépôt d'un message…), l'afficheur présente une autre information ; l'appui sur la touche interactive **Annul** permet d'effacer ce message.

**En cours de communication :**

**En cours de programmation :** La première ligne de l'afficheur présente l'identité du (ou des) correspondant(s) en cours de communication.

CHARLES<br>omm Prenum <-Debut Parking

La deuxième ligne propose les fonctions accessibles durant la communication, par les touches interactives.

L'afficheur présente le libellé de la rubrique :

**E PROGRAMMATION** 

L'afficheur présente les informations contenues dans la fiche : **En cours de consultation des répertoires ou des journaux :**<br>
MARTIN 15/03 10:00<br>
Appel Effacer Creer Effacer C. CHARLES XXXXXXXXXX Effacer Model

<sup>6</sup> *\* Ce fonctionnement est soumis à programmation ; veuillez consulter votre installateur France Télécom en cas de problème.*

### <span id="page-12-0"></span>**Utiliser les touches interactives**

L'afficheur propose un menu accessible depuis les touches interactives. Chaque fonction proposée sur la seconde ligne de l'afficheur, correspond à une touche interactive.

**Remarque** : Selon le cas, certaines touches interactives ne sont associées à aucune fonction.

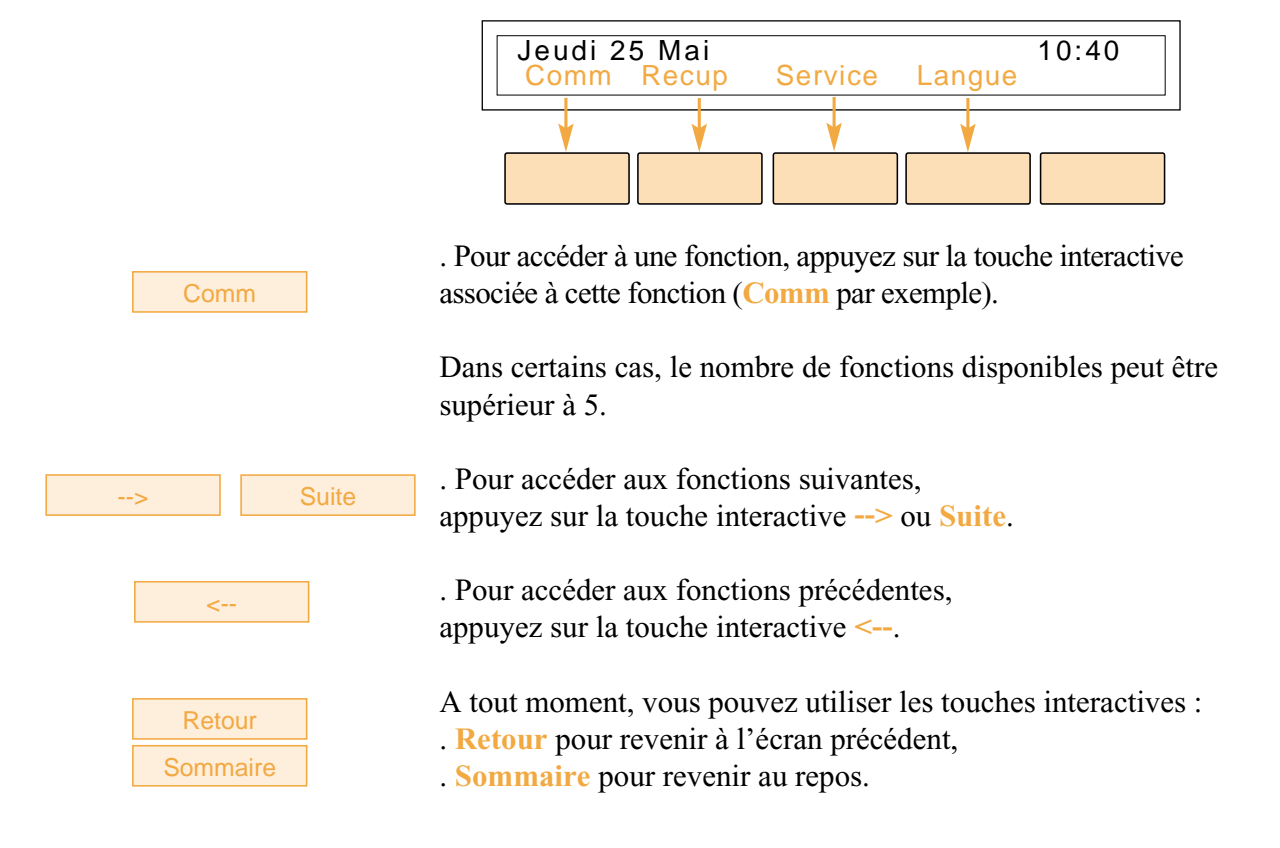

### **Utiliser le navigateur**

Le navigateur permet de faire défiler les différentes rubriques ou fiches et d'effectuer une sélection. Les icones associés indiquent les choix disponibles.

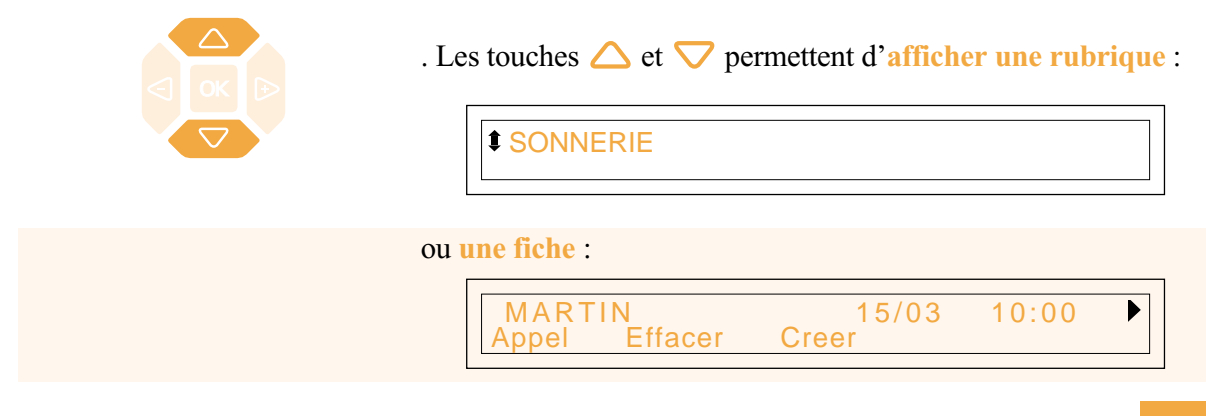

<span id="page-13-0"></span>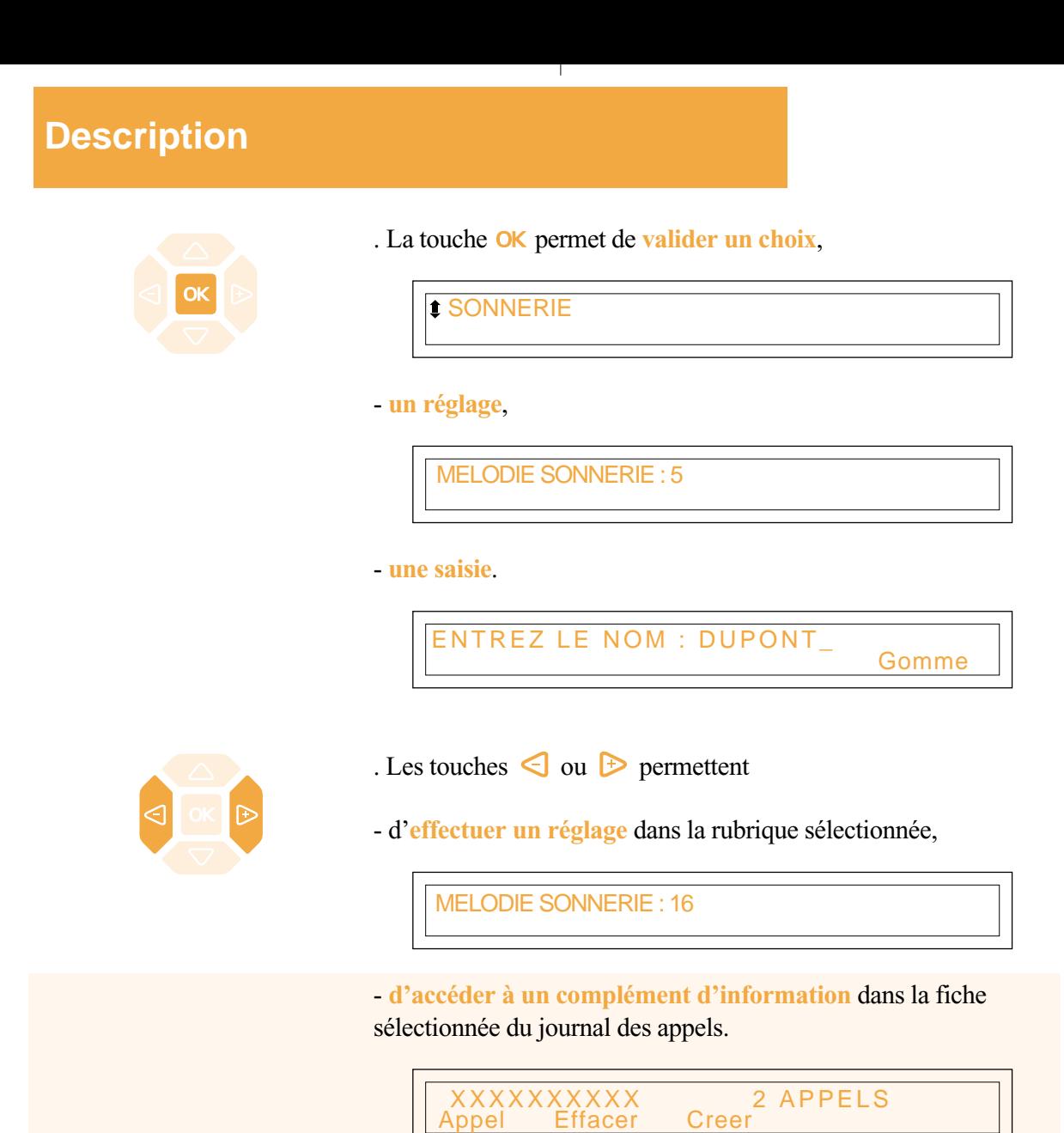

### **Utiliser le clavier alphabétique**

Votre **D 5760** est équipé d'un véritable clavier de 31 touches. Pour y accéder, rabaissez le cacheclavier.

**Appeler par le nom** Ce clavier permet de saisir les premières lettres d'un nom, afin d'effectuer une recherche dans les répertoires puis d'appeler le correspondant (*[voir § Appel d'un correspondant](#page-19-0) - [Appeler par](#page-21-0) [le nom](#page-21-0)*).

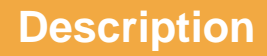

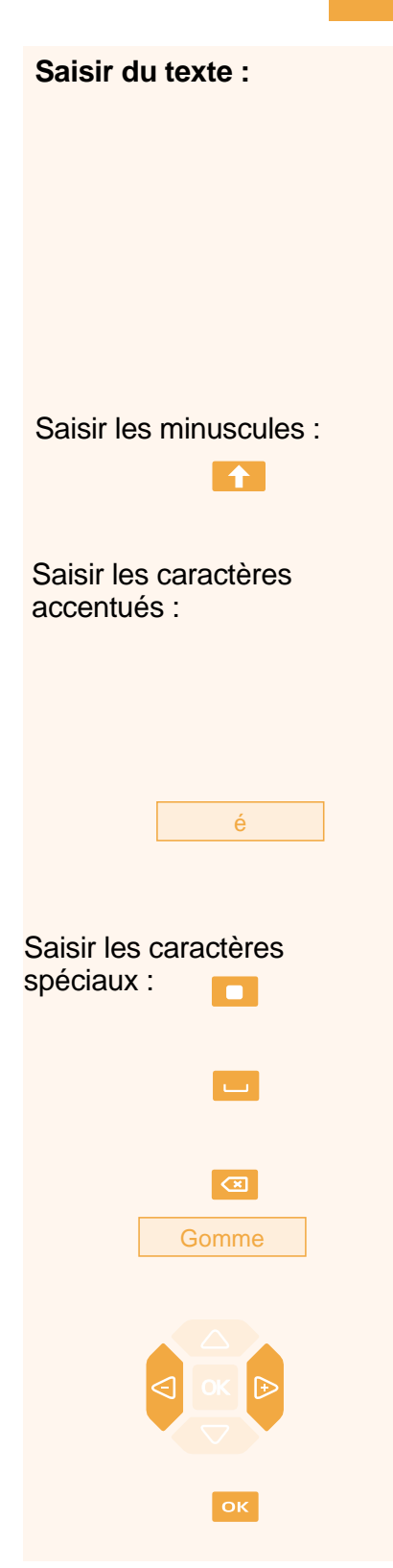

**Saisir du texte :** A l'aide de ce clavier vous allez pouvoir renseigner les fiches du répertoire privé et du répertoire des informations.

Lorsqu'une saisie de texte est proposée :

- appuyez directement sur la touche représentant la lettre à saisir.

ENTREZ LE NOM : H\_ Gomme

*Le caractère en majuscule s'affiche à l'écran.*

- 1 Maintenez l'appui sur la touche  $\uparrow$  puis,
- 2 appuyez sur la touche représentant la lettre à saisir.
- *Le caractère en minuscule s'affiche à l'écran.*

- Appuyez sur la touche correspondant à la lettre accentuée recherchée (par exemple «e»).

*L'afficheur présente les diverses possibilités d'accentuation.*

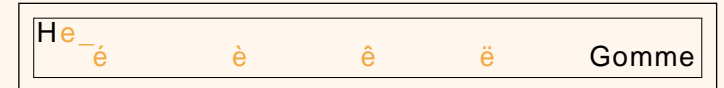

- Appuyez sur la touche interactive correspondant au choix désiré (par exemple «é»).

*La lettre accentuée choisie vient s'afficher à l'écran.*

Il s'agit des caractères marqués de la couleur orange sur le clavier.

1 - Maintenez l'appui sur la touche puis,

2 - appuyez sur la touche représentant le caractère à saisir.

Pour saisir un espace, appuyez sur la touche  $\Box$ .

Pour effacer la dernière saisie :

- appuyez sur la touche  $\mathcal{F}$ ,
- ou appuyez sur la touche interactive **Gomme**.

Pour remplacer une saisie,

- appuyez sur les touches  $\triangleleft$  ou  $\triangleright$  pour sélectionner le caractère à remplacer (curseur placé sous le caractère),

- puis saisissez le nouveau caractère.

Pour valider une saisie,

- appuyez sur la touche **OK** du clavier.

Vous pouvez également utiliser la touche **OK** du navigateur.

# <span id="page-15-0"></span>**Modes d'appel**

Votre **D 5760** vous propose divers modes d'appel adaptés à vos activités.

Ces facilités viennent en complément du mode classique combiné (ou mode discret) : décrochage du combiné pour répondre ou émettre un appel et raccrochage du combiné pour mettre fin à un appel.

### **Utiliser le mode mains libres**

Le mode mains libres permet d'appeler ou de répondre à un appel, sans décrocher le combiné. Il est possible de passer du mode mains libres en mode combiné et inversement, en cours de communication.

**Attention** : lorsqu'un micro-casque est raccordé au poste, le mode micro-casque se substitue au mode mains libres.

### **Répondre à un appel :** Votre poste sonne et le voyant message clignote au rythme de la sonnerie. ц - Appuyez sur la touche  $\blacksquare$  (ou sur la **touche verte**  $\curvearrowleft$ ). Sans décrocher le combiné, vous pouvez converser directement en mode mains libres. Le voyant associé à la touche **v** s'allume. - **Composez** directement au clavier le numéro du correspondant. **Appeler un correspondant :** *Le numéro composé s'affiche au fur et à mesure de la saisie. Votre poste est automatiquement en mode mains libres.* Au décrochage du correspondant, vous pouvez converser en mode mains libres. **Mettre fin à une** - Appuyez sur la **touche rouge** . **communication :** *Le correspondant est libéré. La communication est terminée et le voyant associé à la touche*  $\blacksquare$  *s'éteint.* **Passer du mode mains** Vous conversez en mode mains libres, **libres au mode combiné :** - **décrochez** simplement le combiné. *La conversation se poursuit en mode combiné (ou mode discret). Le voyant associé à la touche*  $\mathbb{I}$  *s'éteint.* En fin de communication vous devez raccrocher le combiné pour mettre fin à la communication.

<span id="page-16-0"></span>**Passer du mode combiné au mode mains libres :**

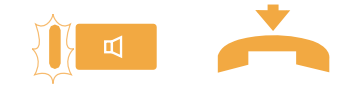

Vous conversez en mode combiné,

- appuyez sur la touche  $\Box$  puis **raccrochez** le combiné avant 6 secondes (pendant que le voyant de la touche  $\mathbb{I}$  clignote). *La conversation se poursuit en mode mains libres. Le voyant de la touche clignote puis s'allume fixe.*

En fin de communication vous devez appuyer sur la **touche rouge** pour mettre fin à la communication.

### **Utiliser le mode micro-casque**

Lorsqu'un micro-casque est raccordé sur le **D 5760,** le mode micro-casque se substitue au mode mains libres (*[reportez-vous au § Réglages du poste](#page-84-0) et consultez votre installateur France Télécom qui se chargera de vous informer sur les possibilités complémentaires d'utilisation du micro-casque*).

**Répondre à un appel en mode micro-casque :**

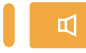

Votre poste est programmé en mode micro-casque.

Lorsque votre poste sonne,

- appuyez sur la touche  $\blacksquare$  (ou sur la **touche verte**  $\curvearrowleft$ ). Vous pouvez converser en mode micro-casque. *Le voyant associé à la touche*  $\mathbb{I}$  *s'allume.* 

**Passer du mode micro-casque au mode mains libres :**

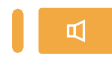

**Passer du mode micro-casque au mode supervision :**

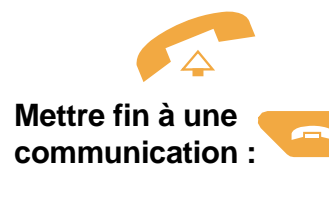

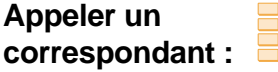

Vous conversez en mode micro-casque,

- appuyez sur la touche  $\blacksquare$ . *La conversation se poursuit en mode mains libres.*

Vous conversez en mode micro-casque,

- une autre personne peut **décrocher** le combiné afin de superviser la communication. Le combiné peut être raccroché à tout moment. *La conversation se poursuit en mode micro-casque.*

- Appuyez sur la **touche rouge** . *Le correspondant est libéré. La communication est terminée et le voyant associé à la touche s'éteint.*

- **Composez** directement au clavier le numéro du correspondant. *Le numéro composé s'affiche au fur et à mesure de la saisie.*

Au décrochage du correspondant, vous pouvez converser en mode micro-casque.

# <span id="page-17-0"></span>**Modes d'appel**

### **Utiliser le mode écoute amplifiée**

Le mode écoute amplifiée permet d'écouter un correspondant sur le haut-parleur et ainsi faire participer d'autres personnes à la conversation.

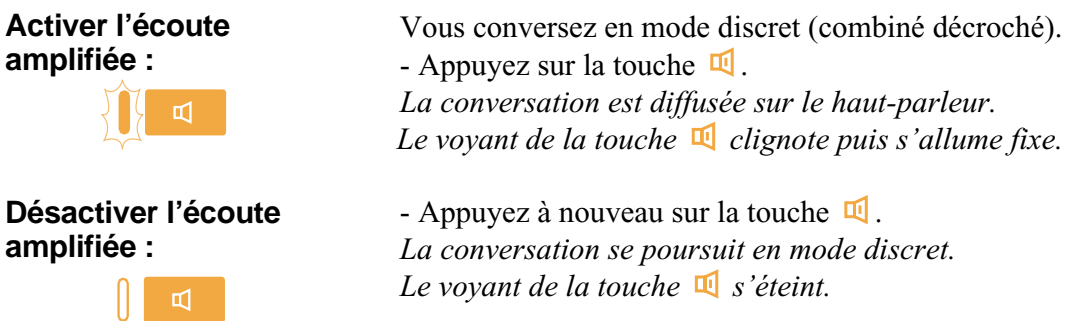

### **Utiliser le mode interphone**

Le mode interphone permet de communiquer avec des correspondants internes, sans aucune manipulation.

**Activer le mode interphone :**

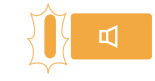

Au repos,

- appuyez sur la touche  $\Box$  pour activer le mode interphone. *L'afficheur indique «VOTRE POSTE EST EN INTERPHONE» et le voyant associé à la touche* **q** *clignote.* 

**. Si un correspondant interne appelle**, vous pouvez converser directement sans aucune manipulation.

**. Pour appeler un correspondant interne**, composez directement le numéro et conversez au décrochage du correspondant. Au raccrochage du correspondant, le poste revient en mode interphone et le voyant de la touche  $\Box$  clignote à nouveau.

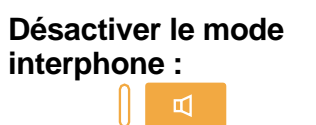

Au repos, - appuyez sur la touche  $\mathbb{I}$ . Vous pouvez aussi appuyer sur la touche interactive **Annul**. *Le voyant associé à la touche s'éteint.*

### <span id="page-18-0"></span>**Utiliser le mode prénumérotation**

Le mode prénumérotation permet de saisir et de visualiser un numéro afin de pouvoir éventuellement y apporter des corrections avant de le composer (ce mode peut être intéressant lors de la composition de numéros longs, tels que les numéros internationaux).

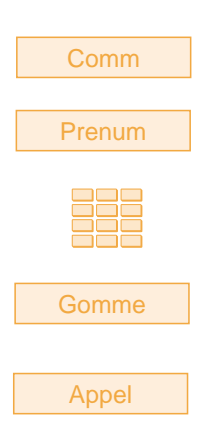

1 - Appuyez sur la touche interactive **Comm**,

2 - puis sur la touche interactive **Prenum**.

3 - Composez le **numéro du correspondant**. *Le numéro composé s'affiche au fur et à mesure de la saisie.*

. En cas d'erreur, appuyez sur la touche interactive **Gomme** puis recomposez le chiffre.

4 - Appuyez sur la touche interactive **Appel** pour déclencher l'appel.

Au décrochage du correspondant, vous pouvez converser en mode mains libres ou micro-casque ou décrocher le combiné.

### **Régler le volume d'écoute**

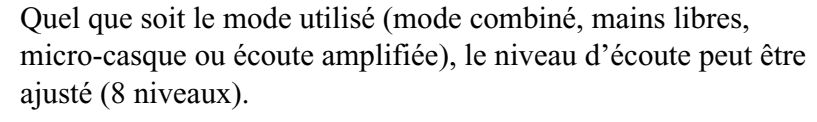

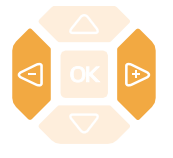

- Appuyez successivement sur les touches  $\bigcirc$  ou  $\bigcirc$  pour diminuer ou augmenter le niveau d'écoute.

*Le dernier réglage reste mémorisé par le poste (sauf pour le mode casque : retour au niveau moyen en début de communication).*

# <span id="page-19-0"></span>**Appel d'un correspondant**

Il existe plusieurs moyens d'appeler un correspondant, selon que son numéro est nouveau ou déjà mémorisé par le poste.

Les procédures d'appel des correspondants mémorisés dans les répertoires ou journaux sont explicitées dans les chapitres dédiés à ces facilités.

A la réponse du correspondant, vous pouvez utiliser indifféremment les modes décrits précédemment.

# **Composer le numéro**

Vous allez utiliser les touches du clavier numérique pour composer le numéro du correspondant.

# **Appeler un**

**correspondant interne :**

Pour appeler un correspondant interne,

- composez le **numéro de poste** du correspondant.

*L'afficheur présente le nom du correspondant\*.*

MARTIN |<br>c-Debut Rappel Aviser Memoire | **Memoire** 

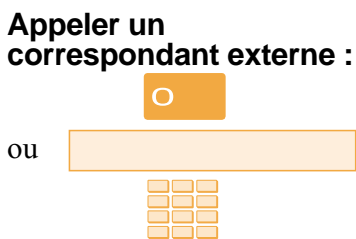

Pour appeler un correspondant externe,

1 - composez le **code d'accès à l'extérieur** (0).

2 - Composez le **numéro du correspondant**.

*L'afficheur présente le numéro composé.*

XXXXXXXXXX EN COURS Prenum -

A la réponse du correspondant, vous pouvez converser.

# **Utiliser les touches programmables**

Les touches programmables de votre poste peuvent être affectées aux numéros des correspondants que vous appelez régulièrement (internes ou externes).

DUPONT

- Appuyez sur **la touche programmée**.

*Le poste appelle automatiquement le correspondant. L'afficheur présente le numéro du correspondant appelé.* A la réponse du correspondant, vous pouvez converser.

*\* Ce fonctionnement est soumis à programmation ; veuillez consulter votre installateur France Télécom en cas de problème.* **SOMMAIRE**

### <span id="page-20-0"></span>**Utiliser la fonction Bis**

La fonction BIS (rappel du dernier numéro composé) permet de re-numéroter automatiquement le dernier numéro composé.

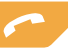

- Appuyez sur la **touche verte** . *Le poste appelle automatiquement le dernier numéro composé. L'afficheur présente le numéro appelé.* A la réponse du correspondant, vous pouvez converser.

## **Appeler une opératrice (standard)\***

Vous souhaitez joindre la personne chargée de l'accueil téléphonique.

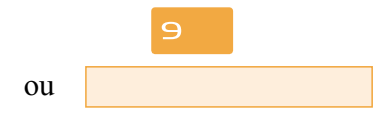

- Composez au clavier le **9**. Vous pouvez aussi appuyer successivement sur les touches interactives **Comm** puis ---> puis **Stndard**. A la réponse de l'opératrice, vous pouvez converser.

### **Rappeler un appelant**

Lorsqu'un correspondant interne ou externe a cherché à vous joindre, l'afficheur au repos vous prévient.

### L'afficheur présente le numéro et l'heure de l'appel. - Appuyez sur la touche interactive **Rappel**. *Le correspondant interne est rappelé automatiquement.* **Rappeler un correspondant interne :** Rappel L'afficheur vous avertit d'un appel externe. - Appuyez sur la touche interactive **Consult**. *L'afficheur présente le numéro et l'heure de l'appel.* - Appuyez sur la touche interactive **Rappel**. *Le correspondant est rappelé automatiquement.* A la réponse du correspondant, vous pouvez converser. **Remarque** : pour revenir à l'affichage repos sans rappeler le correspondant, appuyez sur la touche interactive **Annul**. **Rappeler un correspondant externe :** Rappel **Consult** MARTIN DERNIER APPEL 10:00 Recup Rappel Annul Suite Annul VOUS AVEZ ETE APPELE DEPUIS L'EXTERIEUR **Consult**

*\* Ce fonctionnement est soumis à programmation ; veuillez consulter votre installateur France Télécom en cas de problème.* **SOMMAIRE**

### <span id="page-21-0"></span>**Appeler par le nom, un correspondant interne ou externe\***

Si vous ne connaissez pas le numéro de votre correspondant interne ou externe, vous pouvez accéder à son numéro en composant son nom au clavier alphabétique.

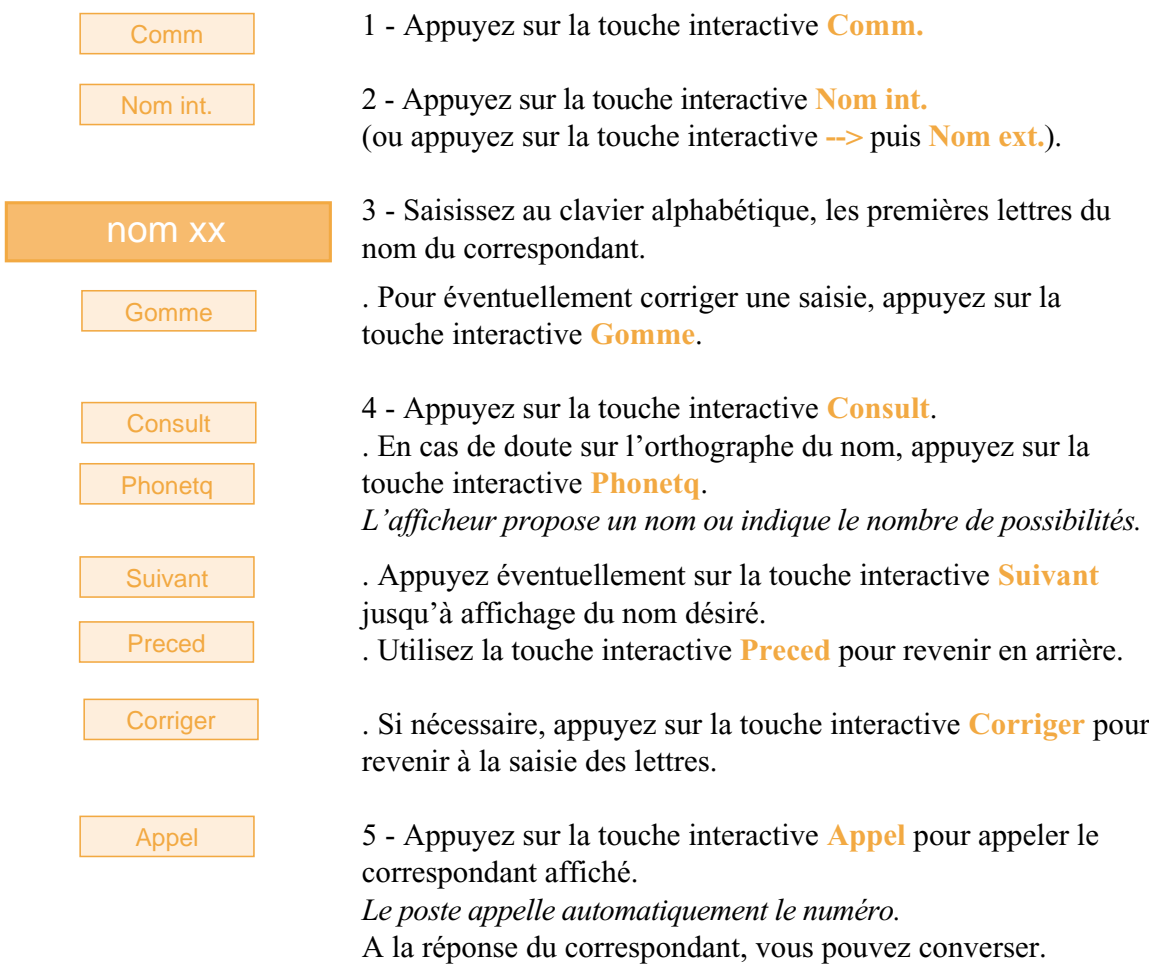

### **Appeler par le nom, un correspondant des répertoires**

Selon le réglage effectué (*[voir § Réglages du poste -](#page-84-0) [Associer un répertoire à l'appel direct au](#page-87-0) clavier*), l'appel direct au clavier alphabétique d'un correspondant, est possible depuis l'un des trois répertoires [\(répertoire privé,](#page-36-0) [répertoire des noms internes](#page-49-0) ou [répertoire des noms](#page-50-0) [externes\\*\)](#page-50-0). Les noms sont classés par ordre alphabétique dans ces trois répertoires.

nom xx

- Saisissez directement au clavier alphabétique, les premières lettres du nom du correspondant recherché. *Le premier appui sur une touche du clavier alphabétique entraîne l'affichage de l'écran de saisie*.

*\* Ce fonctionnement est soumis à programmation ; veuillez consulter votre installateur France Télécom en cas de problème.* **SOMMAIRE**

#### **Rechercher un correspondant des répertoires communs :**

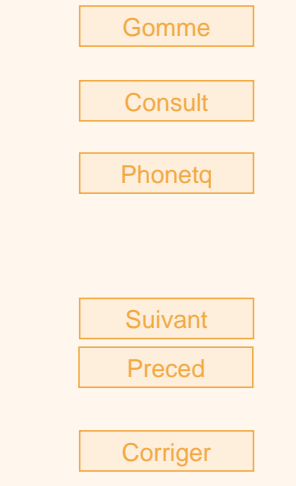

#### **Rechercher un correspondant du répertoire privé :**

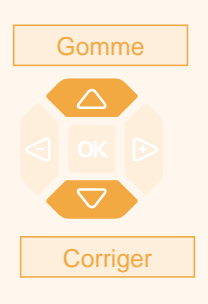

**Appeler le correspondant :**

Appel

L'afficheur présente les lettres saisies.

. Pour éventuellement corriger une saisie, appuyez sur la touche interactive **Gomme**.

- Appuyez sur la touche interactive **Consult**.

. En cas de doute sur l'orthographe du nom, appuyez sur la touche interactive **Phonetq**.

*L'afficheur propose un nom ou s'il y a plusieurs noms, indique le nombre de propositions.*

. Appuyez sur la touche interactive **Suivant** éventuellement, jusqu'à affichage du nom désiré.

. Utilisez la touche interactive **Preced** pour revenir en arrière.

. Si nécessaire, appuyez sur la touche interactive **Corriger** pour revenir à la saisie des lettres.

L'afficheur présente la (ou les) lettre(s) saisie(s) :

. si un seul nom correspond à la saisie, celui-ci est présenté ainsi que le numéro associé,

. la présence du curseur indique que diverses possibilités de noms existent avec la racine saisie.

. Si nécessaire, poursuivez la saisie.

. En cas d'erreur, appuyez la touche interactive **Gomme**.

- Appuyez sur les touches  $\triangle$  ou  $\nabla$  pour faire défiler les noms.

*L'afficheur présente les noms et numéros associés.*

. Si aucun nom ne correspond à la saisie, appuyez sur la touche **Corriger Example 1 Corriger Corriger corriger contractive Corriger** pour revenir à la saisie des lettres.

Lorsque le nom du correspondant à appeler est affiché,

- appuyez sur la touche interactive **Appel**. *Le poste appelle automatiquement le numéro.* A la réponse du correspondant, vous pouvez converser.

<span id="page-23-0"></span> $\mathbf{I}$ 

#### **Si votre correspondant ne répond pas :**

### **Utiliser la fonction rappel automatique**

Vous appelez un correspondant interne ; celui-ci est occupé ou ne répond pas. Vous pouvez demander son rappel automatique.

-1

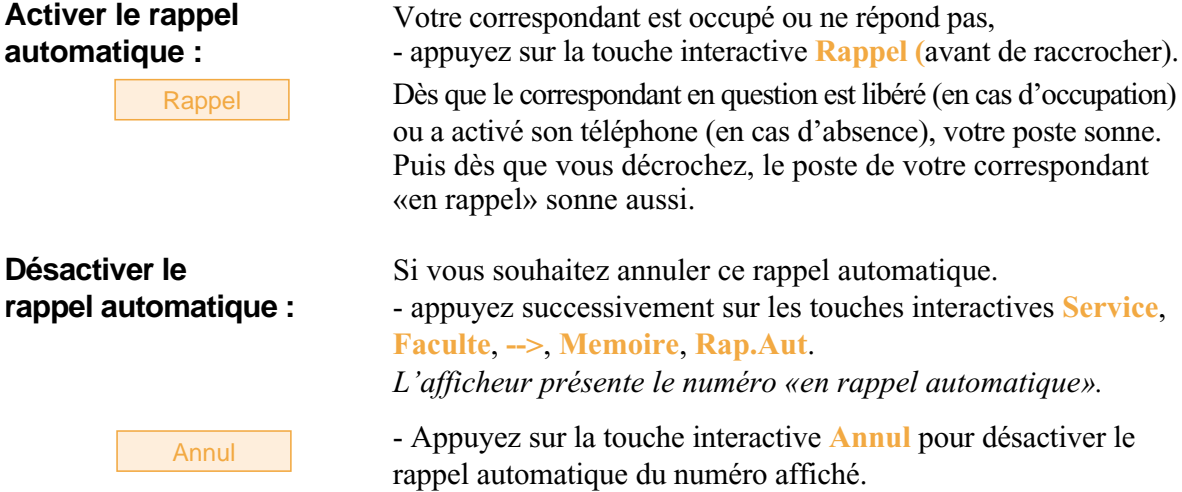

### **Aviser le correspondant**

Le correspondant que vous voulez joindre ne répond pas. Vous pouvez transmettre un court message sur l'afficheur de son poste, sous réserve que ce correspondant (interne ou externe) soit raccordé à une interface numérique.

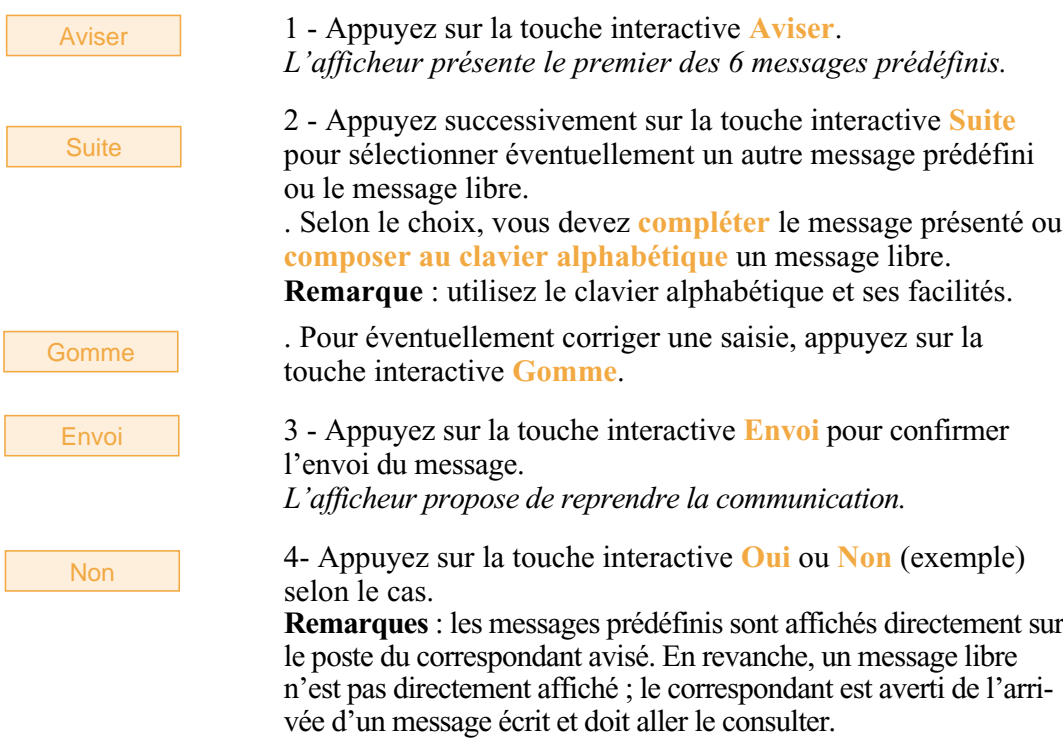

### <span id="page-24-0"></span>**Utiliser la fonction stockage ré-émission**

Si votre correspondant ne répond pas ou est occupé, vous pouvez demander l'enregistrement provisoire de son numéro afin de le rappeler plus tard (même si vous composez d'autres numéros entre temps).

Consultez votre installateur France Télécom qui se chargera d'effectuer la programmation de cette fonction sur une touche personnalisable de votre poste.

# **Réception d'un appel**

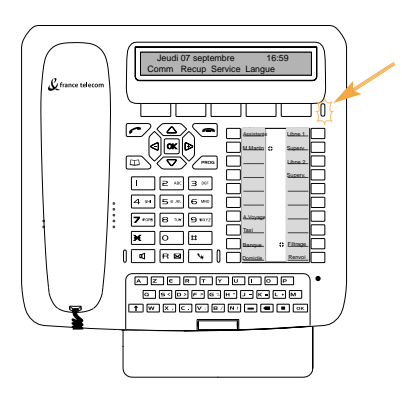

Lors d'un appel entrant, le poste sonne et le voyant «Message» clignote.

Lorsque l'appelant est mémorisé dans l'un des répertoires communs (interne ou externe), l'afficheur présente le nom associé.

CHARLES VOUS APPELLE Devier

#### **Remarques** :

. A défaut, le numéro (ou la nature de la ligne) est présenté(e) par l'afficheur.

. Lorsque l'appel fait suite à un renvoi, l'afficheur vous en avertit.

**Recevoir l'appel d'un correspondant du répertoire privé :**

Lorsque l'appelant est connu de votre répertoire privé, l'afficheur présente le nom mémorisé dans ce répertoire.

De plus, les correspondants identifiés dans la liste n° 4 du répertoire privé sont annoncés par une sonnerie privilège (*[voir § Le répertoire privé e](#page-36-0)t [Réglages du poste](#page-84-0)*).

### **Régler le volume de la sonnerie**

Durant la phase de sonnerie, vous pouvez adapter le niveau sonore de la sonnerie.

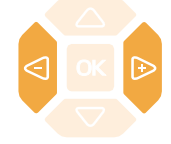

- Appuyez successivement sur les touches  $\bigcirc$  ou  $\bigcirc$  pour diminuer ou augmenter le niveau de la sonnerie (8 niveaux sont disponibles, dont la coupure). *Le dernier réglage est mémorisé par le poste.*

# <span id="page-25-0"></span>**Réception d'un appel**

### **Interrompre la sonnerie**

Durant la phase de sonnerie, vous pouvez décider - pour l'appel en cours uniquement - de couper la sonnerie.

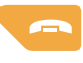

- Appuyez sur la **touche rouge** . *Le poste ne sonne plus ; le voyant «Message» continue à clignoter indiquant que vous avez un appel entrant.* Au prochain appel, le poste sonne à nouveau.

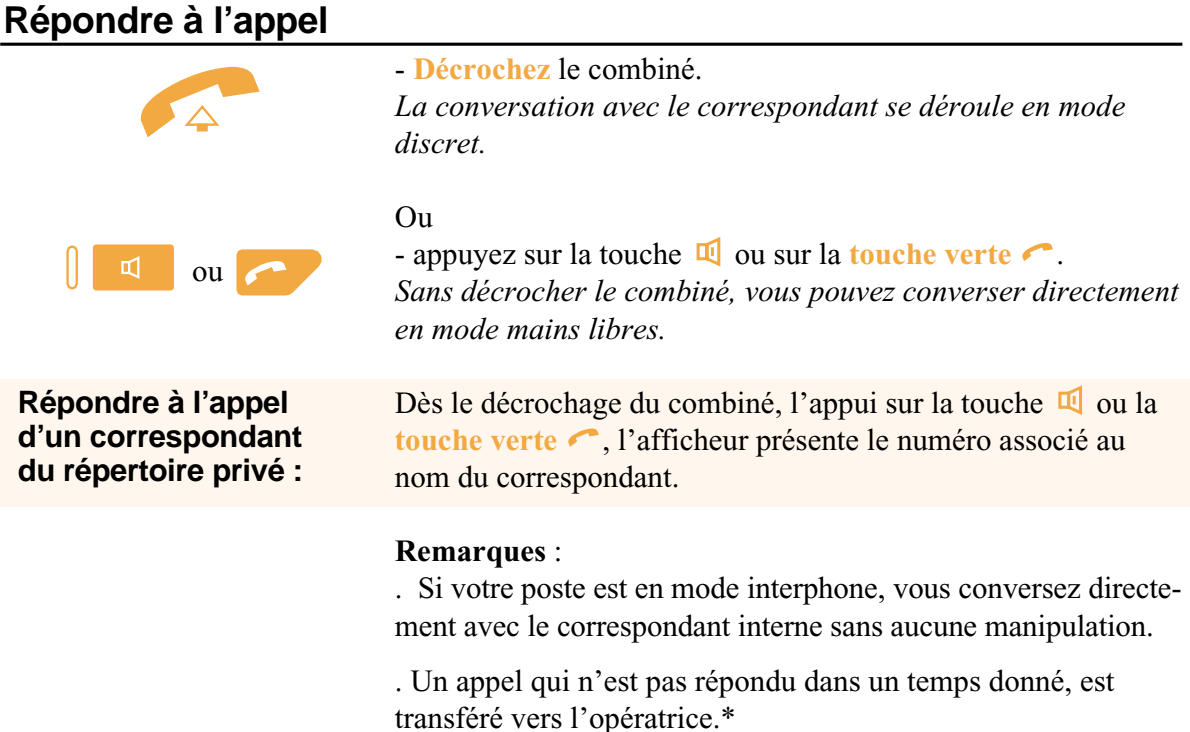

### **Dévier l'appel vers un autre poste**

Sans répondre au correspondant, vous souhaitez le dévier vers un autre poste.

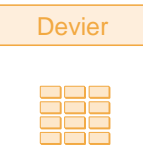

Devier 1 - Appuyez sur la touche interactive **Devier**,

2 - puis composez le **numéro du poste** sur lequel vous désirez dévier l'appel.

**Remarque** : vous pouvez également rechercher un nom interne ou utiliser les touches préprogrammées.

*Le poste ne sonne plus et le voyant «Message» s'éteint.*

### <span id="page-26-0"></span>**Intercepter un appel destiné à un autre poste**

Vous pouvez intercepter les communications destinées à un autre poste alors que son titulaire est absent.

### **Intercepter un appel destiné à un poste de votre groupe\* :**

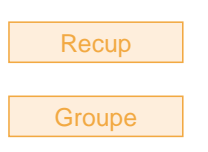

**Intercepter un appel destiné à un poste quelconque :**

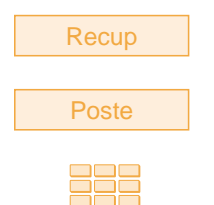

Vous faites partie d'un groupe d'interception d'appels\*, c'està-dire que toutes les personnes de ce groupe peuvent rapidement récupérer les communications d'un poste qui sonne, à l'intérieur de ce même groupe.

1 - Appuyez sur la touche interactive **Recup**.

2 - Appuyez sur la touche interactive **Groupe**. Vous pouvez converser avec le correspondant.

Vous pouvez intercepter la communication d'un poste alors que son titulaire est absent.

1 - Appuyez sur la touche interactive **Recup**.

2 - Appuyez sur la touche interactive **Poste**.

3 - Composez le **numéro du poste**. Vous pouvez converser avec le correspondant.

**Nota** : si ce cas se reproduit souvent avec les mêmes postes, demandez à l'installateur France Télécom de faire partie du même groupe d'appel.

### **Intercepter un appel sur sonnerie générale\* :**

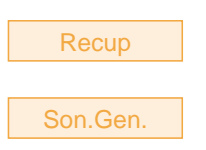

L'opératrice est absente et vous voulez récupérer un appel sur sonnerie générale.

1 - Appuyez sur la touche interactive **Recup**.

2 - Appuyez sur la touche interactive **Son.Gen**. Vous pouvez converser avec le correspondant.

# <span id="page-27-0"></span>**En cours de communication**

### **En cours de communication**

### **Utiliser la fonction secret**

La communication est établie avec un correspondant et vous désirez faire un aparté sans que votre correspondant ne vous entende.

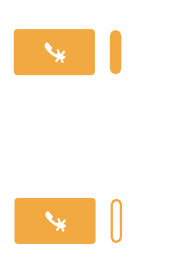

1 - Appuyez sur la touche  $\ddot{\bullet}$ .

*Le micro du combiné, du mains libres ou du micro-casque est coupé et le voyant associé à la touche s'allume fixe. Votre correspondant ne vous entend pas.*

2 - Appuyez à nouveau sur la touche  $\bullet\bullet$  pour reprendre la conversation avec le correspondant. *Le voyant associé à la touche s'éteint.*

### **Enregistrer la conversation\***

Selon le système de messagerie vocale installé, vous avez la possibilité d'enregistrer la conversation en cours.

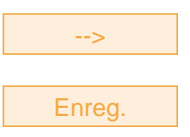

1 - Appuyez sur la touche interactive **-->**,

2 - puis sur la touche interactive **Enreg. Attention** : l'enregistrement d'une conversation à l'insu d'une personne peut être considéré comme un délit au regard de la loi.

Un enregistrement de conversation se consulte de la même manière que les messages déposés sur la messagerie vocale (*[voir § La messagerie vocale](#page-60-0)*).

### **Mettre en attente le correspondant et le reprendre sur le même poste**

La communication est établie avec un correspondant et vous désirez le mettre en attente afin de le reprendre ultérieurement sur le même poste.

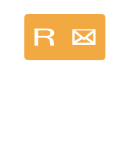

1 - Appuyez sur la touche  $\mathsf{R}$ .

*Votre correspondant est mis en attente et entend des bips ou une musique de patience.*

Reprise

2 - Appuyez sur la touche interactive **Reprise** pour reprendre la conversation avec votre correspondant.

**Remarque** : la fonction garde peut être programmée sur une touche programmable. Si vous utilisez régulièrement cette fonction, consultez votre installateur France Télécom qui se chargera d'effectuer la programmation.

*\* Ce fonctionnement est soumis à programmation ; veuillez consulter votre installateur France Télécom en cas de problème.* **SOMMAIRE**

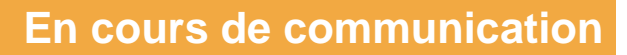

### <span id="page-28-0"></span>**Mettre en attente le correspondant et le reprendre sur un autre poste**

La communication est établie avec un correspondant et vous désirez poursuivre la conversation sur un poste situé dans un autre bureau.

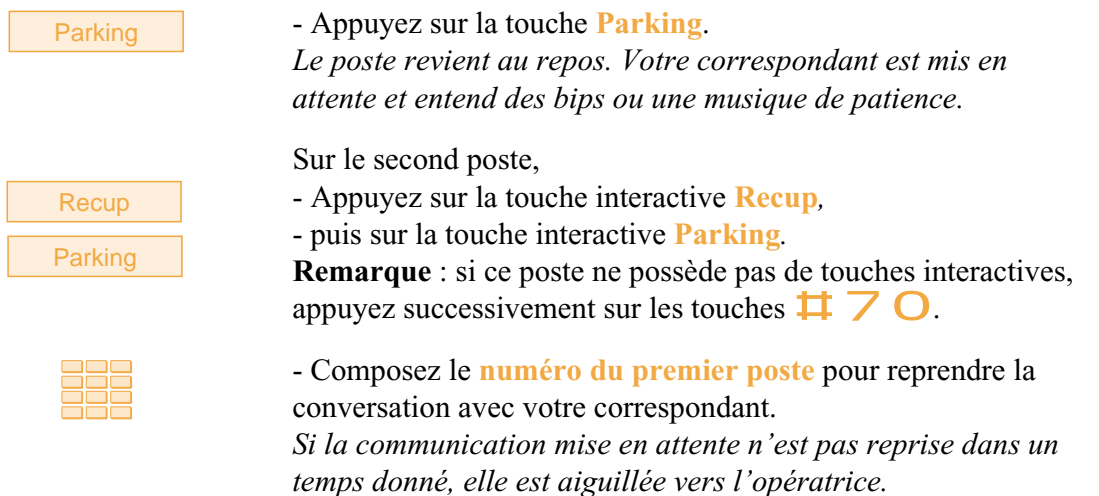

### **Transférer une communication**

Vous voulez transférer la communication vers un autre poste.

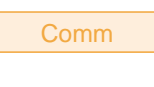

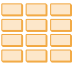

1 - Appuyez sur la touche interactive **Comm**. Vous pouvez aussi utiliser la touche  $\mathsf R$ .

2 - Composez le **numéro du poste**. **Remarque** : vous pouvez également procéder à une recherche

par le nom ou utiliser les touches préprogrammées.

Vous pouvez attendre la réponse du correspondant appelé ou raccrocher immédiatement (ou appuyer sur la **touche rouge** si vous étiez en mode mains libres ou en mode micro-casque).

### **Appeler un second correspondant**

Vous êtes en communication avec un correspondant et vous désirez communiquer avec un second correspondant, qu'il soit interne ou externe à l'entreprise.

Comm

1 - Appuyez sur la touche interactive **Comm.** *Votre premier correspondant est mis en attente et entend un signal sonore.*

# <span id="page-29-0"></span>**En cours de communication**

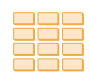

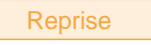

### **Composer le numéro sans quitter le premier correspondant :**

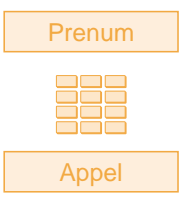

### 2 - Composez le **numéro du second correspondant**.

**Remarque** : vous pouvez également appuyer directement sur la **touche verte** (pour rappeler le dernier numéro composé), sur une touche programmée ou sur la touche  $\Box$  pour accéder à un de vos numéros abrégés ; le premier correspondant est automatiquement mis en attente.

. Si le correspondant appelé ne répond pas, appuyez sur la touche interactive **Reprise** pour revenir avec le correspondant en attente.

*L'afficheur présente le numéro ou le nom des deux correspondants ; l'identité du correspondant en attente est présentée à droite de l'afficheur*.

Vous désirez composer un numéro tout en restant en ligne avec votre premier interlocuteur.

1 - Appuyez sur la touche interactive **Prenum**.

2 - Composez le **numéro du poste**.

3 - Appuyez sur la touche interactive **Appel**. *A ce moment seulement, votre correspondant est mis en attente et entend un signal sonore.*

## **Répondre à un second appel\***

Vous êtes en communication avec un correspondant et vous entendez un bip sonore : un autre correspondant essaie de vous joindre ; la fonction **Attente** clignote à l'afficheur. Vous pouvez répondre à ce 2e correspondant sans couper la communication en cours.

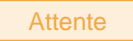

- Appuyez sur la touche interactive **Attente**. *Le premier correspondant est mis en attente.* Vous pouvez converser avec le second correspondant dont l'identité est présentée à gauche de l'afficheur.

**Remarque** : si vous avez programmé la fonction multitouche ou multiligne (*pour plus d'information, reportez-vous à ces chapitres*), l'appui sur la touche interactive **Attente**, permet d'afficher l'identité du second appelant avant de répondre par appui sur la touche interactive **Reponse** (ou décider de ne pas répondre).

### <span id="page-30-0"></span>**Passer alternativement d'un correspondant à l'autre**

Vous avez appelé un second correspondant et vous voulez passer successivement d'un correspondant à l'autre.

**Alternat** 

- Appuyez sur la touche interactive **Alternat**.

Vous communiquez alternativement avec chacun des deux correspondants, mais ils ne peuvent communiquer entre eux. *Le correspondant présenté à droite de l'afficheur est toujours celui qui se trouve en attente.*

### **Libérer un des correspondants**

Vous êtes en communication avec deux correspondants. Pour libérer un des correspondants (celui avec lequel vous conversez).

**Reprise** 

- Appuyez sur la touche interactive **Reprise**.

Vous récupérez le correspondant qui se trouvait en attente.

### **Etablir une conférence**

Vous désirez communiquer en même temps avec chacun des deux correspondants (facilité accordée si vous êtes à l'origine de l'un des deux appels).

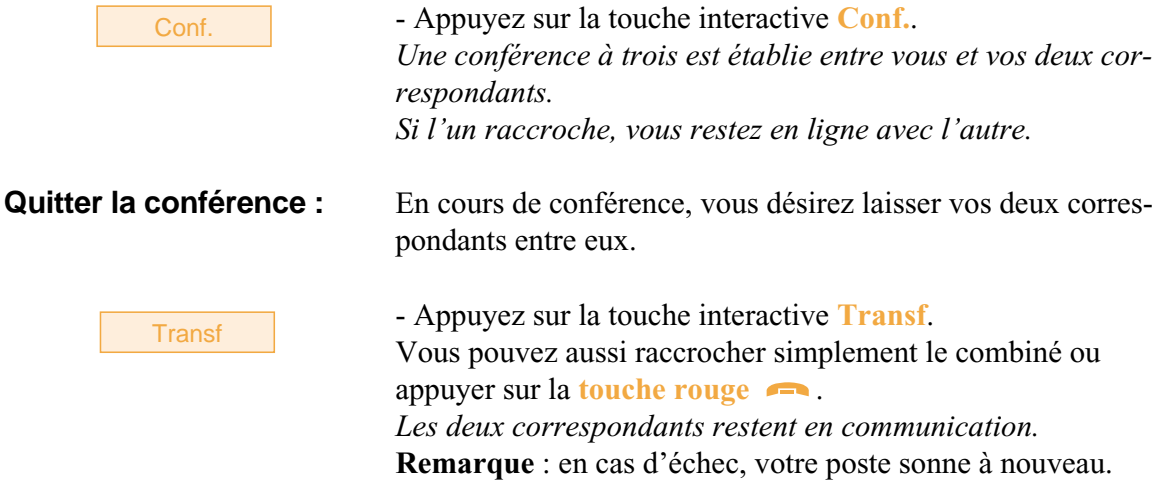

# **En cours de communication**

<span id="page-31-0"></span> $\mathbf{I}$ 

### **Autres facilités en cours de communication**

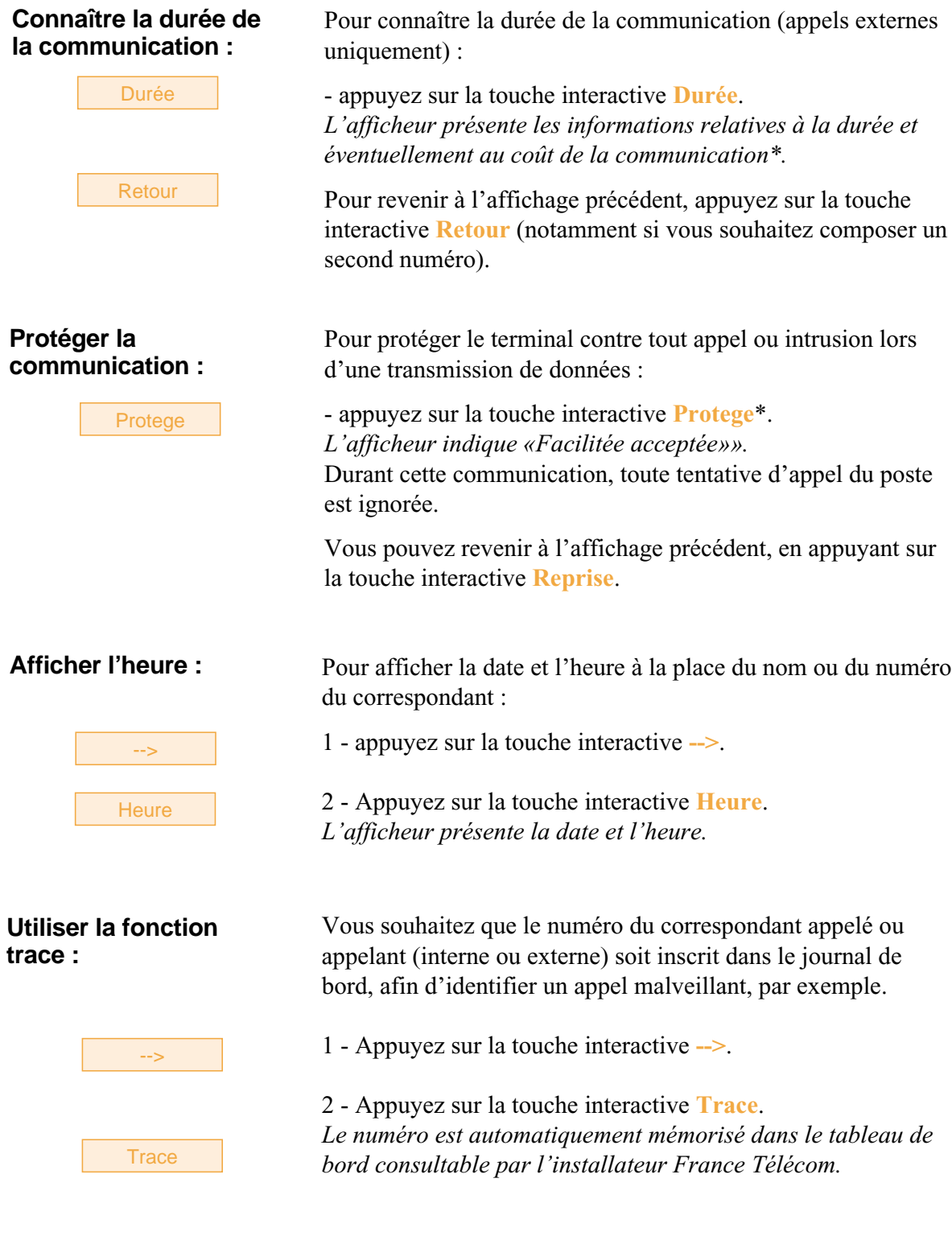

л.

 $\mathbf{I}$ 

*\* Ce fonctionnement est soumis à programmation ; veuillez consulter votre installateur France Télécom en cas de problème.* **SOMMAIRE**

# **En cours de communication**

#### <span id="page-32-0"></span>**Mémoriser le numéro du correspondant :**

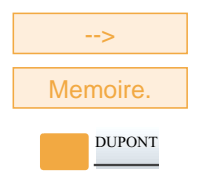

Que vous soyez appelant ou appelé, vous pouvez mémoriser le numéro de votre correspondant sur une touche programmable.

- 1 Appuyez (successivement) sur la touche interactive **-->**.
- 2 Appuyez sur la touche interactive **Memoire**.

3 - Appuyez sur une **touche programmable**. *Le numéro est automatiquement mémorisé et accessible depuis cette touche programmable.*

Indiquez le nom du correspondant sur l'étiquette en regard la touche programmée.

### **Mettre fin à une communication**

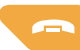

- Appuyez sur la **touche rouge** .

Vous pouvez aussi raccrocher simplement le combiné. *Si le poste était en mode mains libres ou en mode microcasque, le voyant associé à la touche* **q** *s'éteint. Le correspondant est libéré. La communication est terminée.*

### **Consulter les numéros mémorisés**

Vous souhaitez consulter les numéros mémorisés par les fonctions stockage ré-émission, bis ou rappel automatique.

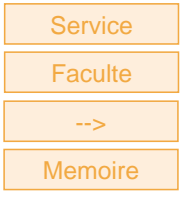

Annul

- Appuyez successivement sur les touches interactives **Service**, **Faculte**, **-->**, **Mémoire**.

*L'afficheur propose d'accéder aux divers numéros mémorisés.*

- Appuyez sur la touche interactive :

. **Stockage** pour accéder au numéro mémorisé par la fonction STOCKAGE RE-EMISSION,

. **Bis** pour accéder au numéro mémorisé par la fonction BIS, . **Rap.aut** pour accéder au numéro mémorisé par la fonction RAPPEL.

- Pour annuler le numéro mémorisé, appuyez sur la touche interactive **Annul**.

# <span id="page-33-0"></span>**Le journal des Bis**

# **Le journal des BIS**

Le journal des Bis peut mémoriser les fiches des 10 derniers numéros appelés (numéros internes ou externes).

Lors de la consultation du journal, vous pouvez rappeler automatiquement l'un des numéros mémorisés.

Lorsque le journal est plein, tout nouvel appel vient effacer le plus ancien. Lorsqu'un appel est renouvelé plusieurs fois, seul le dernier est mémorisé avec mise à jour du compteur des appels. Vous pouvez procéder à l'effacement d'une fiche ou de l'ensemble des fiches mémorisées.

### **Consulter le journal des derniers numéros appelés (Bis)**

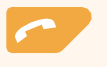

#### 1 - Appuyez sur la **touche verte** .

*L'afficheur présente la première partie des informations relatives au dernier numéro appelé : le nom, la date et l'heure de l'appel.*

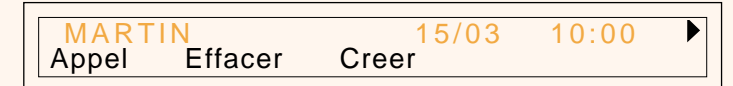

#### **Remarques** :

. Après effacement total du journal, l'afficheur indique «LE JOURNAL DES BIS EST VIDE».

. Si le nom du correspondant n'est pas connu, l'afficheur présente le numéro à la place du nom.

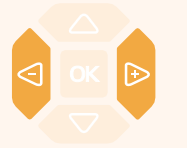

2 - Appuyez sur la touche  $\triangleright$  pour afficher la seconde partie des informations : le numéro d'appel et le nombre d'appels.

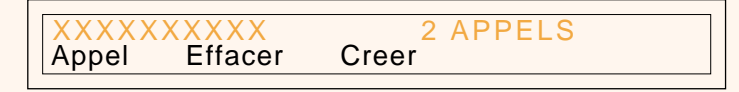

. Appuyez sur la touche  $\triangleleft$  pour revenir sur le nom.

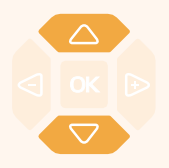

3 - Appuyez successivement sur les touches  $\triangledown$  ou  $\triangle$  pour accéder aux autres numéros mémorisés.

## <span id="page-34-0"></span>**Appeler un correspondant depuis le journal des Bis**

En cours de consultation, vous pouvez appeler le correspondant, lorsque le nom ou numéro est affiché.

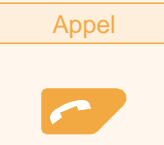

- Appuyez sur la touche interactive **Appel**.

Vous pouvez également appuyer sur la touche verte <sup>ou</sup> ou sur la touche **OK**.

*Le poste appelle automatiquement le correspondant. L'afficheur présente le numéro du correspondant appelé.* A la réponse du correspondant, vous pouvez converser.

# **Mémoriser le nom et/ou le numéro dans le répertoire privé**

En cours de consultation (affichage du nom ou du numéro), vous pouvez enregistrer dans le répertoire privé, les coordonnées de la fiche présentée.

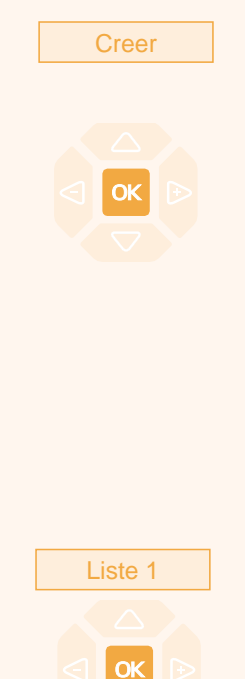

- Appuyez sur la touche interactive **Creer**. *L'afficheur propose de créer une fiche dans le répertoire privé.*

 $2$  - Appuyez sur la touche  $\overline{\text{OK}}$ .

*Le nom et le numéro sont enregistrés automatiquement dans le répertoire privé.*

**. Si le nom n'est pas connu du journal des Bis.**

*L'afficheur vous invite à saisir le nom.*

- Saisissez le **nom** à associer au numéro.

**Remarque** : utilisez le clavier alphabétique et ses facilités (saisie en majuscules ou minuscules, saisie des caractères accentués ou spéciaux).

 $-$  Appuyez sur  $\overline{OK}$ .

. Si un même numéro se trouve déjà mémorisé avec un autre nom dans le répertoire privé, l'afficheur indique «DEJA ENREGISTRE».

3 - Appuyez sur la touche interactive correspondant à la liste désirée (Exemple : Liste 1).

4 - Appuyez sur la touche **OK** pour terminer. *L'afficheur revient sur la fiche du journal des Bis*

# **Effacer une fiche du journal des Bis**

En cours de consultation, lorsque le nom ou le numéro est affiché, vous pouvez effacer la fiche.

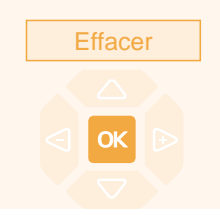

1 - Appuyez sur la touche interactive **Effacer**. *L'afficheur demande de confirmer l'effacement de la fiche.*

2 - Appuyez sur la touche  $\overline{OK}$  pour confirmer l'effacement. *Un signal sonore confirme l'effacement. La liste est mise à jour et l'afficheur présente la fiche suivante.*

# <span id="page-35-0"></span>**Le journal des Bis**

### **Effacer toutes les fiches du journal des BIS**

Vous avez la possibilité de procéder à l'effacement de la totalité des numéros mémorisés dans le journal des Bis.

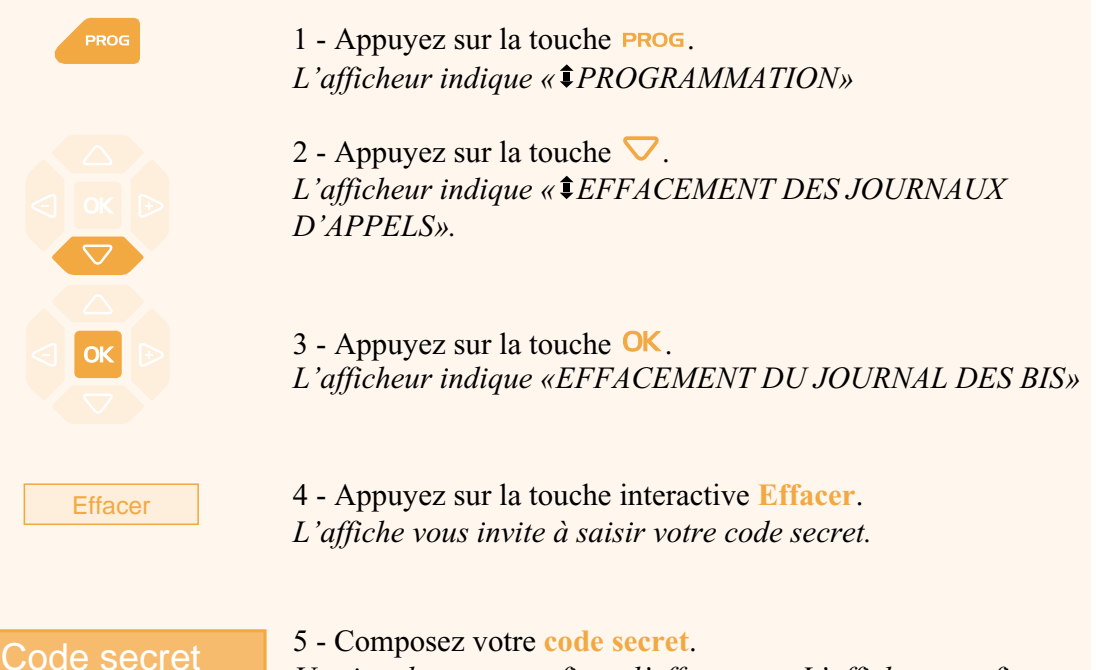

*Un signal sonore confirme l'effacement. L'afficheur confirme l'effacement total du journal des Bis.*

**Rappel** : utilisez la **touche rouge pour annuler ou mettre** fin à une séquence.
Vous pouvez enregistrer dans votre répertoire privé, les numéros internes ou externes, que vous utilisez le plus souvent (maximum 100).

Lorsqu'un correspondant mémorisé dans votre répertoire privé vous appelle, l'afficheur vous présente son nom, puis son numéro. Il sera également mémorisé par son nom dans le journal des appels.

Un classement des fiches (comprenant le nom et le numéro d'un correspondant) est proposé et permet de rassembler dans une même liste (4 listes différentes), des correspondants appartenant à des groupes (directions, groupes de travail, etc... selon vos activités). L'intitulé de ces listes peut également être personnalisé. Les correspondants classés dans la liste 4 auront la particularité de vous être présentés, lors d'un appel, par la sonnerie privilège.

## **Accéder au répertoire privé**

Vous pouvez accéder au répertoire privé, poste au repos ou en communication.

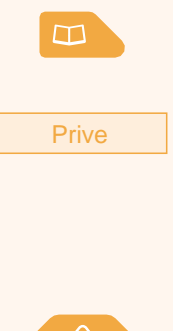

1 - Appuyez sur la touche  $\Box$ .

*L'afficheur affiche les répertoires disponibles.*

2 - Appuyez sur la touche interactive **Prive**. *L'afficheur présente le nom et le numéro de la première fiche. Les fiches sont classées par ordre alphabétique. Lorsque le répertoire est vide, l'afficheur indique «LE REPER-TOIRE PRIVE EST VIDE».*

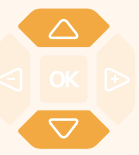

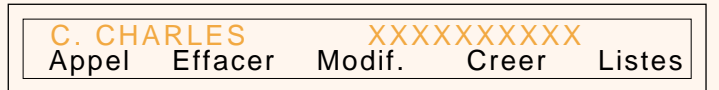

3 - Appuyez successivement sur les touches  $\nabla$  ou  $\triangle$  pour accéder aux autres fiches mémorisées.

# **Créer une fiche dans le répertoire privé**

En cours de consultation, vous pouvez créer une nouvelle fiche.

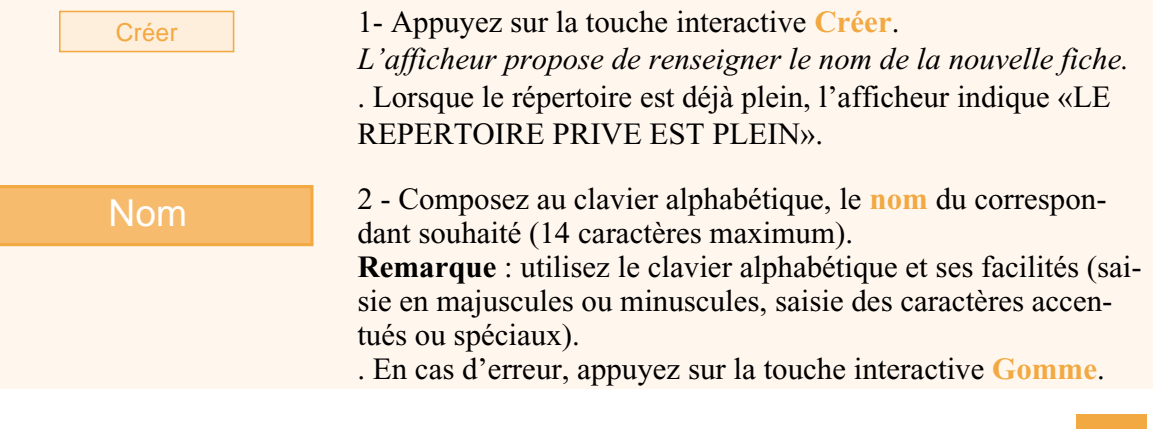

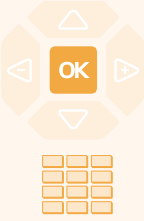

3 - Appuyez sur la touche **OK** pour confirmer le nom. *L'afficheur propose de renseigner le numéro associé au nom.*

4 - Composez le **numéro d'appel**, avec le préfixe de prise de ligne s'il s'agit d'un numéro externe (23 chiffres max.). **Remarque** : lorsqu'un nom ou numéro est déjà mémorisé dans le répertoire, l'afficheur indique «DEJA ENREGISTRE».

. Si vous souhaitez mémoriser un code d'accès (exemple : code secret ou code d'interrogation), vous devez appuyer sur avant de saisir le code. Appuyez également sur  $\mathbf{R}$  pour insérer une pause dans ce code, si nécessaire.

. En cas d'erreur, appuyez sur les touches  $\leq$  et  $\triangleright$  pour sélectionner le caractère à remplacer (curseur placé sous le caractère) puis saisissez le nouveau caractère.

Vous pouvez aussi appuyer sur la touche interactive **Gomme**.

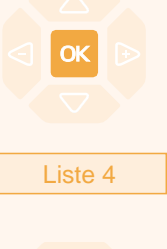

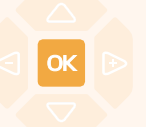

5 - Appuyez sur la touche **OK** pour confirmer le numéro. *L'afficheur propose de choisir la liste dans laquelle sera classée la fiche (par défaut la liste 1 est proposée).*

6 - Appuyez éventuellement sur la touche interactive correspondant à une autre liste (liste 4 par exemple).

7- Appuyez sur la touche **OK** pour terminer. *L'afficheur présente le nom mémorisé.* **Rappel** : utilisez la **touche rouge pour annuler ou mettre** fin à une séquence.

## **Modifier, effacer une fiche du répertoire privé**

Lorsqu'une fiche a été mémorisée, vous pouvez la modifier ou l'effacer.

### **Modifier une fiche :**

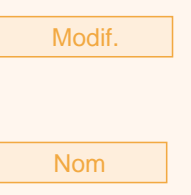

En cours de consultation, lorsque la fiche à modifier est affichée.

1 - Appuyez sur la touche interactive **Modif.** *L'afficheur propose de modifier le nom, le numéro ou la liste de classement.*

2 - Appuyez sur la touche interactive correspondant à la rubrique à modifier (Exemple : **Nom**). *L'afficheur présente le nom mémorisé.*

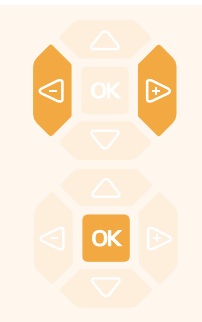

**Effacer une fiche :**

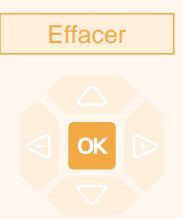

3 - Appuyez sur les touches  $\leq$  et  $\rightarrow$  pour sélectionner le caractère à remplacer (curseur placé sous le caractère), puis saisissez le nouveau caractère.

Vous pouvez aussi appuyer sur la touche interactive **Gomme**.

4 - Appuyez sur la touche **OK** pour confirmer la modification.

Si nécessaire, procédez à la modification des autres rubriques (**Numero** et **Liste**).

En cours de consultation, lorsque la fiche à effacer est affichée.

1 - Appuyez sur la touche interactive **Effacer**. *L'afficheur demande de confirmer l'effacement de la fiche présentée.*

2 - Appuyez sur la touche  $\overline{OK}$  pour confirmer l'effacement. *L'afficheur présente la fiche suivante du répertoire.*

## **Personnaliser les intitulés des listes du répertoire privé**

Vous pouvez accéder à la personnalisation des intitulés des 4 listes du répertoire privé ; par défaut, les intitulés sont : Liste 1 - Liste 2 - Liste 3 - Liste 4.

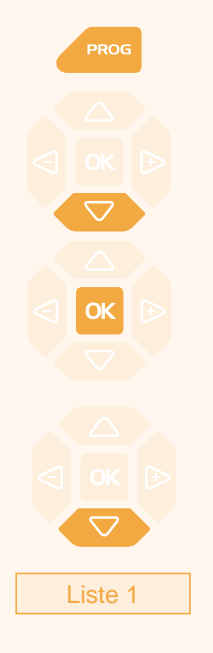

1 - Appuyez sur la touche **PROG**. *L'afficheur indique « PROGRAMMATION»* 2 - Appuyez deux fois sur la touche  $\nabla$ . *L'afficheur indique « GESTION DES REPERTOIRES».*  $3$  - Appuyez sur la touche  $OK$ . *L'afficheur présente la première rubrique du menu «GESTION DES REPERTOIRES».* 4 - Appuyez sur la touche  $\nabla$ . *L'afficheur présente les intitulés des listes (par défaut : Liste 1 - Liste 2 - Liste 3 - Liste 4).*

5 - Appuyez sur la touche interactive correspondant à la liste désirée (Exemple : Liste 1). *L'afficheur présente l'intitulé de la liste sélectionnée.*

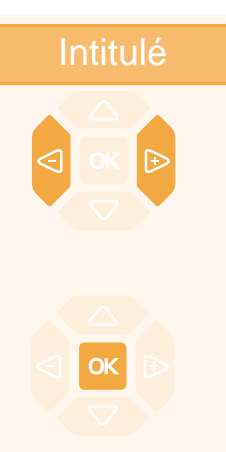

- Entrez l'**intitulé** au clavier alphabétique (7 caractères max.).

. En cas d'erreur ou pour modifier, appuyez sur les touches ou **pour sélectionner le caractère à remplacer (curseur placé** sous le caractère), puis saisissez le nouveau caractère. Vous pouvez aussi appuyer sur la touche interactive **Gomme**.

- Appuyez sur la touche **OK** pour valider. *Deux bips sont émis.*

Renouvelez l'opération pour chaque intitulé à personnaliser.

## **Rechercher par le nom dans le répertoire privé**

En cours de consultation du répertoire, vous pouvez effectuer une recherche par le nom sur l'ensemble des fiches mémorisées dans le répertoire privé.

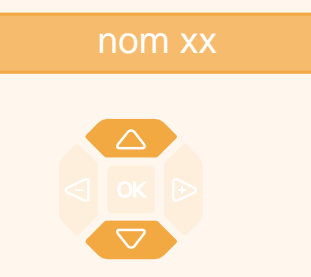

1 - Saisissez directement au clavier alphabétique, la première lettre du nom du correspondant recherché. *L'afficheur présente le premier nom correspondant à la saisie.*

2 - Appuyez sur les touches  $\triangle$  ou  $\nabla$  pour faire défiler les autres noms.

*L'afficheur présente les noms et numéros associés.*

### **Rechercher dans une liste du répertoire privé**

En cours de consultation du répertoire, vous pouvez effectuer une recherche sur l'ensemble des fiches classées par ordre alphabétique, dans une liste.

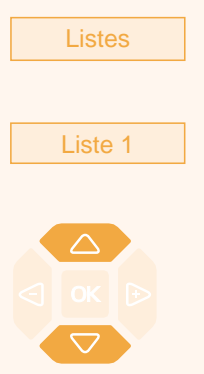

Listes 1 - Appuyez sur la touche interactive **Listes**. *L'afficheur présente les listes disponibles*

> 2 - Appuyez sur la touche interactive correspondant à la liste désirée (Exemple : Liste 1) *La première fiche de la liste est présentée.*

3 - Sélectionnez la fiche désirée avec les touches  $\triangle$  ou  $\nabla$ . Vous pouvez aussi saisir la première lettre d'un nom pour effectuer une recherche par le nom.

## **Appeler depuis le répertoire privé**

En cours de consultation du répertoire, vous pouvez appeler le correspondant dont la fiche est présentée.

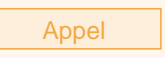

- Appuyez sur la touche interactive **Appel**. Vous pouvez aussi appuyer sur la **touche verte** <u>ou sur la</u> touche **OK**. *Le poste appelle automatiquement le numéro renseigné dans la fiche.*

## **Effacer les listes du répertoire privé**

Vous avez la possibilité de procéder à l'effacement d'une fiche ou de la totalité des fiches mémorisée(s) dans le répertoire privé.

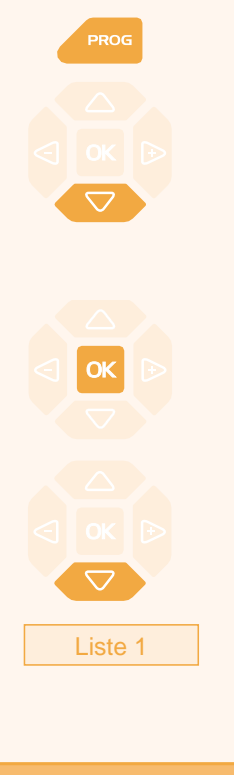

Code secret

1 - Appuyez sur la touche *L'afficheur indique « PROGRAMMATION».*

2 - Appuyez deux fois sur la touche  $\vee$ . *L'afficheur indique « GESTION DES REPERTOIRES».*

 $3$  - Appuyez sur la touche  $\overline{\text{OK}}$ . *L'afficheur présente la première rubrique du menu «GESTION DES REPERTOIRES».*

4 - Appuyez deux fois sur la touche  $\nabla$ . *L'afficheur propose la sélection d'une liste ou de l'ensemble des listes (Toutes).*

5 - Appuyez sur la touche interactive correspondant au choix désiré (Exemple : Liste 1). *L'afficheur vous demande de saisir votre code secret.*

6 - Composez votre **code secret**. *L'afficheur confirme l'effacement partiel ou total des listes du répertoire privé. Deux bips sont émis.*

# **Les répertoires des numéros abrégés**

# **Les répertoires des numéros abrégés**

Il s'agit des répertoires mémorisés au niveau du système.

- Le répertoire personnel (indépendant du répertoire privé de votre poste) vous permet d'enregistrer les numéros abrégés que vous utilisez le plus souvent (10 au maximum, numérotés de 0 à 9). - Le répertoire des numéros abrégés collectifs est accessible par l'ensemble des postes (même ceux pour qui l'accès extérieur est interdit).

### **Programmer un numéro abrégé personnel**

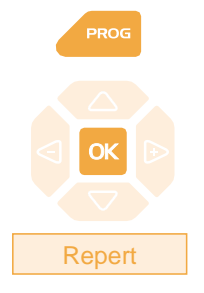

**Activ** 

**Suite** 

Envoi

**Suite** 

**Sommaire** 

 $1 -$  Appuyez sur la touche **PROG**. *L'afficheur indique « PROGRAMMATION».* 2 - Appuyez sur la touche  $\mathsf{OK}$ . *L'afficheur indique «QUE VOULEZ-VOUS PROGRAMMER ?»* 3 - Appuyez sur la touche interactive **Repert**. *L'afficheur présente l'état de programmation du numéro 0.* - Appuyez successivement sur la touche interactive **Suite** pour visualiser l'état des autres numéros abrégés. 4 - Appuyez sur la touche interactive **Activ.** *L'afficheur invite à composer le numéro à programmer.* No 0 - IL N Y A PAS DE No MEMORISE Sommaire

5 - Composez le **numéro du correspondant** (précédé du 0 s'il s'agit d'un correspondant externe).

. En cas d'erreur, appuyez sur la touche interactive **Gomme**.

6 - Appuyez sur la touche interactive **Envoi** pour terminer. *L'afficheur présente le numéro mémorisé.*

Pour procéder à l'enregistrement d'un autre numéro, - appuyez sur la touche interactive **Suite**.

Pour afficher le premier numéro, - appuyez sur la touche interactive **Sommaire**.

**Rappel** : utilisez la **touche rouge pour annuler ou mettre** fin à une séquence de programmation.

**Les répertoires des numéros abrégés**

## **Modifier, annuler un numéro abrégé personnel**

Lorsqu'un numéro abrégé personnel a été programmé, vous pouvez le modifier ou l'annuler.

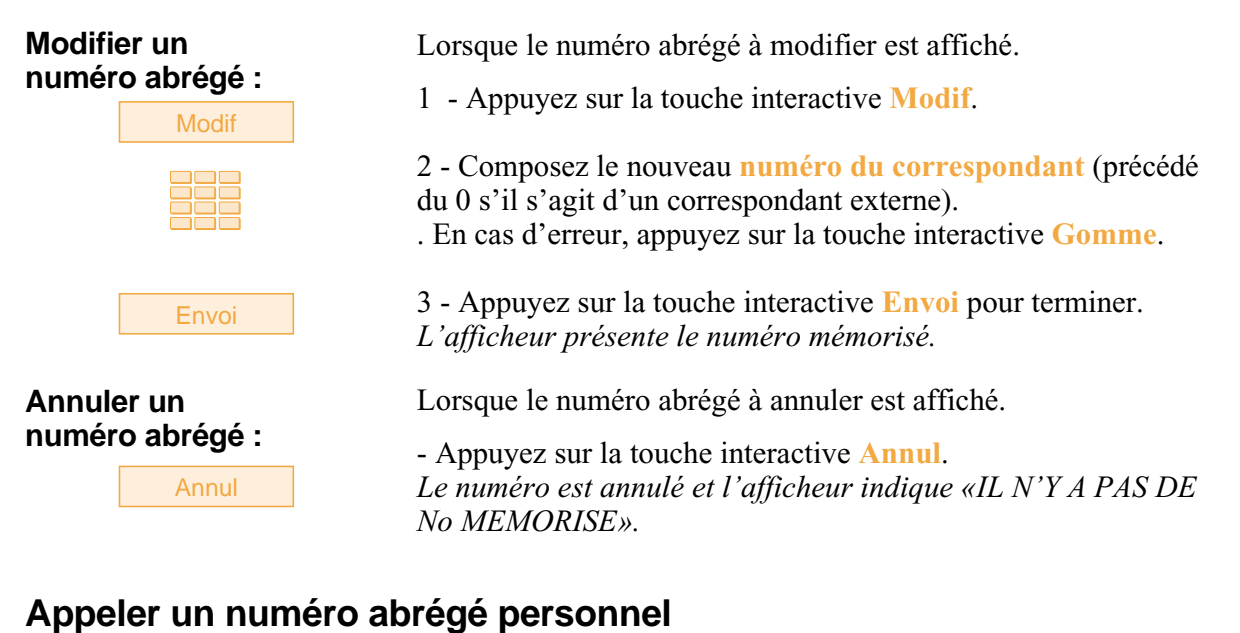

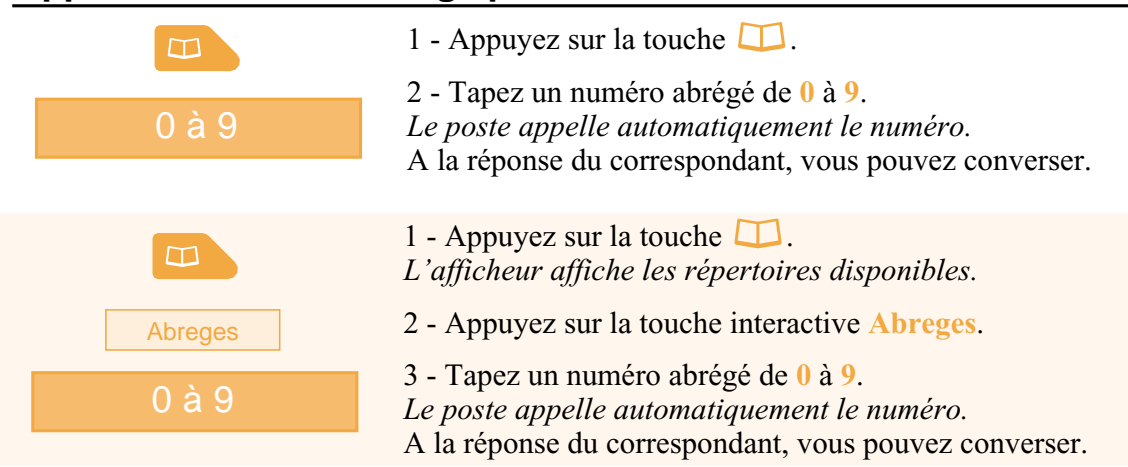

## **Appeler un numéro abrégé collectif\***

Vous gagnerez du temps en utilisant les numéros abrégés collectifs ; consultez votre installateur France Télécom pour avoir connaissance de la liste.

Au repos ou déjà en communication, vous pouvez appeler un numéro abrégé collectif.

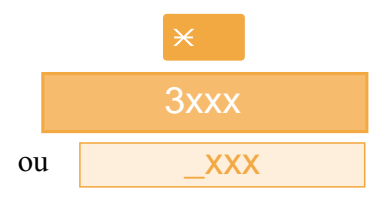

- 1 Appuyez sur la touche  $\angle$ .
- 2 Composez un **numéro abrégé** (3xxx).

*Le poste appelle automatiquement le numéro.*

A la réponse du correspondant, vous pouvez converser.

*\* Ce fonctionnement est soumis à programmation ; veuillez consulter votre installateur France Télécom en cas de problème.* **SOMMAIRE**

# **Le journal des appels reçus**

Le journal des appels peut mémoriser les fiches (ou ensembles d'informations relatives à un appel) des 50 derniers appels reçus, qu'ils aient été répondus ou non. Si l'appelant est mémorisé dans votre répertoire privé, c'est son nom qui vous est présenté en priorité, à la place du numéro. Lors de la consultation du journal, vous pouvez rappeler automatiquement le numéro mémorisé ou créer directement une fiche dans le répertoire privé. Vous pouvez procéder à l'effacement d'une fiche ou de l'ensemble des fiches mémorisées.

Lorsque le journal est plein, tout nouvel appel vient effacer le plus ancien. Lorsqu'un appel est renouvelé plusieurs fois, seul le dernier est mémorisé.

## **Consulter le journal des appels reçus**

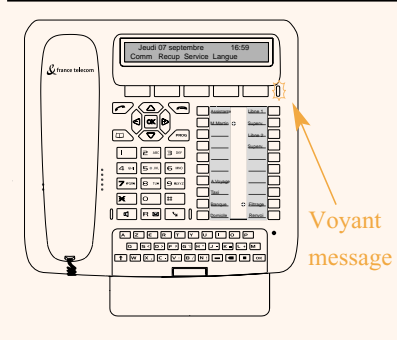

Le voyant situé à droite des touches interactives vous informe de l'arrivée d'un nouveau message.

- Voyant clignotant lent : présence d'un nouvel appel dans le journal des appels

- Voyant clignotant rapide : présence d'un nouvel appel dans le journal des appels et d'un message dans votre boîte vocale. - Voyant éteint : pas de nouvel appel dans le journal.

#### **Remarques** :

. Voyant allumé fixe, il n'y a pas de nouvel appel, mais au moins un message dans votre messagerie vocale. . Après effacement total du journal, l'afficheur indique «LE JOURNAL DES APPELS RECUS EST VIDE».

Poste au repos ou en communication, vous pouvez consulter le journal des appels.

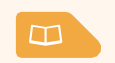

1 - Appuyez sur la touche  $\Box$ . *L'afficheur affiche les répertoires disponibles.*

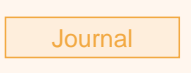

2 - Appuyez sur la touche interactive **Journal**. *L'afficheur présente le nombre total d'appels reçus et le nombre d'appels non lus.*

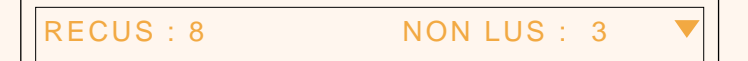

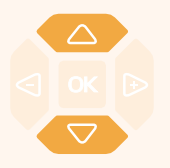

3 - Appuyez sur la touche  $\nabla$  pour afficher le dernier appel. . Appuyez sur la touche  $\triangle$  pour afficher l'appel le plus ancien. *L'afficheur présente la première partie des informations relatives à l'appel : le nom, la date et l'heure de l'appel.*

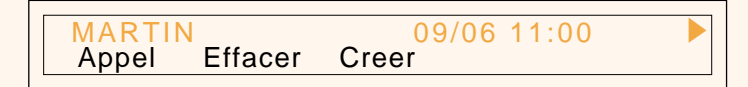

 $\mathbf{I}$ 

#### **Remarques** :

. Si l'appelant a protégé son identité, l'afficheur affiche une série d'étoiles à la place des nom et numéro.

. Si l'appelant n'est pas identifié, l'afficheur indique «INCON-NU» à la place des nom et numéro.

. Lorsque, seul le numéro est mémorisé, il apparaît aussi à la place du nom.

. Lorsqu'un appel a déjà été lu, l'icone  $\ge$  précède le nom.

MARTIN 09/06 11:00<br>Appel Effacer Creer Effacer

4 - Appuyez sur la touche  $\triangleright$  pour afficher la seconde partie des informations :

le numéro d'appel et le nombre d'appels de ce correspondant.

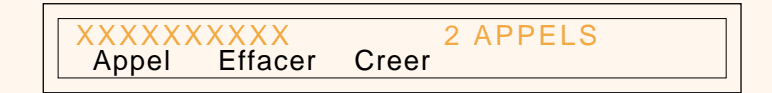

. Appuyez sur la touche  $\triangleleft$  pour revenir sur le nom.

5 - Appuyez successivement sur les touches  $\nabla$  ou  $\Delta$  pour afficher les informations relatives aux autres appels mémorisés.

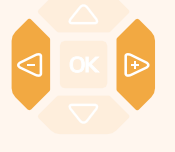

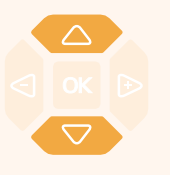

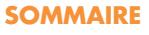

### **Appeler un correspondant depuis le journal des appels reçus**

En cours de consultation, vous pouvez appeler le correspondant dont la fiche est présentée. **Remarque** : seuls les correspondants dont le numéro est présenté pourront être appelés.

Appel

- Appuyez sur la touche interactive **Appel**. Vous pouvez aussi appuyer sur la **touche verte** <u>ou sur la</u> touche **OK**.

*Le poste appelle automatiquement. L'afficheur présente le numéro appelé.*

La fiche reste mémorisée dans le journal, mais l'icone  $\gg$ précède le nom, pour signifier le rappel.

MARTIN 09/06 11:00<br>Appel Effacer Créer Appel Effacer

### **Mémoriser le nom et/ou le numéro dans le répertoire privé**

En cours de consultation, vous pouvez mémoriser dans votre répertoire privé, les coordonnées du correspondant dont la fiche est présentée.

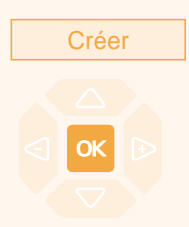

1 - Appuyez sur la touche interactive **Créer**.

*L'afficheur propose de créer une fiche dans le répertoire privé.*

2 - Appuyez sur la touche  $\overline{\mathsf{OK}}$ .

*Le nom et le numéro sont enregistrés automatiquement dans le répertoire privé.*

**. Si le nom du correspondant n'est pas présent dans le journal.**

*L'afficheur vous invite à saisir le nom.*

- Saisissez le **nom** à associer au numéro.

**Remarque** : utilisez le clavier alphabétique et ses facilités (saisie en majuscules ou minuscules, saisie des caractères accentués ou spéciaux).

- Appuyez sur  $OK$ .

. Si un même numéro se trouve déjà mémorisé avec un autre nom dans le répertoire privé, l'afficheur indique «DEJA ENREGISTRE».

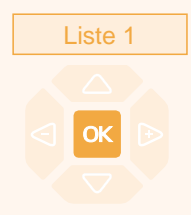

3 - Appuyez sur la touche interactive correspondant à la liste désirée (Exemple : Liste 1).

4 - Appuyez sur la touche **OK** pour terminer. *L'afficheur revient sur la fiche du journal des appels reçus.*

### **Effacer une fiche du journal des appels recus**

En cours de consultation, vous pouvez procéder à l'effacement de la fiche présentée

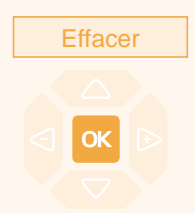

1 - Appuyez sur la touche interactive **Effacer**. *L'afficheur demande de confirmer l'effacement de la fiche.*

2 - Appuyez sur la touche **OK** pour confirmer l'effacement. *La liste est mise à jour et l'afficheur présente la fiche suivante.*

### **Effacer toutes les fiches du journal des appels recus**

Vous avez la possibilité de procéder à l'effacement de la totalité des numéros mémorisés dans le journal des appels.

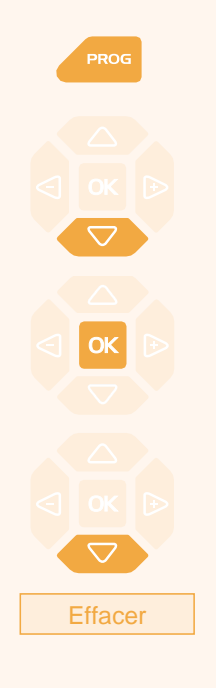

Code secret

1 - Appuyez sur la touche *L'afficheur indique « PROGRAMMATION»*

2 - Appuyez sur la touche  $\nabla$ . *L'afficheur indique « EFFACEMENT DES JOURNAUX D'APPELS».*

 $3$  - Appuyez sur la touche  $OK$ . *L'afficheur propose la première rubrique.*

4 - Appuyez sur la touche  $\nabla$ . *L'afficheur indique «EFFACEMENT DU JOURNAL DES APPELS RECUS».*

5 - Appuyez sur la touche interactive **Effacer**. *L'affiche vous invite à saisir votre code secret.*

6 - Composez votre **code secret**. *Deux bips sont émis. L'afficheur confirme l'effacement total du journal des appels.*

**Rappel** : utilisez la **touche rouge pour annuler ou mettre** fin à une séquence.

# **Le répertoire des informations**

# **Le répertoire des informations**

Le répertoire des informations permet à l'utilisateur d'accéder à l'affichage de différentes informations usuelles concernant le poste et le titulaire du poste en question.

### **Consulter le répertoire des informations**

Poste au repos ou en communication, vous pouvez consulter le journal des informations.

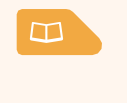

1 - Appuyez sur la touche  $\Box$ . *L'afficheur affiche les répertoires disponibles.*

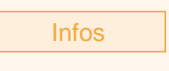

2 - Appuyez sur la touche interactive **Infos**. *L'afficheur présente la première rubrique d'information, soit le numéro du poste concerné.*

NUMERO DE POSTE : XXXXX

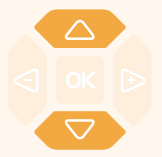

3- Appuyez successivement sur les touches  $\nabla$  ou  $\Delta$  pour accéder aux autres rubriques d'information, à savoir :

- NUMERO DE FAX,
- NUMERO DE GSM,
- NUMERO DE DECT,
- NUMERO LIBRE,
- NUMERO DE SERIE POSTE,
- VERSION LOGICIEL/POSTE.

**Rappel** : utilisez la touche rouge **pour mettre fin à la** consultation.

### **Renseigner le répertoire des informations**

Dans le répertoire des informations, vous pouvez personnaliser quatre rubriques : le numéro de FAX, le numéro de GSM, le numéro de DECT, un numéro libre.

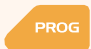

1 - Appuyez sur la touche  $Prog$ .

*L'afficheur indique « PROGRAMMATION».*

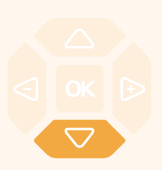

2 - Appuyez trois fois sur la touche  $\nabla$  jusqu'à affichage de " *INFOS PRIVEES*".

*INFOS PRIVEES* 

# **Le répertoire des informations**

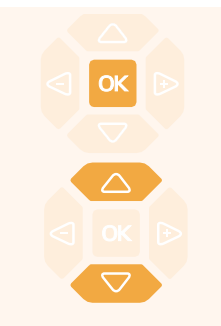

### **Renseigner les numéros de FAX- GSM - DECT :**

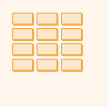

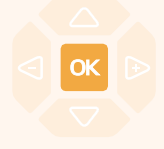

### **Renseigner le numéro libre :**

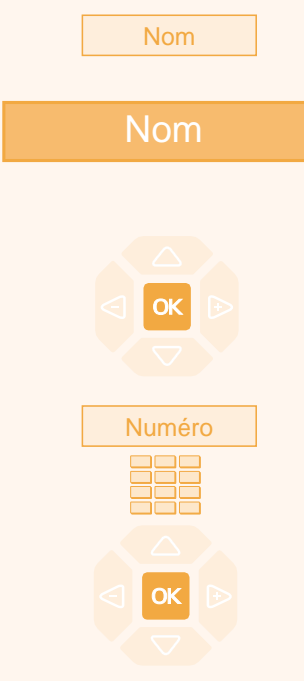

3 - Appuyez sur la touche **OK** pour accéder à la première rubrique d'information.

4 - Appuyez successivement sur les touches  $\nabla$  ou  $\Delta$  pour afficher les autres rubriques.

Lorsque l'afficheur présente l'une des trois rubriques (NUMERO DE FAX ou GSM ou DECT) :

1 - Composez le **numéro** à mémoriser (23 caractères max.).

. En cas d'erreur ou si vous souhaitez modifier, appuyez sur les touches  $\leq$  ou  $\geq$  pour sélectionner le caractère à remplacer (curseur placé sous le caractère), puis saisissez le nouveau caractère. Vous pouvez aussi appuyer sur la touche interactive **Gomme**.

2 - Appuyez sur la touche **OK** pour valider. *Deux bips de confirmation sont émis.*

Renouvelez l'opération pour chaque rubrique à personnaliser.

Lorsque l'afficheur présente la rubrique NUMERO LIBRE :

1 - Appuyez sur la touche interactive **Nom**. *L'afficheur invite à saisir le nom ou l'intitulé du numéro.*

2 - Utilisez le clavier alphanumérique pour saisir le nom ou l'intitulé du numéro libre (10 caractères max.).

. En cas d'erreur ou si vous souhaitez modifier, appuyez sur les touches  $\leq$  ou  $\geq$  pour sélectionner le caractère à remplacer (curseur placé sous le caractère), puis saisissez le nouveau caractère. Vous pouvez aussi appuyer sur la touche interactive **Gomme**.

3 - Appuyez sur la touche **OK** pour valider. *Deux bips de confirmation sont émis.*

4 - Appuyez sur la touche interactive **Numéro**. *L'afficheur invite à saisir le numéro associé.*

5 - Composez le **numéro** à mémoriser (23 caractères max.).

6 - Appuyez sur la touche  $\overline{OK}$  pour valider. *Deux bips de confirmation sont émis. L'afficheur affiche à nouveau la fiche mémorisée.*

# **Le répertoire des noms internes**

# **Le répertoire des noms internes**

Il s'agit du répertoire des noms de correspondants internes, commun à tous les abonnés. La programmation est faite par l'installateur France Télécom.

### **Consulter le répertoire des noms internes**

Poste au repos ou en communication, vous pouvez consulter le répertoire des noms internes.

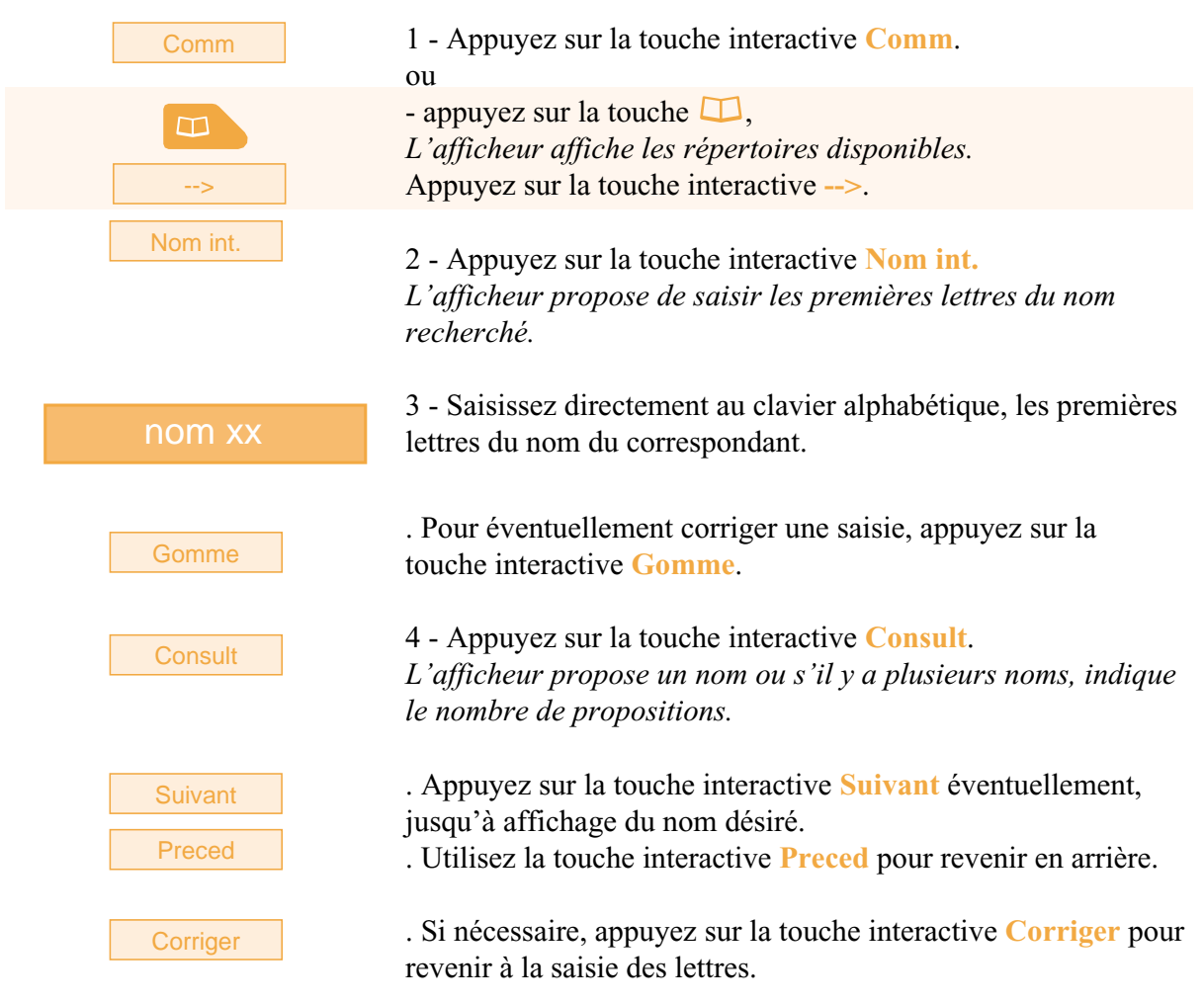

### **Appeler un correspondant interne**

En cours de consultation, vous pouvez appeler le correspondant dont le nom est affiché.

Appel

- Appuyez sur la touche interactive **Appel**. A la réponse du correspondant, vous pouvez converser.

# **Le répertoire des noms externes\***

Il s'agit du répertoire des noms des correspondants externes, commun à tous les abonnés. La programmation est faite par l'installateur France Télécom.

### **Consulter le répertoire des noms externes**

Poste au repos ou en communication, vous pouvez consulter le répertoire des noms externes.

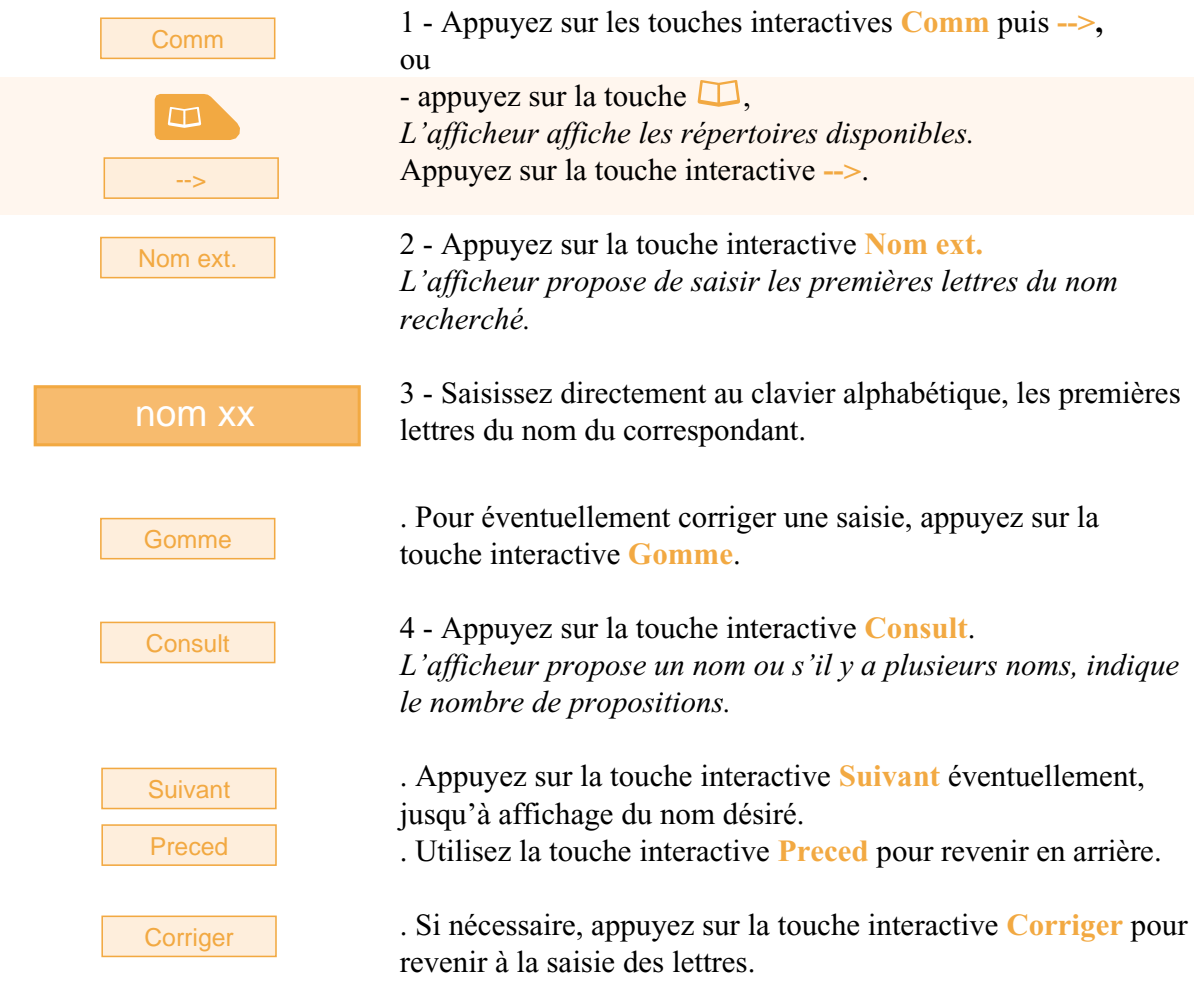

### **Appeler un correspondant externe**

En cours de consultation, vous pouvez appeler le correspondant dont le nom est affiché.

Appel

- Appuyez sur la touche interactive **Appel**.

A la réponse du correspondant, vous pouvez converser.

*\* Ce fonctionnement est soumis à programmation ; veuillez consulter votre installateur France Télécom en cas de problème.* **SOMMAIRE**

# **Les touches programmables**

Vous appelez certains correspondants ou collaborateurs plusieurs fois par jour…

Vous utilisez fréquemment certaines fonctions téléphoniques telles que le renvoi, la supervision, le filtrage, l'interception...

Les touches programmables de votre poste permettent de mémoriser ces numéros ou fonctions et d'accéder simplement aux services offerts.

**Remarque** : si votre poste est équipé d'un ou deux modules d'extension\*, vous pouvez programmer et utiliser ces touches supplémentaires de manière identique.

### **Programmer une touche**

Quel que soit le type de programmation (numéro ou fonction), la procédure d'accès est identique.

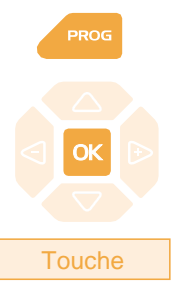

1 - Appuyez sur la touche **PROG**. *L'afficheur indique « PROGRAMMATION»*

2 - Appuyez sur la touche  $OK$ . *L'afficheur indique «QUE VOULEZ-VOUS PROGRAMMER ?».*

3 - Appuyez sur la touche interactive **Touche**. *L'afficheur propose de sélectionner la touche programmable désirée.*

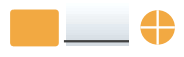

**Modif** 

4 - Appuyez sur une **touche programmable**. *L'icone associé à cette touche s'allume et l'afficheur indique l'état de programmation de cette touche.*

5 - Appuyez sur la touche interactive **Modif**.

QUE VOULEZ-VOUS PROGRAMMER ? Numero Faculte Superv. Filtrag FVocale

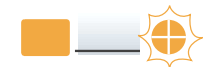

*En cours de procédure de programmation, l'icone associé à la touche, clignote.*

Vous avez accès aux divers types de programmations présentées brièvement ci-après. Nous vous recommandons de vous reporter aux chapitres traitant notamment de ces fonctions, pour avoir de plus amples informations sur les facilités mises à votre disposition.

*\* Consultez votre installateur France Télécom*

### **Programmer un numéro :**

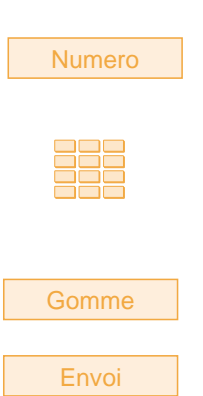

### **Programmer une faculté :**

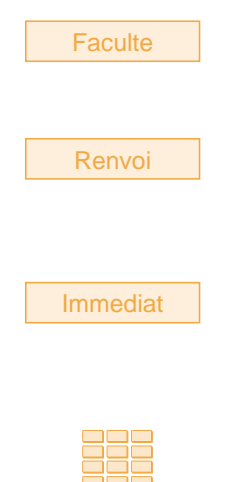

Envoi

Vous pouvez programmer le numéro d'appel d'un correspondant interne ou externe.

1 - Appuyez sur la touche interactive **Numero**. *L'afficheur vous invite à saisir le numéro.*

2 - Composez le **numéro du correspondant** sans oublier le code d'accès au réseau s'il s'agit d'un correspondant externe (0).

. En cas d'erreur, appuyez sur la touche interactive **Gomme**.

3 - Appuyez sur la touche interactive **Envoi** pour valider la programmation. *L'afficheur présente la programmation de la touche.*

**Ainsi, par simple appui sur cette touche, votre correspondant sera appelé.**

Vous voulez programmer une faculté : message, renvoi, agenda, verrou, absent, filtrage, chut, protège…

1 - Appuyez sur la touche interactive **Faculte**. *L'afficheur indique «CHOISISSEZ UNE FACULTE».* 

2 - Appuyez sur la touche interactive correspondant à la faculté désirée (**Renvoi** par exemple). *L'afficheur propose de sélectionner le type de renvoi.*

3 - Appuyez sur la touche interactive **Immediat** par exemple. *L'afficheur invite à composer le numéro du poste sur lequel les appels seront renvoyés de façon immédiate.*

4 - Composez le **numéro du poste** puis appuyez sur la touche interactive **Envoi**.

*L'afficheur présente la programmation de la touche.*

**Ainsi, vous accéderez à l'activation de l'une des facultés (message, renvoi, agenda, verrou…) par simple appui sur la touche programmée.**

*poste.*

interactive **Envoi**.

*supervisé se signalera à vous.*

### **Programmer une supervision :**

Vous voulez programmer la fonction supervision d'un autre poste ou de votre propre poste.

*L'afficheur indique «QUE VOULEZ-VOUS SUPERVISER ?».* 

2 - Appuyez sur la touche interactive **Poste** par exemple. *L'afficheur propose de superviser votre poste ou un autre*

1 - Appuyez sur la touche interactive **Superv.**

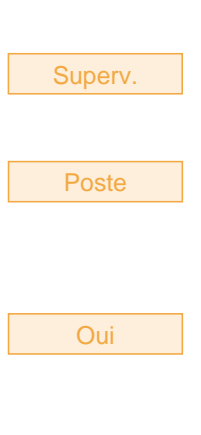

3 - Appuyez sur la touche interactive **Oui** pour superviser un **autre poste** par exemple. *L'afficheur invite à saisir le numéro du poste que vous souhai-*

*tez superviser.*

4 - Composez le **numéro du poste** puis appuyez sur la touche

Envoi

Bips

5 - Appuyez sur la touche interactive **Bips** par exemple. *L'afficheur présente la programmation de la touche.*

*L'afficheur propose de sélectionner la façon dont le poste*

**Ainsi, l'icone associé à la touche programmée vous informera sur l'activité téléphonique du collaborateur concerné et vous pourrez intervenir par simple appui sur la touche.**

### **Programmer un filtrage**

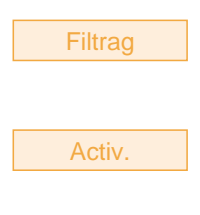

Vous souhaitez programmer la fonction filtrage des communications téléphoniques d'un collaborateur.

1 - Appuyez sur la touche interactive **Filtrag**. *L'afficheur vous invite à vous déclarer filtreur ou filtré.*

2 - Appuyez sur la touche interactive **Activ** pour filtreur, par exemple.

*L'afficheur invite à saisir le numéro du poste filtré.*

3 - Composez le **numéro du poste** à filtrer. . En cas d'erreur, appuyez sur la touche interactive **Gomme**.

### **Les touches programmables** 4 - Appuyez sur la touche interactive **Envoi** pour valider la programmation. *L'afficheur présente la programmation de la touche.* **Ainsi, par simple appui sur cette touche, et selon vos activités, vous activez ou désactivez la fonction filtrage.** FVocale **Programmer une série de codes :** Il s'agit de programmer une série de codes qui seront interprétés par le poste, déjà en cours de communication. Vous pouvez par exemple, programmer la séquence d'accès à votre messagerie vocale. 1 - Appuyez sur la touche interactive **FVocale**. *L'afficheur invite à composer le code.* 2 - Composez la **séquence**. Exemple : composez le n° de boîte vocale suivi de #, puis le code personnel d'accès à la messagerie suivi de #. . En cas d'erreur, appuyez sur la touche interactive **Gomme**. . Pour insérer une pause entre deux séries de code, appuyez sur la touche interactive **Pause1** ou **Pause2**. 3 - Appuyez sur la touche interactive **Envoi** pour valider la programmation. *L'afficheur présente la programmation de la touche.* Envoi Envoi N° B.V. # code #

**Ainsi, par simple appui sur la touche, vous donnez au poste en cours de communication, toutes les informations attendues et accédez rapidement au service attendu.**

### **Effacer, modifier, quitter la programmation**

Après avoir procédé à la programmation d'une touche, l'afficheur présente l'état de programmation de cette touche et offre diverses possibilités.

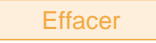

- Appuyez sur la touche interactive **Effacer** pour effacer la programmation présentée.

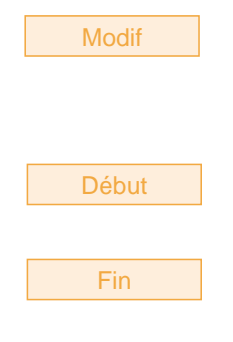

- Appuyez sur la touche interactive **Modif** et reprenez la procédure décrite précédemment pour modifier la programmation affichée.

- Appuyez sur la touche interactive **Début** pour revenir au début afin de programmer une autre touche.

- Appuyez sur la touche interactive **Fin** pour sortir de la programmation.

**Rappel** : en cours de programmation,

- un appui sur la **touche rouge** permet d'annuler le réglage en cours,

- un double appui sur **touche rouge permet de mettre fin à** une séquence de programmation.

### **Identifier les touches programmées**

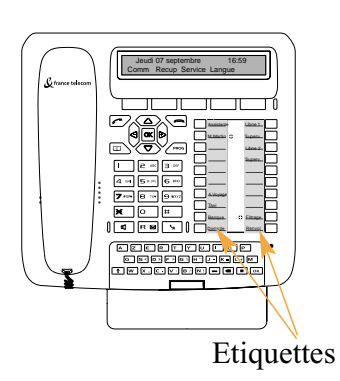

Les deux étiquettes papier permettent d'indiquer en regard de chaque groupe de 10 touches, le nom des correspondants ou fonctions programmés.

1 - **Enlevez la protection** transparente de l'étiquette en soulevant la partie inférieure (pour cela, insérez un objet pointu successivement dans les deux encoches).

2 - **Inscrivez** le nom du correspondant ou de la fonction programmé(e) sur l'étiquette, en regard de la touche.

3 - **Replacez la protection** transparente.

# **La fonction renvoi d'appel**

 $\mathbf{I}$ 

# **La fonction renvoi d'appel\***

En cas d'absence ou d'occupation, vous avez la possibilité de renvoyer vos appels vers un autre poste, vers un numéro extérieur (n° de GSM par exemple) ou vers votre boîte vocale\*.

J.

### **Renvoyer ses appels**

<span id="page-56-0"></span> $\overline{\phantom{a}}$ 

Vous souhaitez accéder à la fonction renvoi des appels :

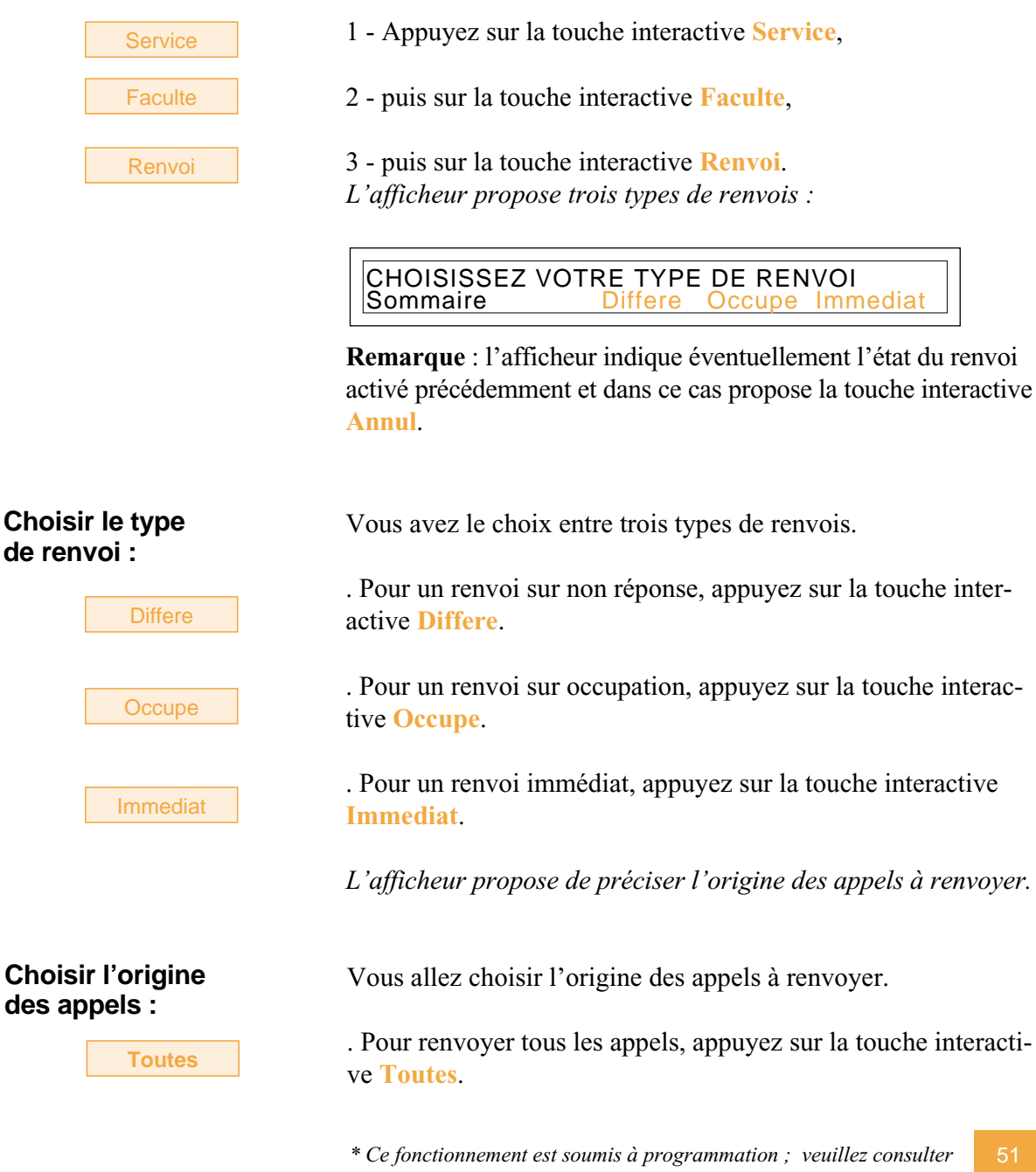

*votre installateur France Télécom en cas de problème.* **SOMMAIRE**

# **La fonction renvoi d'appel**

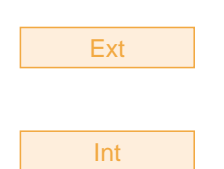

### **Choisir la destination du renvoi**

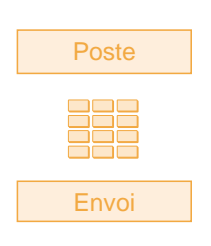

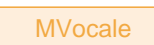

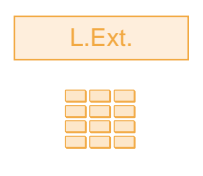

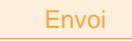

. Pour renvoyer les appels en provenance de lignes extérieures, appuyez sur la touche interactive **Ext**.

. Pour renvoyer les appels en provenance de lignes intérieures, appuyez sur la touche interactive **Int**.

*L'afficheur indique l'état du renvoi.*

Vous allez maintenant choisir la destination du renvoi.

### **. Pour renvoyer les appels vers un poste intérieur :**

- 1 Appuyez sur la touche interactive **Poste**.
- 2 Composez le **numéro du poste**.
- . En cas d'erreur, appuyez sur la touche interactive **Gomme**.
- 3 Appuyez sur la touche interactive **Envoi**.

### **. Pour renvoyer les appels vers une boîte vocale :**

- Appuyez sur la touche interactive **MVocale**.

**Remarque** : les renvois sur messagerie de type Différé ou Occupé sont programmés par défaut. Si vous voulez modifier cette programmation, veuillez-vous adresser à votre exploitant système.

### **. Pour renvoyer les appels vers un numéro extérieur :**

1 - Appuyez sur la touche interactive **L.Ext.**

2 - Composez le **numéro extérieur** (avec le préfixe de prise de ligne).

- . En cas d'erreur, appuyez sur la touche interactive **Gomme**.
- 3 Appuyez sur la touche interactive **Envoi**.

*L'afficheur indique que l'action a été validée.*

**Remarque** : si vous souhaitez modifier cette programmation, appuyez sur la touche interactive **Retour** pour recommencer la séquence.

# **La fonction renvoi d'appel**

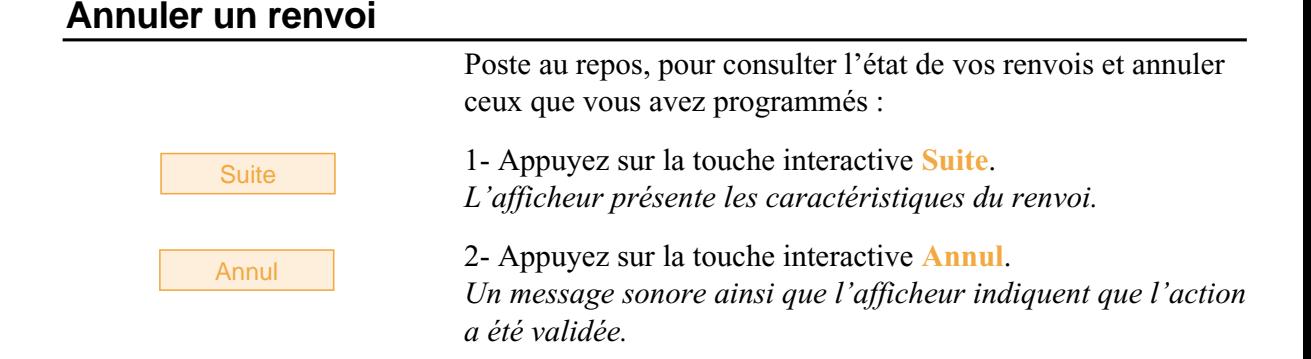

### **Programmer un renvoi sur une touche programmable**

Lorsqu'un type de renvoi possède un caractère répétitif, nous vous conseillons de mémoriser la fonction sur une touche programmable.

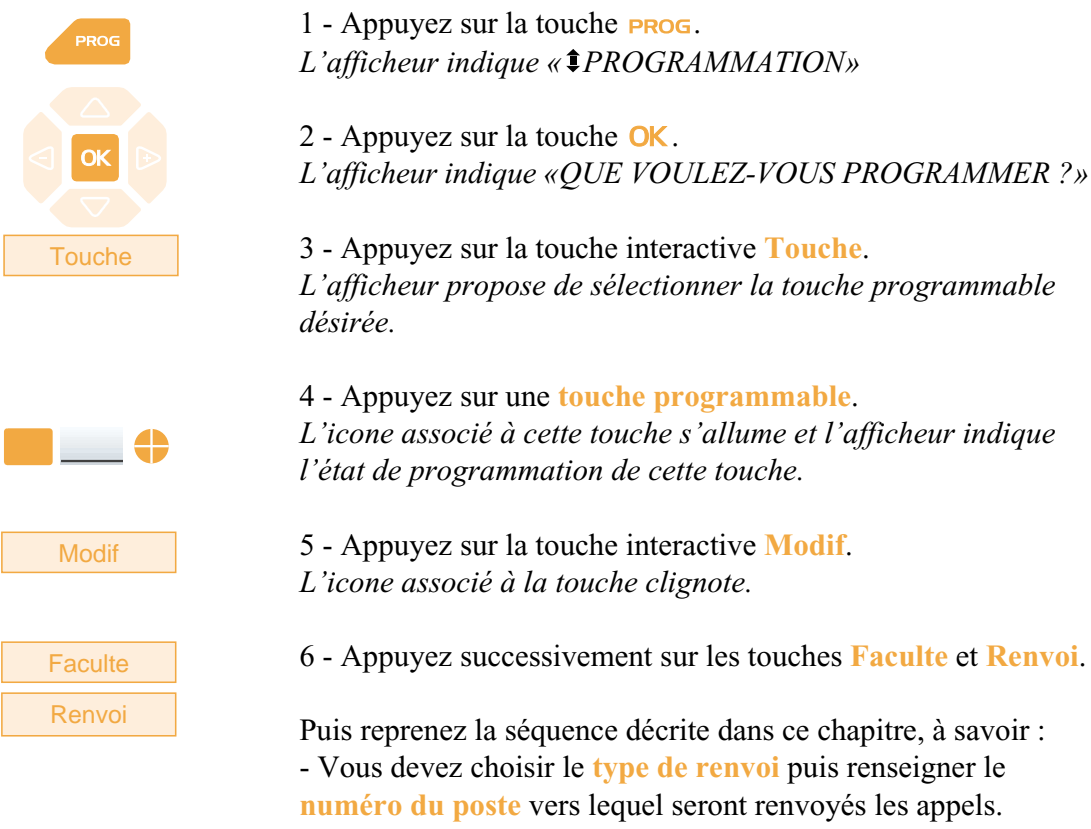

**Remarque** : si vous le souhaitez, vous pouvez mémoriser uniquement la séquence sans le numéro de poste. Ainsi lors de l'activation vous garderez la possibilité de saisir le numéro de poste vers lequel vous désirez effectuer le renvoi.

# **La fonction renvoi d'appel** Vous voulez activer le renvoi de vos appels : - Appuyez sur la **touche programmée**. . Selon la programmation de la touche, l'afficheur invite à saisir le **numéro de poste**. *La fonction renvoi est activée et l'icone est allumé en regard de la touche, pour rappel.* **Activer le renvoi :** Vous voulez désactiver le renvoi de vos appels : - Appuyez sur la **touche programmée**. *La fonction renvoi est désactivée et l'icone s'éteint. Un message sonore ainsi que l'afficheur indiquent que l'activation ou la désactivation a été validée.* **Désactiver le renvoi :** Renvoi Renvoi<sup>c</sup>

## **Outrepasser la fonction renvoi d'appel\***

Vous cherchez à joindre un correspondant et son poste est renvoyé. Vous pouvez forcer ce renvoi et sonner le poste souhaité.

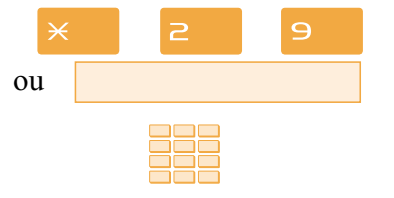

1 - Appuyez successivement sur les touches  $\times$  2 9,

2 - puis composez le **numéro du poste** souhaité.

**Remarque** : cette fonction est soumise à un droit ; consultez votre installateur France Télécom.

Vous pouvez également, si vous avez une autorisation au renvoi secrétaire (cette fonction est soumise à un droit), forcer ce renvoi et sonner le poste souhaité de cette manière :

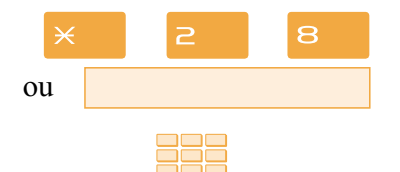

- 1 Appuyez successivement sur les touches  $\times$   $\geq$  8,
- 2 puis composez le **numéro du poste** souhaité.

**Remarque** : un utilisateur autorisé au renvoi secrétaire peut donc joindre son correspondant par \*29 aussi bien que par \*28. Consultez votre installateur France Télécom.

# **La messagerie vocale**

Le système de messagerie vocale vous aide à gérer vos communications, lors de vos absences ou tout simplement lorsque vous ne souhaitez pas être dérangé. Pour que le système de messagerie vocale puisse enregistrer vos messages, vous devez configurer et personnaliser votre boîte vocale puis ensuite procéder au renvoi de vos appels.

### **Configurer et personnaliser votre boîte vocale\***

Vous devez appeler le système de messagerie vocale pour accéder aux menus de configuration et de personnalisation de votre boîte vocale.

### **Accéder à votre boîte vocale**

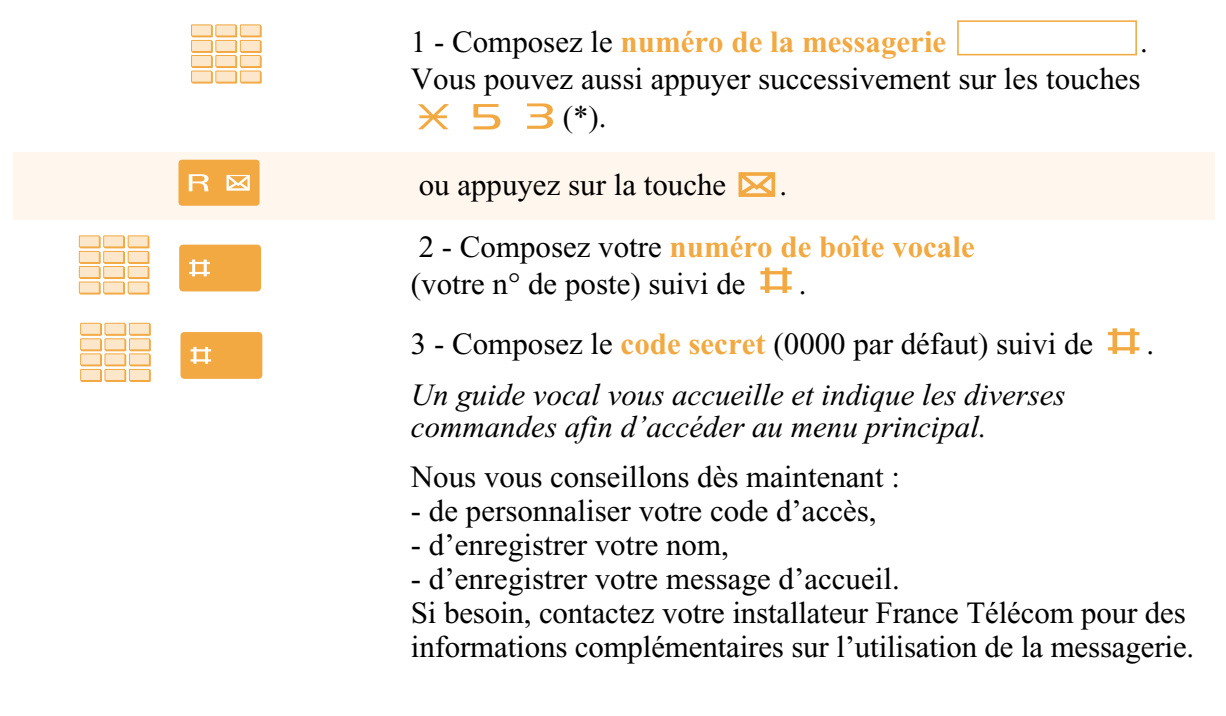

### **Changer le code secret:**

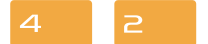

Composez le  $\triangle$   $\geq$  puis suivez les instructions. Votre code secret doit comporter 4 chiffres sans  $\times$  ni  $\overline{H}$ . Vous pouvez le changer aussi souvent que vous le désirez. Par défaut, le code secret est 0000.

55

## **La messagerie vocale**

#### **Enregistrer votre nom :**

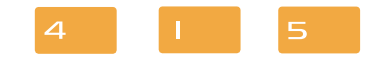

**Enregistrer votre message d'accueil :** Il est destiné à accueillir vos correspondants lorsqu'ils sont renvoyés sur votre messagerie vocale.

Composez le  $\overline{4}$  |  $\overline{5}$  puis suivez les instructions.

Vous pouvez choisir :

**. Un message d'accueil simple :**

*"Bonjour, vous êtes bien sur le poste de Paul Dubois, France Télécom. Vous pouvez me laisser un message et vos coordonnées, je vous rappellerai dès que possible. Merci".*

### **. Un message d'accueil avec choix de transfert vers votre assistante ou votre mobile :**

*"Bonjour, vous êtes bien sur le poste de Paul Dubois, France Télécom. Vous pouvez me laisser un message ou joindre mon assistante en tapant 0. Merci".*

 $\overline{a}$ Composez le  $\Box$  | puis suivez les instructions.

### **Définir le n° de transfert :**

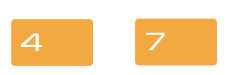

Il s'agit de définir le numéro de poste vers lequel votre correspondant puisse choisir d'être transféré.

Composez le  $\overline{4}$   $\overline{7}$  puis suivez les instructions.

### **Activer le renvoi des appels vers la messagerie**

Vous désirez renvoyer vos appels vers la messagerie :

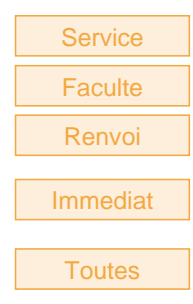

1 - Appuyez successivement sur les touches interactives **Service**, **Faculte**, **Renvoi**.

2 - Sélectionnez le **type de renvoi** (exemple : renvoi immédiat). Nota : les renvois de type Différé ou Occupé sont programmés par défaut.

3 - Sélectionnez l'**origine des appels** à renvoyer (exemple : appels de toutes origines).

**MVocale** 

4 - Appuyez sur la touche interactive **MVocale**. *L'afficheur confirme le renvoi des appels sur la messagerie vocale.*

**Remarque** : nous vous conseillons de mémoriser cette fonction sur une touche programmable, afin de pouvoir activer et désactiver aisément le renvoi de vos appels vers la messagerie. (*Voir [§ La fonction renvoi d'appel](#page-56-0)*).

### **Consulter les messages reçus**

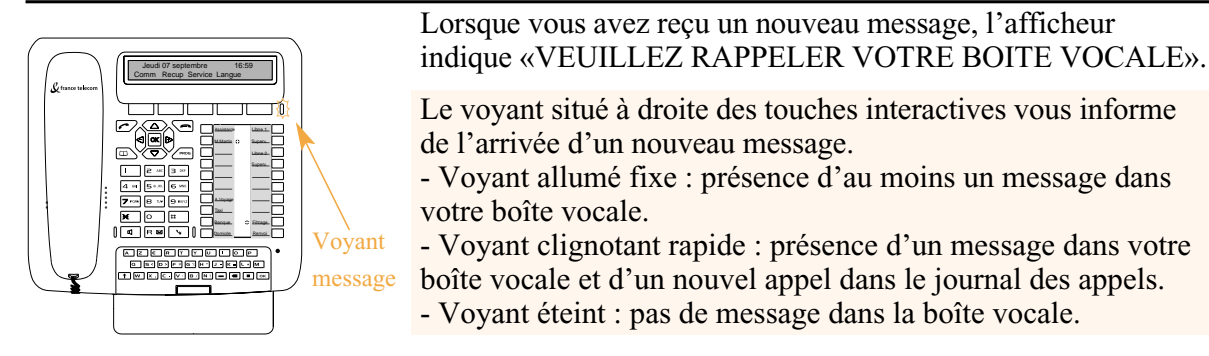

Vous voulez consulter votre messagerie vocale :

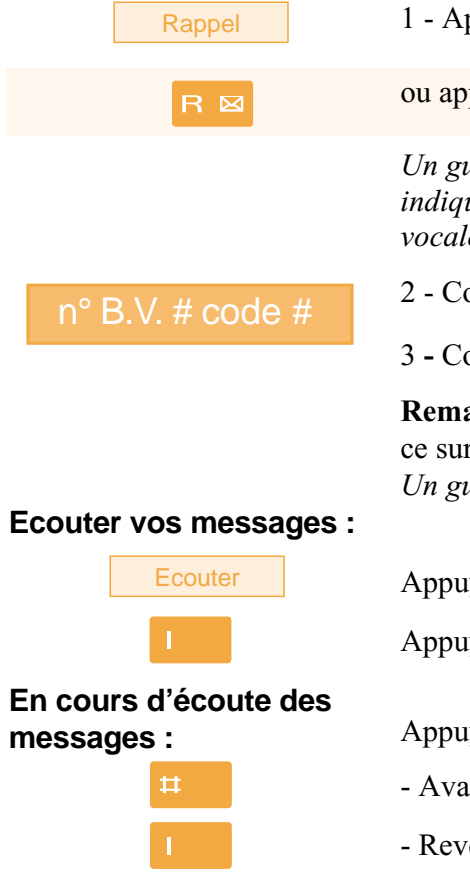

1 - Appuyez sur la touche interactive **Rappel**.

ou appuyez sur la touche  $\triangleright$ .

*Un guide vocal vous accueille sur la messagerie vocale et vous indique les diverses commandes afin d'accéder à votre boîte vocale. Il vous suffit de suivre les instructions.*

n° B.V. # code # 2 - Composez le **numéro de boîte vocale** suivi de **#** 

3 **-** Composez le **code secret** suivi de **#**.

**Remarque** : nous vous conseillons de mémoriser cette séquence sur une touche programmable.

*Un guide vocal indique le nombre de messages reçus.*

Appuyez sur la touche interactive **Ecouter**

Appuyez sur la touche du clavier de numérotation.

Appuyez sur les touches suivantes pour :

- Avancer au message suivant.
- Revenir jusqu'au début du message.

## **La messagerie vocale**

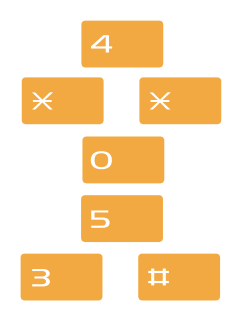

- Revenir au message précédent.
- Revenir au menu principal.
- Connaître la date et l'heure du message.
- Appeler le déposant du message.
- Effacer le message.

**Remarque** : un guide vocal vous avertit lorsque la boîte est saturée ; vous devez procéder à l'effacement de vos messages. Une fois effacé, un message ne peut être consulté.

### **Programmer les codes d'accès sur une touche programmable**

Pour faciliter la consultation de votre messagerie vocale, vous pouvez mémoriser les codes d'accès à votre boîte vocale sur une touche programmable.

1 - Appuyez sur la touche **PROG**.

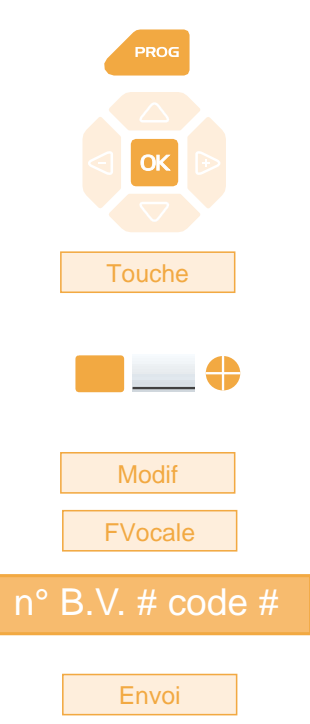

### **Utiliser la touche programmée :**

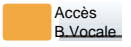

*L'afficheur indique « PROGRAMMATION»* 2 - Appuyez sur la touche **OK**. *L'afficheur indique «QUE VOULEZ-VOUS PROGRAMMER ?»* 3 - Appuyez sur la touche interactive **Touche**. *L'afficheur propose de sélectionner la touche programmable désirée.* 4 - Appuyez sur une **touche programmable**. *L'icone associé à cette touche s'allume et l'afficheur indique*

*l'état de programmation de cette touche.*

5 - Appuyez sur la touche interactive **Modif**.

6 - Appuyez sur la touche interactive **FVocale**.

7 - Composez la **séquence** (N° de boîte vocale suivi de # et/ou code secret suivi de #).

8 - Appuyez sur la touche interactive **Envoi** pour valider la programmation.

Ainsi, après avoir appelé la messagerie, lorsque le guide vocal vous demande de composer le n° de boîte et/ou votre code secret,

- appuyez simplement sur la **touche programmée**. *Vous accédez directement au menu principal de votre messagerie.*

**Remarque** : nous vous conseillons vivement de personnaliser le libellé de la touche afin d'éviter qu'un tiers puisse consulter votre messagerie vocale à votre insu.

# **La fonction multitouche**

Un poste programmé en multitouche possède un seul numéro d'annuaire, mais des touches personnalisées lui permettant de traiter plusieurs communications en parallèle. Ainsi, vous pouvez répondre à vos correspondants au fur et à mesure des appels arrivants et visualiser les appels en attente.

**Remarque** : vous devez programmer autant de touches personnalisées que de nombre d'appels que vous souhaitez avoir simultanément. Exemple : pour trois appels en simultané, programmez la fonction multitouche sur trois touches.

### **Programmer la fonction multitouche**

Vous voulez programmer la fonction multitouche :

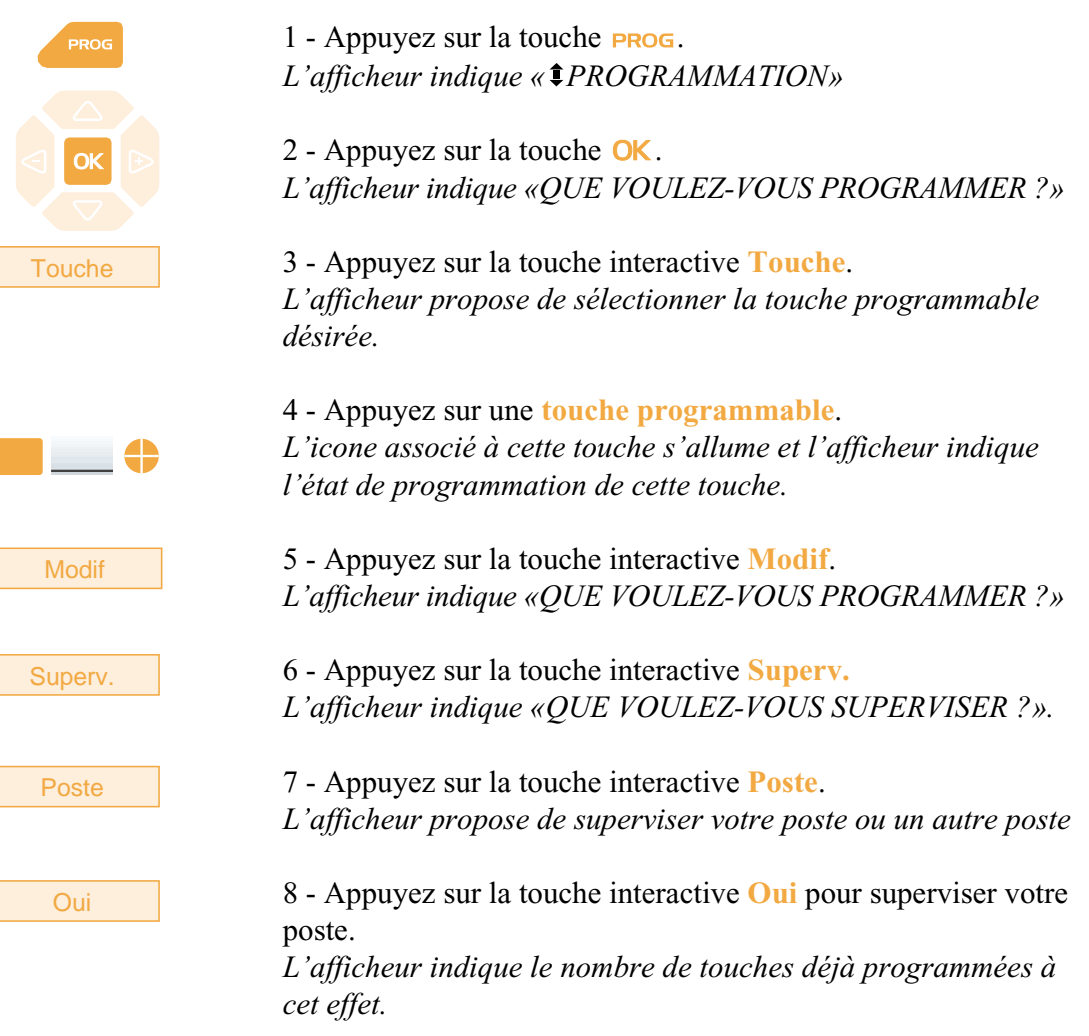

# **La fonction multitouche**

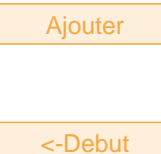

9 - Appuyez sur la touche interactive **Ajouter** pour valider la nouvelle programmation.

10 - Appuyez sur la touche interactive **<-Debut** puis procédez à la programmation de la fonction multitouche sur au moins, une autre touche programmable.

**Rappel** : utilisez la **touche rouge pour annuler un régla**ge ou revenir au repos.

### **Communiquer avec la fonction multitouche**

Vous avez programmé la fonction multitouche sur au moins deux touches.

### **Répondre à un appel :**

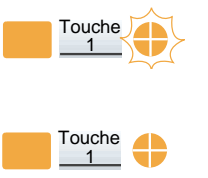

**Répondre à un second appel :**

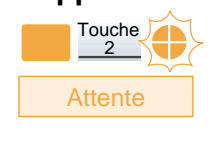

Reponse

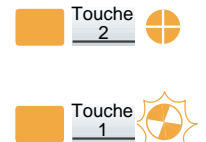

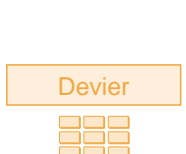

Lorsqu'un appel arrive sur votre poste programmé en multitouche, l'icone associé à la touche personnalisée clignote.

- Appuyez sur cette **touche programmée** pour parler au correspondant.

*L'icone associé à cette touche devient fixe. L'afficheur présente l'identité de l'appelant.*

Si un autre correspondant essaie de vous joindre, vous entendez un bip et l'icone d'une deuxième touche clignote.

1 - Appuyez sur la touche interactive **Attente** pour visualiser l'identité de l'appelant.

2 - Appuyez sur la touche interactive **Reponse**. Vous pouvez également appuyer sur la **touche programmée** dont l'icone clignote. Vous êtes en ligne avec le second correspondant.

*L'icone associé à cette touche devient fixe et l'afficheur présente l'identité du correspondant en cours de conversation.*

Le premier correspondant passe en attente. *L'icone associé à cette touche clignote.*

Si après avoir visualisé l'identité du second appelant, vous ne souhaitez pas répondre, vous pouvez dévier l'appel.

- Appuyez sur la touche interactive **Devier**, puis composez le **numéro du poste** sur lequel vous désirez dévier l'appel. *L'icone associé à cette touche s'éteint.*

# **La fonction multitouche**

### **Passer d'un correspondant à l'autre :**

Touche 2

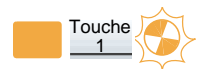

Vous êtes en communication avec un correspondant et un autre est en attente.

- Appuyez successivement sur la **touche programmée** dont l'icone clignote, pour passer d'un correspondant à l'autre.

*L'icone associé à la touche du correspondant en conversation est allumé fixe et l'afficheur présente son identité.*

*L'icone associé à la touche du correspondant en attente clignote.*

**Remarque** : un poste en multitouche est visualisé libre tant qu'il y a au moins une position de disponible, c'est-à-dire une touche programmée libre.

# **La fonction multiligne\***

Un poste utilisé en multiligne possède plusieurs numéros d'annuaire\*. Chaque numéro d'annuaire est mémorisé sur une touche programmable.

Cette fonction est principalement utilisée pour programmer sur un même poste :

- un numéro dit standard, que vous communiquez à tout le monde.

- un numéro dit privé, que vous ne communiquez qu'à certaines personnes ; cela peut être aussi un numéro de secours.

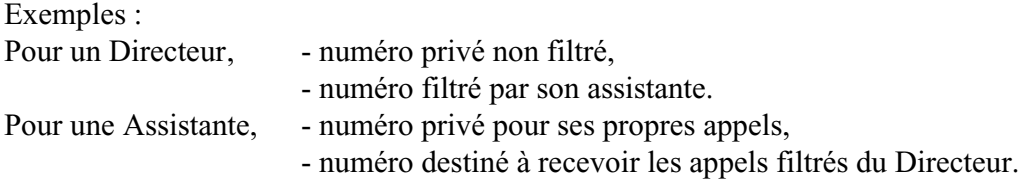

61

# **La fonction multiligne**

### **Programmer la fonction multiligne**

Vous allez procéder à la programmation de la fonction supervision pour chacun des deux numéros d'annuaire.

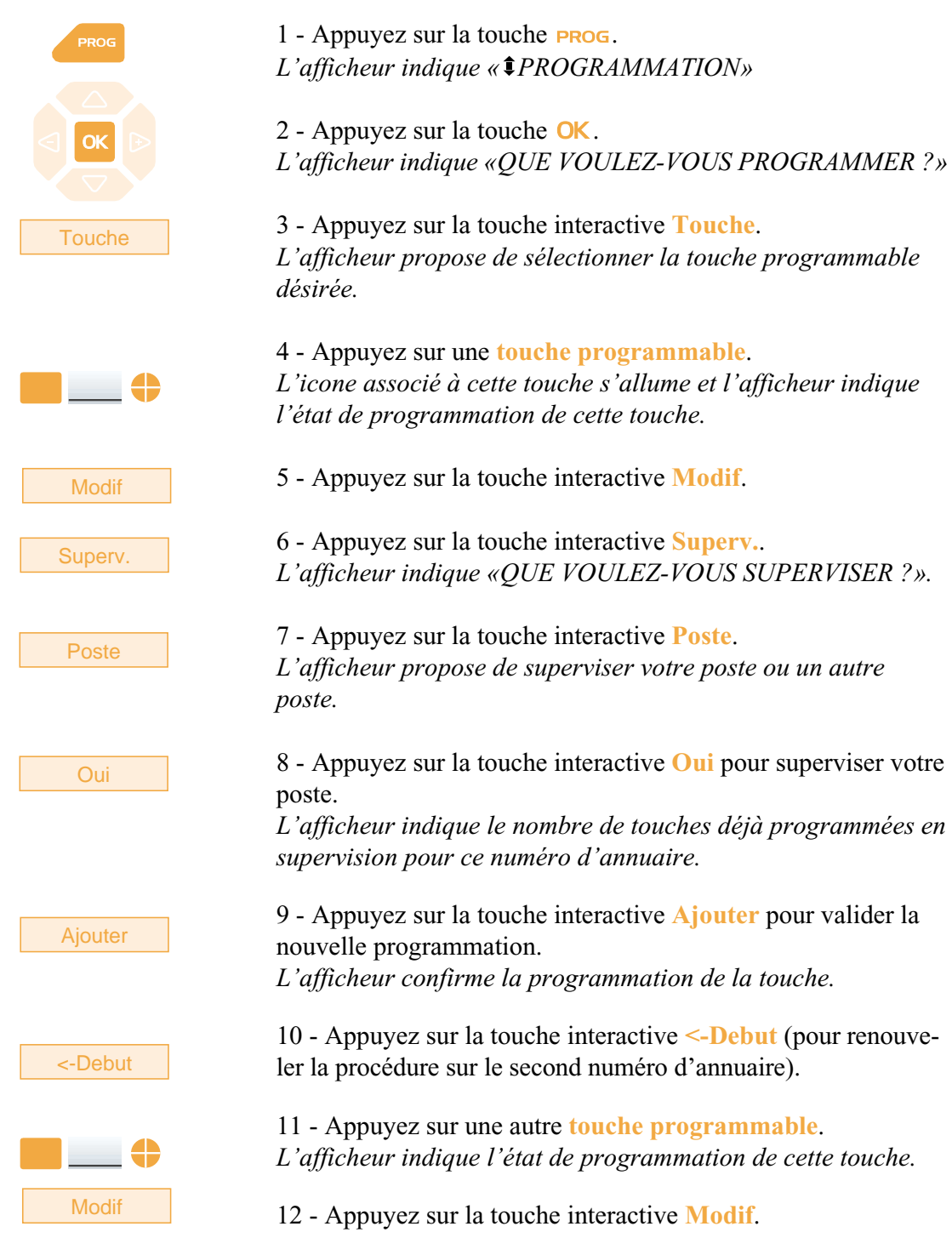

# **La fonction multiligne**

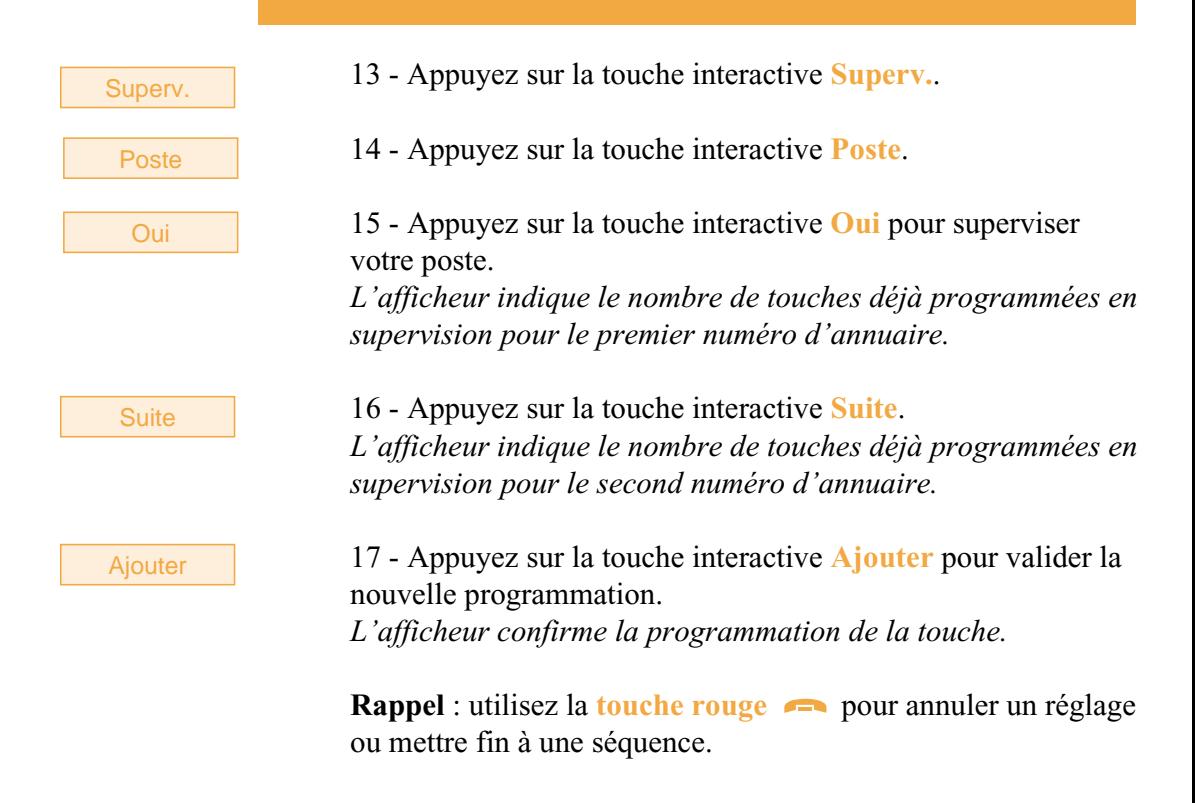

### **Attention**

Votre poste est désormais programmé en multiligne.

Vous pouvez utiliser les facultés attribuées à votre poste en les affectant à votre convenance aux numéros d'annuaire dont vous disposez. Chaque numéro d'annuaire peut être également programmé en multitouche (gestion des doubles appels).

Un ensemble de 10 numéros abrégés personnels est attribué à chaque numéro d'annuaire. Exemple : pour deux numéros d'annuaires, vous disposez de 20 numéros abrégés personnels.

Vous disposez d'une boîte vocale associée à chaque numéro d'annuaire. La programmation des renvois se fait de manière indépendante et avec des codes secrets d'accès qui peuvent être différents.

Il est à noter que certaines procédures décrites dans ce guide sont différentes lorsque votre poste est programmé en multiligne. Une opération supplémentaire est demandée lors de la programmation de certaines facultés : la sélection de la ligne à renvoyer par exemple, par appui sur l'une des touches programmées en multiligne. Dans tous les cas, suivez les instructions indiquées par l'afficheur.

## **Communiquer avec la fonction multiligne**

La fonction multiligne a été mémorisée sur au moins deux touches programmables de votre poste.

### **Répondre à un appel :**

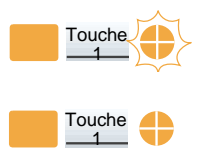

**Répondre à un second appel :**

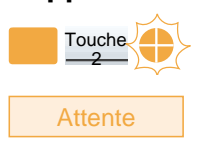

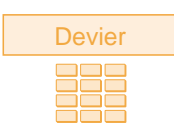

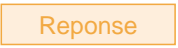

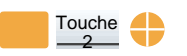

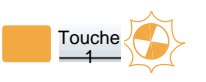

### **Passer d'un correspondant à l'autre :**

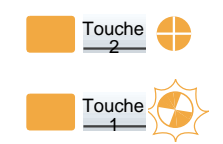

Lorsqu'un appel arrive sur votre poste programmé en multiligne, l'icone associé à la touche personnalisée clignote.

- Appuyez sur cette **touche programmée** pour converser avec le correspondant.

*L'icone associé à cette touche devient fixe. L'afficheur présente l'identité de l'appelant.*

Si un autre correspondant essaie de vous joindre sur la seconde ligne, vous entendez un bip et l'icone d'une deuxième touche clignote.

1 - Appuyez sur la touche interactive **Attente** pour visualiser l'identité de l'appelant.

Si vous ne souhaitez pas répondre,

- appuyez sur la touche interactive **Devier**,

- puis composez le **numéro du poste** sur lequel vous désirez dévier l'appel.

2 - Appuyez sur la touche interactive **Reponse**. Vous pouvez également appuyer sur la **touche programmée** associée à l'icone clignotant.

Vous êtes en ligne avec le second correspondant. *L'icone associé à la touche devient fixe* et l*'afficheur présente l'identité du correspondant en cours de conversation.*

Le premier correspondant passe en attente. *L'icone associé à cette touche clignote.*

Vous êtes en communication avec un correspondant et un autre est en attente.

- Appuyez successivement sur la **touche programmée** dont l'icone clignote, pour passer d'un correspondant à l'autre.

*L'icone associé à la touche du correspondant en conversation est allumé fixe et l'afficheur présente son identité.*

*L'icone associé à la touche du correspondant en attente clignote.*

# **La fonction supervision**

Programmer sur votre téléphone, la supervision d'un ensemble de postes, vous permet :

- de connaître l'état des postes que vous supervisez (libre, appelé, occupé),
- d'intercepter rapidement les appels de ces postes,
- d'appeler directement ces postes.

**Nota** : la supervision d'une ligne extérieure ou d'une ligne réseau, peut également être programmée. Dans ces cas particuliers, nous vous conseillons de consulter votre installateur France Télécom.

# **Programmer la fonction supervision**

Vous voulez programmer la supervision d'un poste sur une touche programmable.

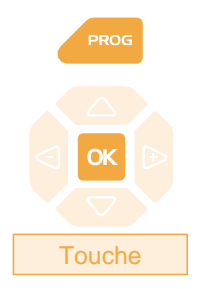

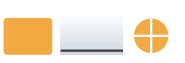

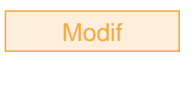

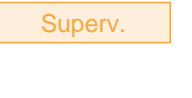

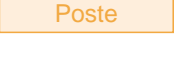

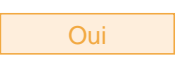

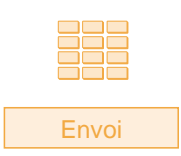

1 - Appuyez sur la touche  $ProG$ . *L'afficheur indique « PROGRAMMATION»*

2 - Appuyez sur la touche  $\alpha$ K. *L'afficheur indique «QUE VOULEZ-VOUS PROGRAMMER ?»*

3 - Appuyez sur la touche interactive **Touche**. *L'afficheur propose de sélectionner la touche programmable désirée.*

4 - Appuyez sur une **touche programmable**. *L'icone associé à cette touche s'allume et l'afficheur indique l'état de programmation de cette touche.*

5 - Appuyez sur la touche interactive **Modif**. *L'afficheur indique «QUE VOULEZ-VOUS PROGRAMMER ?»*

6 - Appuyez sur la touche interactive **Superv.**. *L'afficheur indique «QUE VOULEZ-VOUS SUPERVISER ?».* 

7 - Appuyez sur la touche interactive **Poste**. *L'afficheur propose de superviser votre poste ou un autre poste*

8 - Appuyez sur la touche interactive **Oui** pour superviser un autre poste.

*L'afficheur invite à saisir le n° du poste que vous souhaitez superviser.*

9 - Composez le **numéro du poste** puis appuyez sur la touche interactive **Envoi**.

*L'afficheur propose de sélectionner la façon dont le poste supervisé se signalera à vous.*

# **La fonction supervision**

**Bips** 

10 - Sélectionnez le **mode de signalement** (Exemple : signalement par bips).

Vous avez le choix entre un signalement par bips répétés (Bip rep) ou sonnerie ou absence de signalement (Silence).

#### **Remarques** :

. Pour chaque poste supervisé, une touche programmable doit être programmée.

. Un même poste peut être supervisé par plusieurs autres postes.

### **Communiquer avec la fonction supervision**

Vous avez programmé la fonction supervision d'un poste sur une touche porgammable. Sur votre poste, l'état de l'icone associé à la touche programmée, varie en fonction de l'état du poste supervisé.

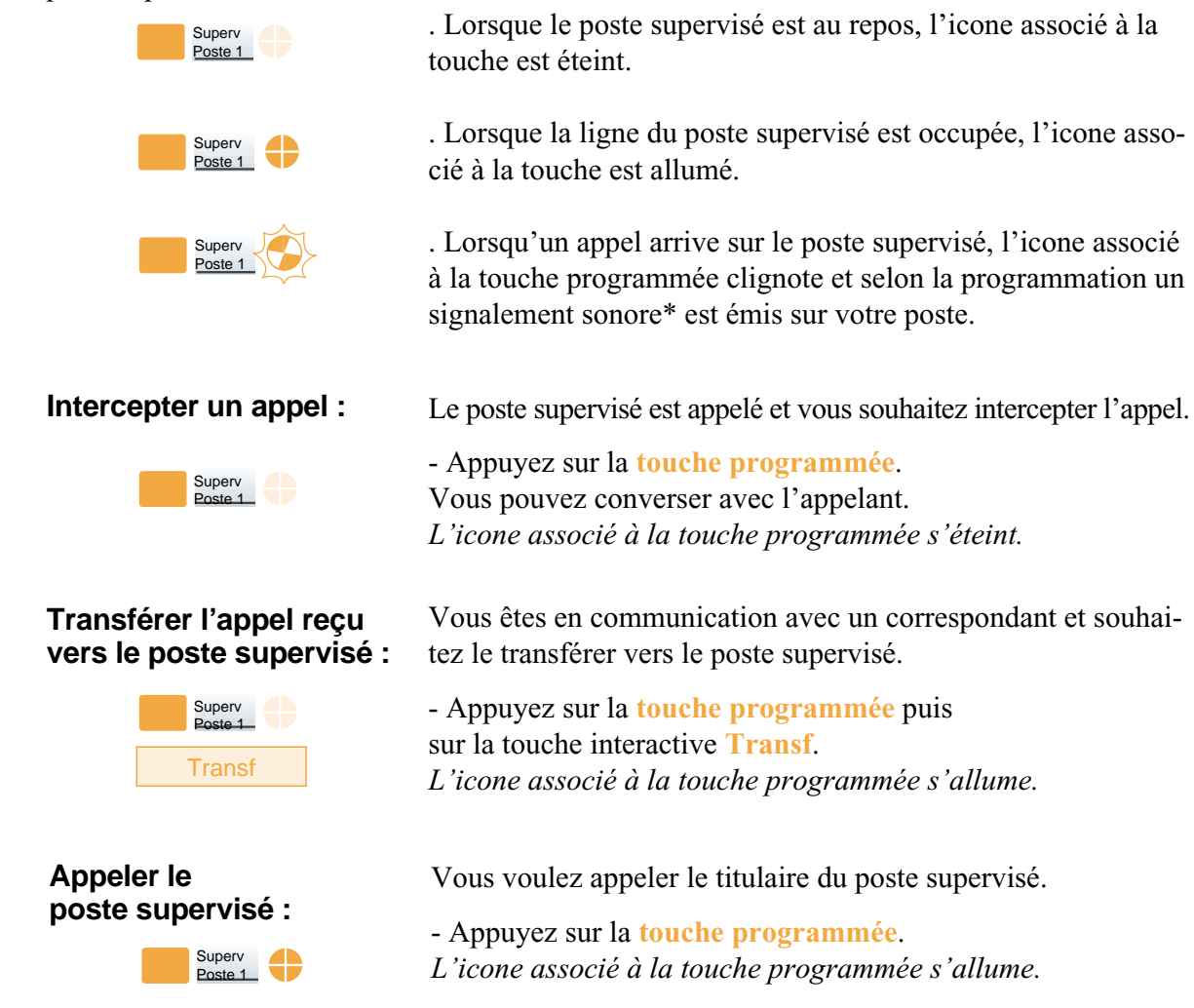
# **La fonction filtrage**

Cette fonction permet de filtrer les appels destinés à une autre personne (exemple : Assistante/Directeur). Elle nécessite l'utilisation de deux touches programmables sur le poste «Assistante» (poste filtreur) et sur le poste «Directeur» (poste filtré) ; l'une pour activer ou désactiver le filtrage, l'autre pour superviser les appels du poste filtré.

## **Programmer la fonction**

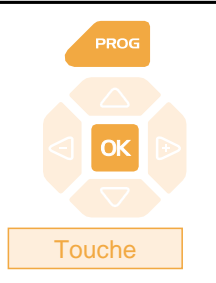

### **Programmer la fonction filtrage :**

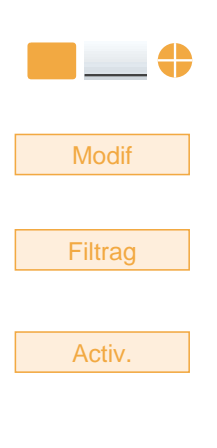

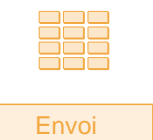

### **Programmer la fonction supervision :**

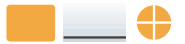

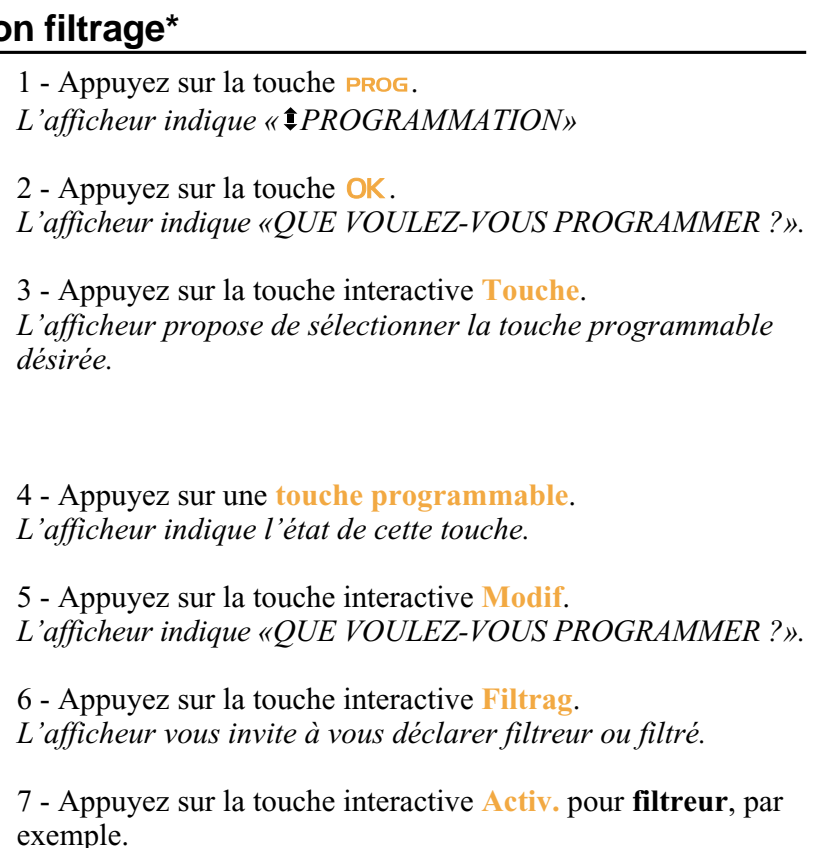

*L'afficheur invite à saisir le numéro du poste filtré.*

8 - Composez le **numéro du poste** à filtrer. . En cas d'erreur, appuyez sur la touche interactive **Gomme**.

9 - Appuyez sur la touche interactive **Envoi** pour valider la programmation.

*L'afficheur confirme l'état de programmation de cette touche.*

Vous devez maintenant programmer la supervision du poste filtré.

10 - Appuyez sur une seconde **touche programmable**. *L'afficheur indique l'état de cette touche.*

*\* Ce fonctionnement est soumis à programmation ; veuillez consulter votre installateur France Télécom en cas de problème.* **SOMMAIRE**

# **La fonction filtrage**

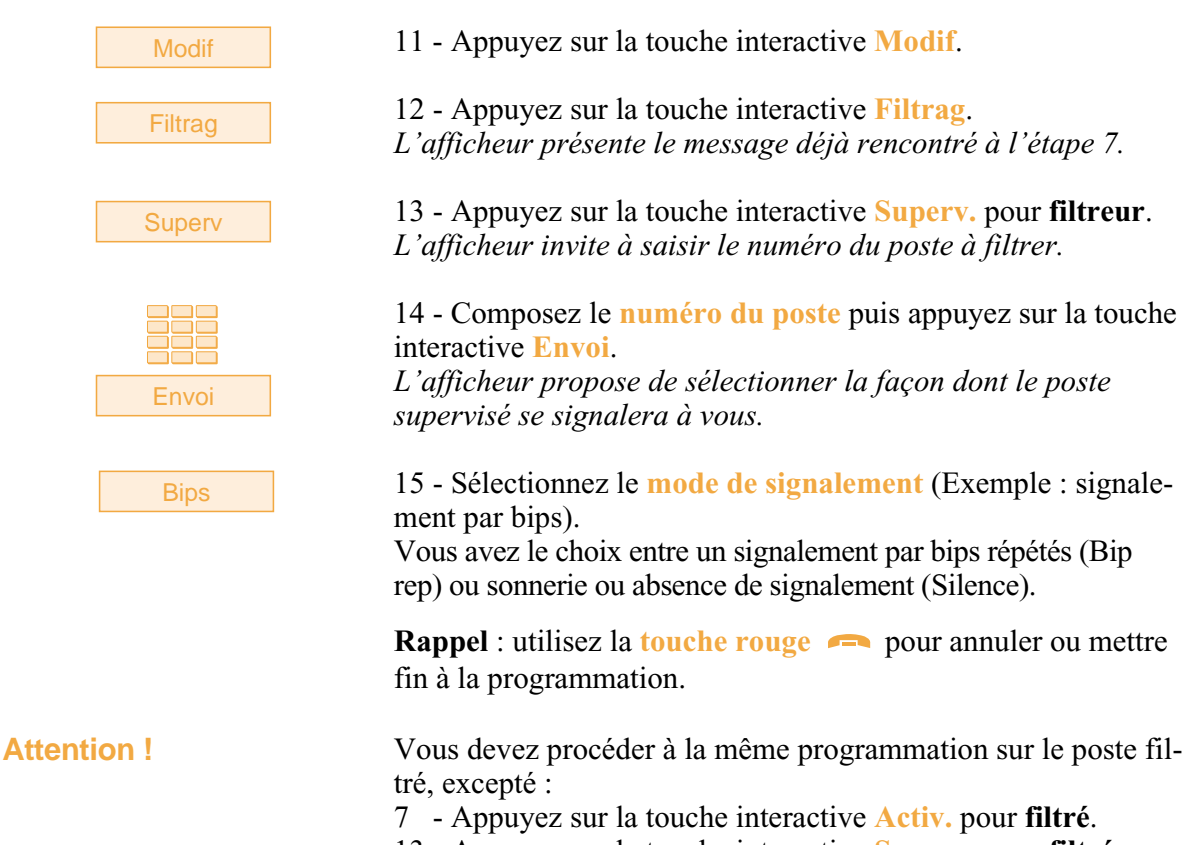

13 - Appuyez sur la touche interactive **Superv.** pour **filtré**.

### **Communiquer avec la fonction filtrage**

Vous avez procédé à la programmation des touches en vue d'utiliser la fonction filtrage\*.

### **Activer la fonction filtrage :**

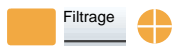

Superv. filtré

ver la fonction filtrage depuis le poste filtré ou depuis le poste filtreur. - Appuyez sur la **touche programmée en filtrage.**

La touche programmée avec la fonction filtrage permet d'acti-

*Un message sonore ainsi que l'afficheur indiquent que l'action a été validée.*

*L'icone associé à la touche programmée s'allume sur le poste filtré et sur le poste filtreur.*

### **Vous êtes filtreur :**

Vous voulez appeler le titulaire du poste filtré.

- Appuyez sur la **touche programmée en supervision**.

*L'icone associé à la touche programmée s'allume.*

*\* Ce fonctionnement est soumis à programmation ; veuillez consulter votre installateur France Télécom en cas de problème.*

**SOMMAIRE**

**Appeler le poste filtré :**

# **La fonction filtrage**

### **Répondre aux appels filtrés :**

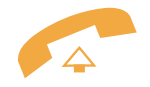

### **Transférer l'appel reçu vers le poste filtré :**

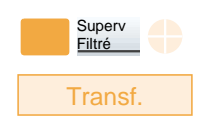

Un appel destiné au poste filtré arrive. *L'afficheur prévient que l'appel était destiné au poste filtré.*

- **Décrochez le combiné**. Vous pouvez aussi appuyer sur la **touche verte** .

Vous êtes en communication avec un correspondant et souhaitez le transférer vers le poste filtré.

- Appuyez sur la **touche programmée en supervision** puis sur la touche interactive **Transf** (ou raccrochez simplement le combiné ou appuyez sur la **touche rouge** ). *L'icone associé à la touche programmée en supervision s'allume.*

### **Vous êtes filtré :**

Vous voulez appeler le titulaire du poste filtreur.

- Appuyez sur la **touche programmée en supervision**. *L'icone associé à la touche programmée s'allume.*

Un appel qui vous était destiné arrive sur le poste filtreur. *Sur votre poste, l'icone associé à la touche programmée en supervision de filtrage clignote et selon la programmation un signal sonore est émis.*

- Appuyez sur cette **touche programmée en supervision** pour converser avec l'appelant. *L'icone associé à la touche programmée s'éteint.*

La touche programmée avec la fonction filtrage permet de désactiver le filtrage depuis le poste filtré ou depuis le poste filtreur\*.

- Appuyez sur la **touche programmée en filtrage**. *Un message sonore ainsi que l'afficheur indiquent que l'action a été validée.*

*L'icone associé à la touche programmée s'éteint sur le poste filtré et sur le poste filtreur.*

**Remarque** : la désactivation ou l'activation de la fonction filtrage sur l'un des postes (exemple filtré) est automatiquement enregistrée sur l'autre poste (exemple filtreur).

*\* Ce fonctionnement est soumis à programmation ; veuillez consulter votre installateur France Télécom en cas de problème.* **SOMMAIRE**

### **Appeler le poste filtreur :**

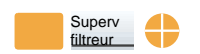

### **Intercepter un appel qui vous est destiné :**

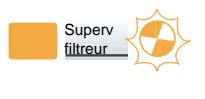

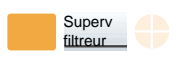

### **Désactiver la fonction filtrage :**

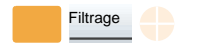

 $\mathbf{I}$ 

## **La fonction agenda**

Cette fonction vous permet de programmer sur votre poste, un ou plusieurs rendez-vous. Au moment voulu, votre poste vous rappelle le rendez-vous.

J.

 $\mathbf{I}$ 

**Remarque** : si vous avez renvoyé vos appels, l'avertissement du rendez-vous est maintenu sur votre poste.

### **Programmer la fonction agenda**

Vous pouvez programmer jusqu'à quatre rendez-vous.

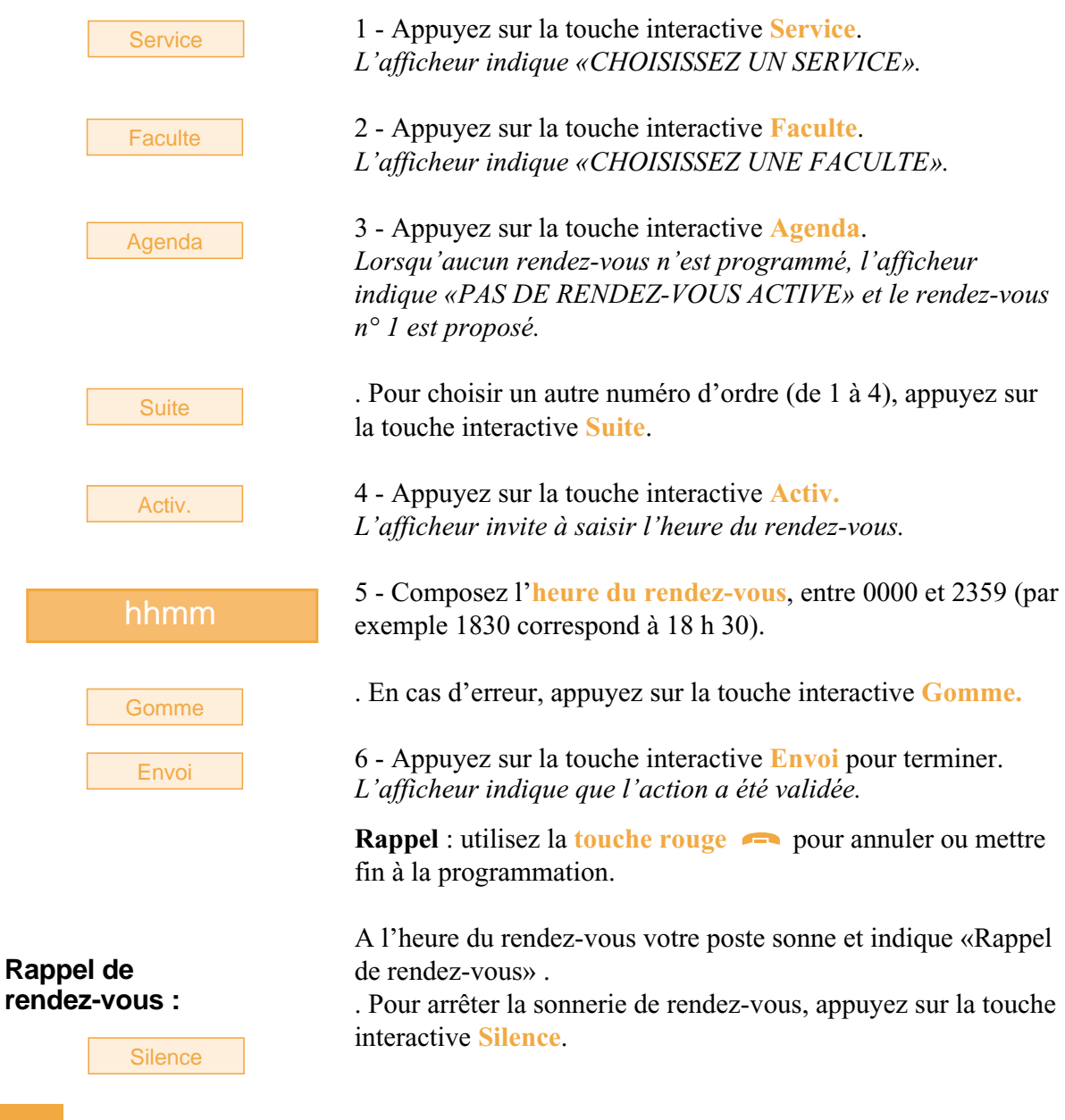

**La fonction agenda**

## **Consulter pour modifier ou annuler un rendez-vous**

Vous voulez consulter les rendez-vous programmés.

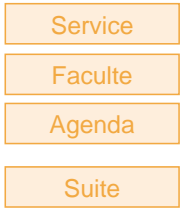

#### **Modifier un rendez-vous :**

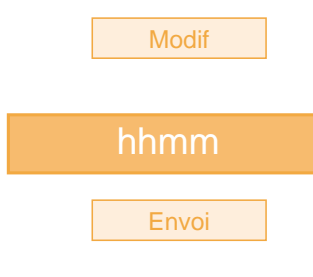

### **Annuler un rendez-vous :**

Annul

- Appuyez successivement sur les touches interactives **Service**, **Faculte**, **agenda**. *L'afficheur présente l'état du rendez-vous n° 1.*

- Appuyez sur la touche interactive **Suite** pour afficher les autres rendez-vous.

Lorsque le rendez-vous à modifier est affiché :

1 - Appuyez sur la touche interactive **Modif**. *L'afficheur invite à saisir l'heure du rendez-vous.*

2 - Composez la **nouvelle heure**.

3 - Appuyez sur la touche interactive **Envoi** pour terminer. *Un message sonore ainsi que l'afficheur indiquent que l'action a été validée.*

Lorsque le rendez-vous à annuler est affiché :

- Appuyez sur la touche interactive **Annul**. *L'afficheur indique que l'action a été validée.*

**Rappel** : utilisez la **touche rouge pour annuler ou mettre** fin à la programmation.

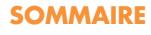

# **La fonction «Ne pas déranger»**

# **La fonction «Ne pas déranger»**

Vous désirez momentanément, ne pas être dérangé par la sonnerie du téléphone et donc ne plus recevoir d'appel.

## **Utiliser la fonction «Ne pas déranger»\***

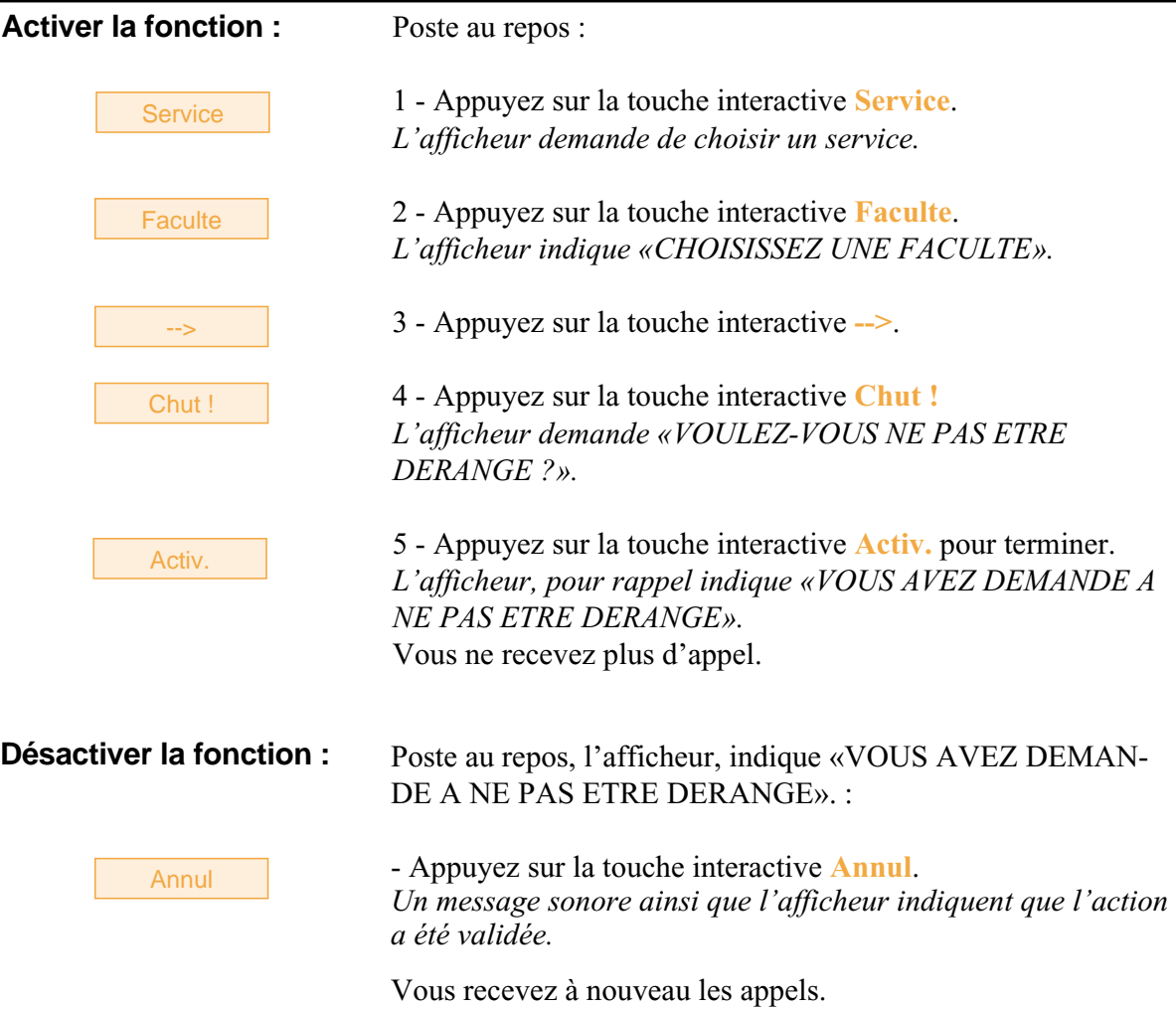

### **Outrepasser la fonction «Ne pas déranger»\***

Vous cherchez à joindre un correspondant qui a programmé la fonction «Ne pas déranger» sur son poste. Vous pouvez forcer ce renvoi et sonner le poste souhaité.

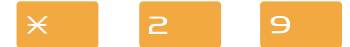

- Appuyez successivement sur les touches  $\times$  2 9 avant de composer le numéro du poste souhaité.

 $\mathbf{I}$ 

### **Programmer la fonction «Ne pas déranger» sur une touche programmable**

Si cette fonction possède un caractère répétitif, vous avez la possibilité de la mémoriser sur une touche programmable.

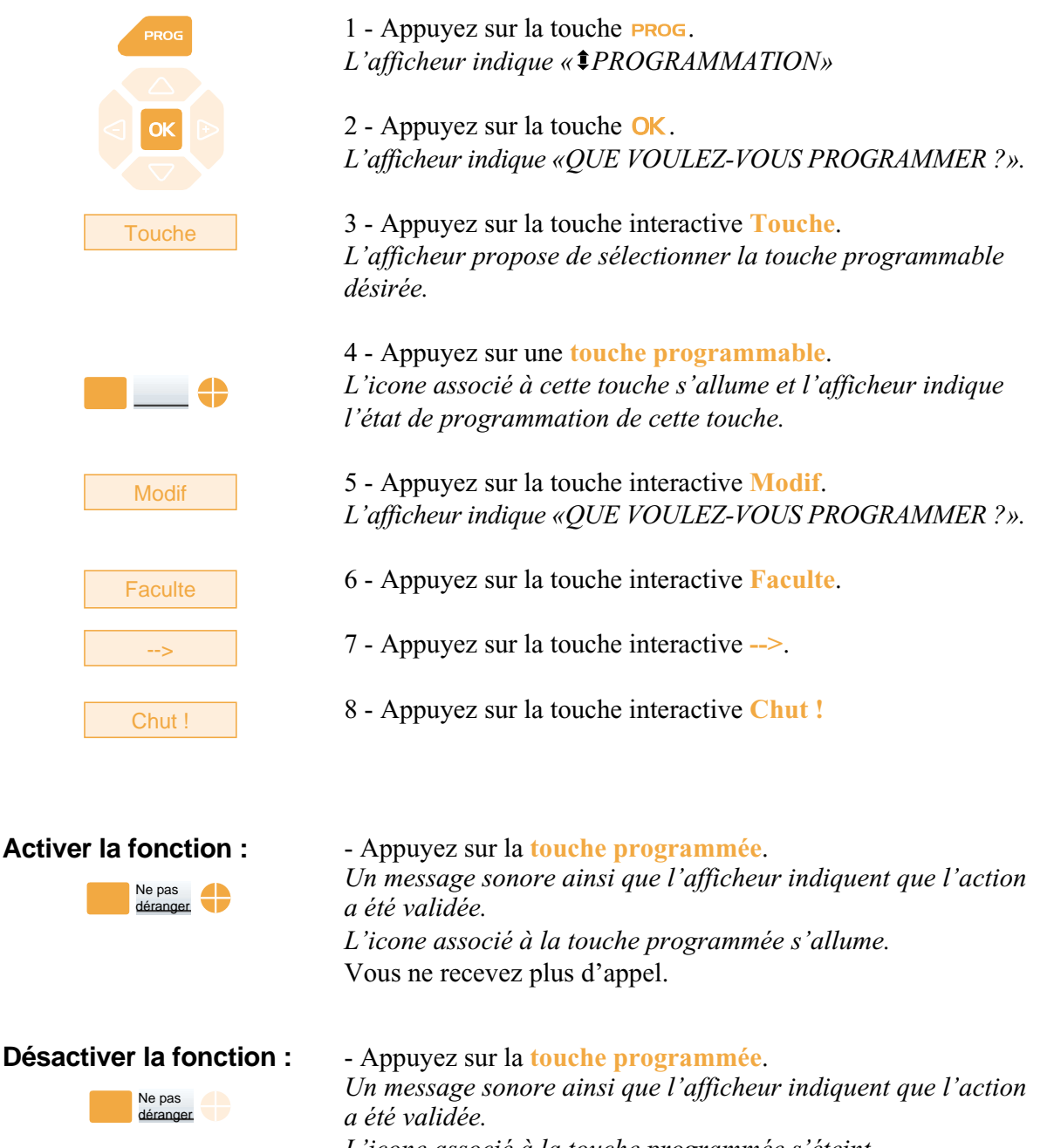

*L'icone associé à la touche programmée s'éteint.* Vous recevez à nouveau les appels.

# **Autres fonctions**

## **La fonction squatt**

Cette fonction vous permet de récupérer sur un autre poste utilisé momentanément, les facilités et les programmations de votre propre poste.

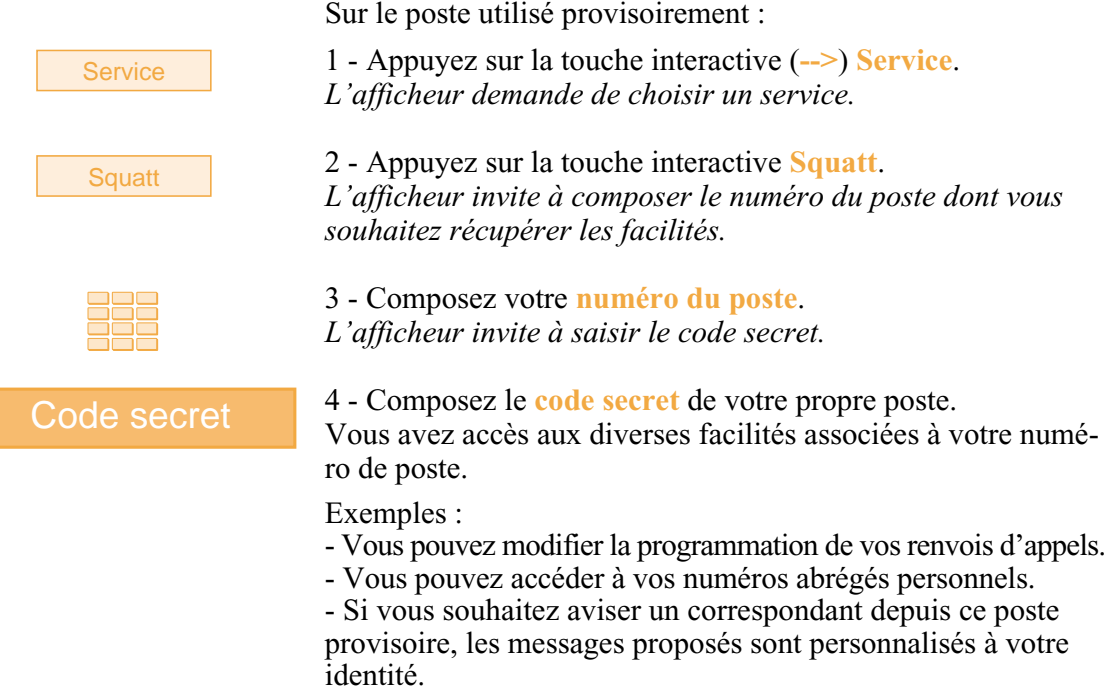

## **La fonction présentation de l'identité\***

Vous pouvez sélectionner l'identité à présenter au correspondant que vous appelez. Vous avez le choix entre le numéro de la société, le numéro de votre poste ou l'absence de numéro.

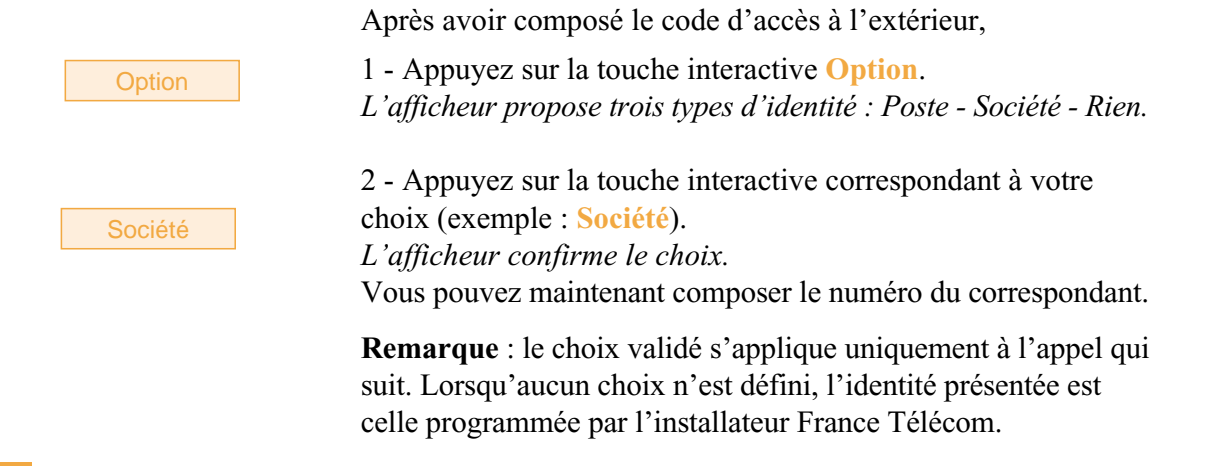

*\* Ce fonctionnement est soumis à programmation ; veuillez consulter votre installateur France Télécom en cas de problème.* **SOMMAIRE**

# **Autres fonctions**

## **La fonction aviser**

Cette fonction (*accessible également lors d'un appel, [voir § Appel d'un correspondant](#page-19-0)*), permet de transmettre un court message à un correspondant, sous réserve que ce correspondant soit raccordé à une interface numérique.

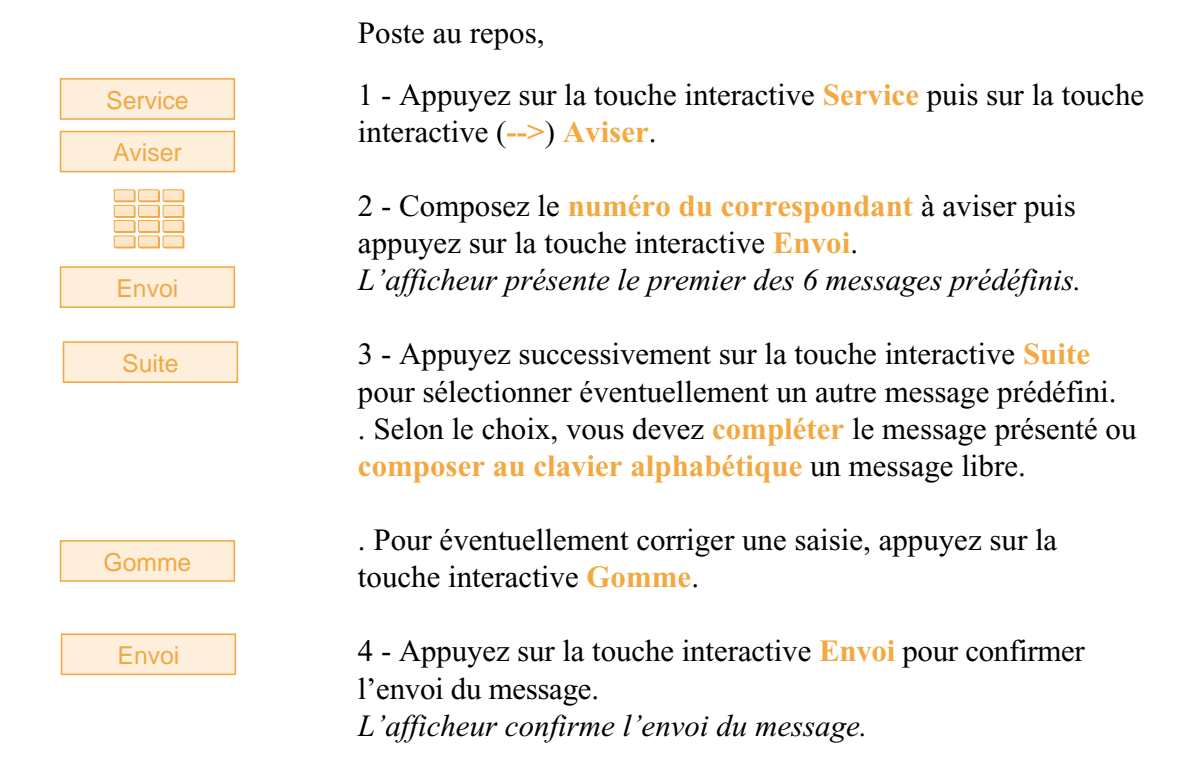

## **La fonction déclaration d'absence**

Vous souhaitez vous absenter alors que des renvois d'appels sont actifs sur votre poste. Cette fonction permet momentanément de rediriger les appels renvoyés, vers les titulaires afin de ne pas pénaliser les appelants.

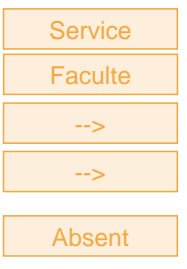

Poste au repos,

1 - Appuyez successivement sur les touches interactives **Service**, **Faculté**, **-->**, **-->\***.

2 - Appuyez sur la touche interactive **Absent**. *L'afficheur indique que vous pouvez recevoir d'autres appels que les vôtres.*

*\* Ce fonctionnement est soumis à programmation ; veuillez consulter votre installateur France Télécom en cas de problème.* **SOMMAIRE**

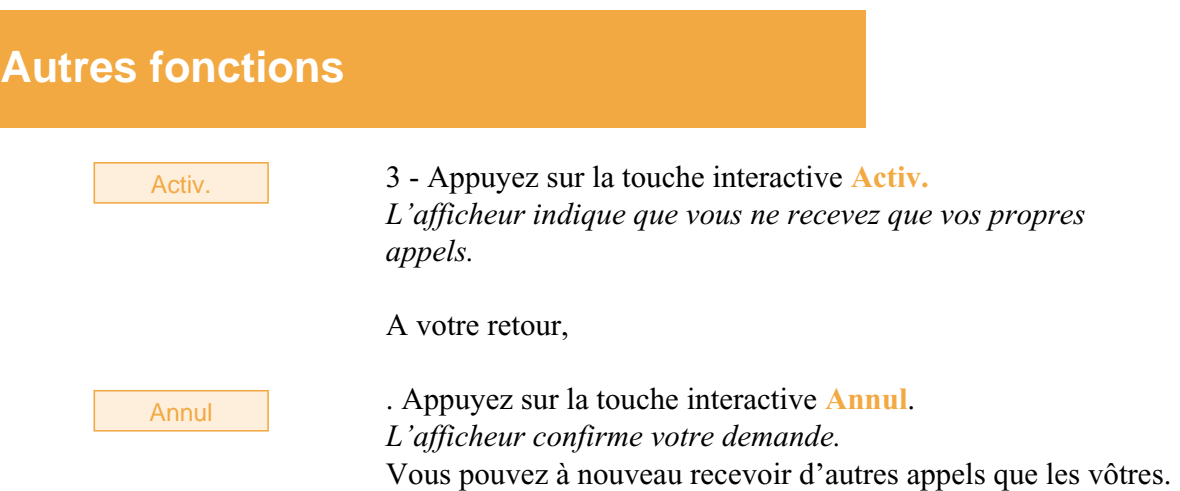

## **La fonction protection de la ligne lors de transmissions de données**

Vous voulez transmettre des données par le biais de votre ligne téléphone (utilisation d'un modem ou d'un Minitel sur la ligne), et donc ne pas être dérangé par une communication (soit, la non présentation des appels en instance).

Vous pouvez activer ponctuellement cette fonction en cours de communication (*[voir § En](#page-27-1) [cours de communication](#page-27-0)*).

Pour une activation permanente de cette fonction, nous vous conseillons de consulter votre installateur France Télécom.

**D'autres fonctions spécifiques, non décrites dans ce guide peuvent s'adapter à vos besoins particuliers. N'hésitez pas à consulter votre installateur France Télécom qui vous conseillera et se chargera de la programmation nécessaire.**

# **Le verrouillage du poste**

Cette fonction permet, lors de vos absences par exemple, d'interdire les appels externes depuis votre poste, l'accès aux journaux (journal des Bis et journal des appels) et au répertoire privé. Nota : l'accès au répertoire des noms internes reste possible.

**Important : avant d'activer le verrouillage de votre poste, vous devez avoir procédé à la personnalisation de votre code secret** (*[voir § Réglages du poste](#page-84-0) - [Personnaliser le code secret](#page-86-0) du poste*).

### **Activer le verrouillage du poste**

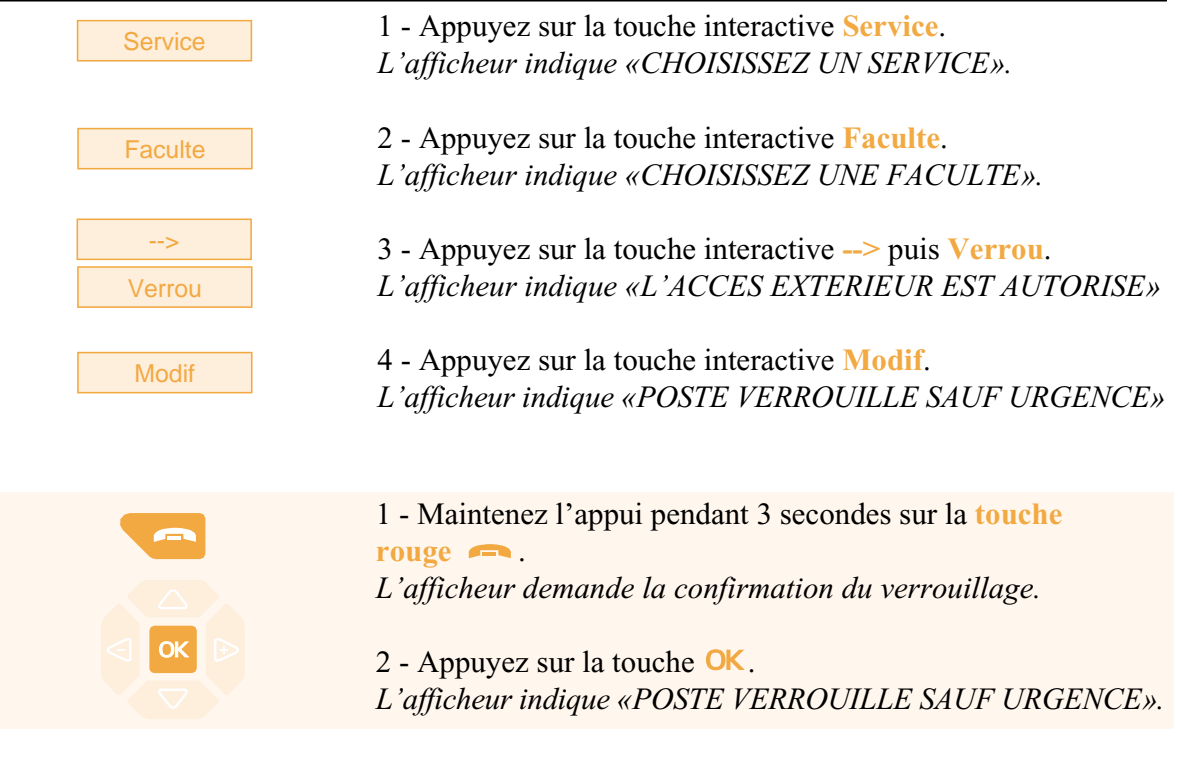

**Remarque** : poste verrouillé, vous pouvez toutefois appeler un correspondant interne

### **Appeler un correspondant externe depuis le poste verrouillé**

Vous avez verrouillé votre poste et souhaitez ponctuellement appeler un correspondant externe sans désactiver le verrouillage.

Nota : l'accès au répertoire des noms externes n'est pas disponible.

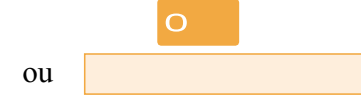

1 - Composez le **code d'accès à l'extérieur** (0). *L'afficheur invite à saisir votre code secret.*

# **Le verrouillage du poste**

### Code secret

#### 2 - Composez votre **code secret**.

. En cas d'erreur, vous devez renouveler l'opération *Dès la validation du code, l'accès à l'extérieur est autorisé.*

Vous pouvez composer le numéro du correspondant. A la réponse du correspondant, vous pouvez converser. **Remarque** : en fin de conversation, le poste revient à l'état verrouillé.

## **Appeler un numéro d'urgence depuis un poste verrouillé**

Poste verrouillé, vous pouvez appeler un numéro d'urgence.

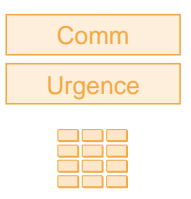

1 - Appuyez sur la touche interactive **Comm** (**-->**\*) puis sur la touche interactive **Urgence**.

2 - Composez le **numéro d'urgence** (Exemple : 18).

**Remarque** : en fin de conversation, le poste revient à l'état verrouillé.

## **Désactiver le verrouillage du poste**

Au repos, l'afficheur rappelle le verrouillage du poste. Vous voulez annuler le verrouillage du poste.

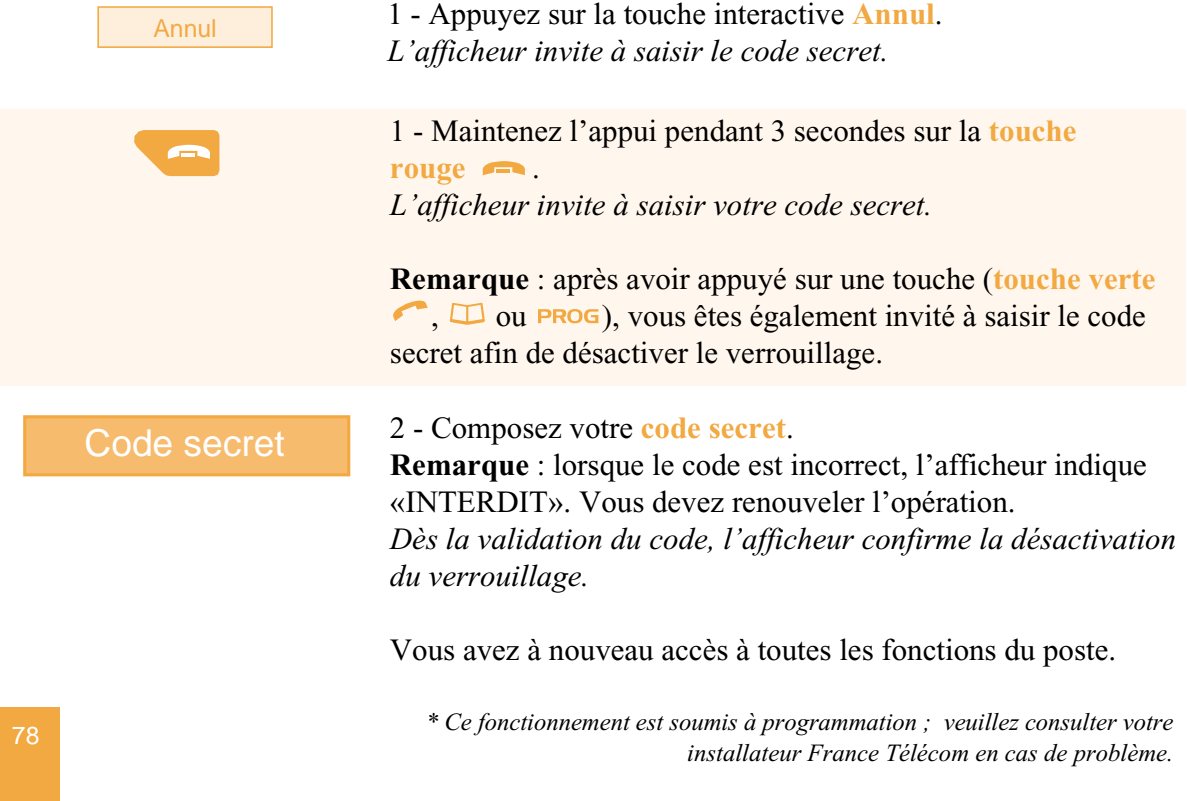

## <span id="page-84-0"></span>**Choisir et régler la sonnerie du poste**

Vous pouvez choisir la mélodie (16 mélodies différentes) et régler le niveau sonore (8 niveaux) de la sonnerie courante.

Les correspondants mémorisés dans le répertoire privé de votre poste, vous sont signalés lors de leur appel par une sonnerie spécifique. Vous pouvez choisir la mélodie et régler le volume de cette sonnerie.

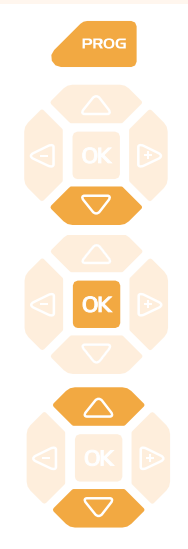

### **Choisir et régler la mélodie courante :**

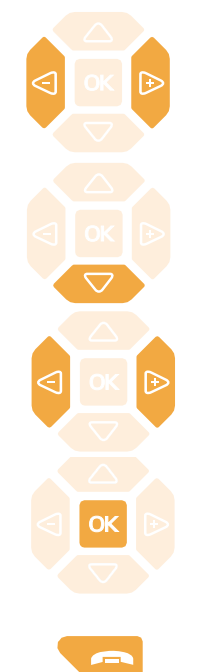

1 - Appuyez sur la touche

*L'afficheur indique « PROGRAMMATION»*

2 - Appuyez successivement sur la touche  $\nabla$  jusqu'à affichage de "<sup>\*</sup>SONNERIE".

SONNERIE

 $3$  - Appuyez sur la touche  $\alpha$ *l'afficheur indique le numéro de la mélodie en cours.*

4 - Appuyez successivement sur les touches  $\nabla$  ou  $\triangle$  pour accéder aux divers réglages de la sonnerie.

Lorsque l'afficheur indique «MELODIE SONNERIE : XX».

- Appuyez successivement sur les touches  $\leq$  ou  $\rightarrow$  pour choisir la mélodie courante. Seize mélodies différentes sont disponibles. **Remarque** : par défaut, les correspondants mémorisés dans la liste 4 du répertoire privé, vous sont signalés lors de leur appel, par la mélodie n° 8. Nous vous recommandons donc de choisir une autre mélodie pour la sonnerie courante.

*A chaque appui sur une touche, la mélodie correspondante est diffusée et l'afficheur indique son numéro.*

- Appuyez sur la touche  $\nabla$ . *L'afficheur indique «VOLUME SONNERIE : X».*

- Appuyez successivement sur les touches  $\leq$  ou  $\rightarrow$  pour ajuster le volume de la sonnerie courante. Le volume peut être réglé selon 8 niveaux dont la coupure sonnerie. *A chaque appui sur une touche, la sonnerie est diffusée avec le nouveau volume et l'afficheur indique ce niveau.*

- Appuyez sur la touche  $\alpha$  pour confirmer le réglage.
- Appuyez sur la **touche rouge -** pour terminer.

**Choisir et régler la mélodie privilège:**

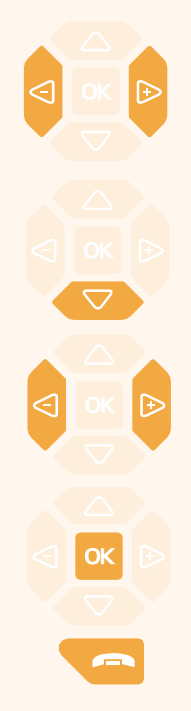

Lorsque l'afficheur indique «MELODIE SONNERIE PRIVILEGE : XX».

- Appuyez successivement sur les touches  $\leq$  ou  $\rightarrow$  pour choisir la mélodie privilège.

Seize mélodies différentes sont disponibles. *A chaque appui sur une touche, la mélodie correspondante est diffusée et l'afficheur indique son numéro.*

**Remarque** : par défaut, les correspondants mémorisés dans la liste 4 du répertoire privé, vous sont signalés lors de leur appel, par la mélodie n° 8.

- Appuyez sur la touche  $\nabla$ .

*L'afficheur indique «VOLUME SONNERIE PRIVILEGE : X».*

- Appuyez successivement sur les touches  $\leq$  ou  $\rightarrow$  pour ajuster le volume de la sonnerie privilège. Le volume peut être réglé selon 8 niveaux dont la coupure sonnerie. *A chaque appui touche, la sonnerie est diffusée avec le nouveau volume et l'afficheur indique ce niveau.*

- Appuyez sur la touche **OK** pour confirmer le réglage.

- Appuyez sur la **touche rouge pour terminer.** 

## **Régler le contraste de l'afficheur**

Vous pouvez régler le contraste de l'afficheur selon 8 niveaux.

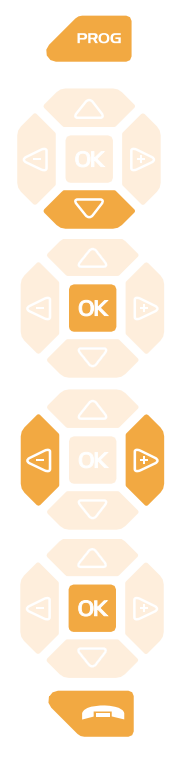

1 - Appuyez sur la touche *L'afficheur indique « PROGRAMMATION»*

2 - Appuyez successivement sur la touche  $\nabla$  jusqu'à affichage de "<sup>#</sup>ECRAN".

ECRAN

3 - Appuyez sur la touche **OK**. *l'afficheur indique le niveau de contraste en cours.*

4 - Appuyez successivement sur les touches  $\leq$  ou  $\rightarrow$  pour ajuster le contraste de l'afficheur.

*A chaque appui sur une touche, le contraste se modifie et l'afficheur indique le nouveau niveau.*

5 - Appuyez sur la touche **OK** pour confirmer le réglage.

6 - Appuyez sur la **touche rouge pour terminer.** 

## <span id="page-86-0"></span>**Régler le niveau sonore des appuis sur les touches**

A chaque appui sur une touche est émis un bip. Le niveau sonore de ce bip, peut être ajusté selon 8 niveaux ; le niveau le plus bas étant la suppression du bip.

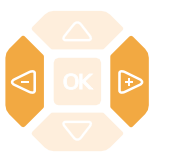

Au repos,

- appuyez successivement sur les touches  $\leq$  ou  $\rightarrow$  pour diminuer ou augmenter le niveau sonore des appuis touches. *A chaque appui, le nouveau réglage est diffusé. Le dernier réglage reste mémorisé par le poste.*

## **Personnaliser le code secret du poste**

Pour accéder à certaines fonctions (déverrouillage poste, fonction squatt…) un code secret est nécessaire. Ce code (différent du code d'accès à la messagerie) est par défaut 0000. Vous devez personnaliser ce code avant toute utilisation (pour déverrouiller le poste par exemple).

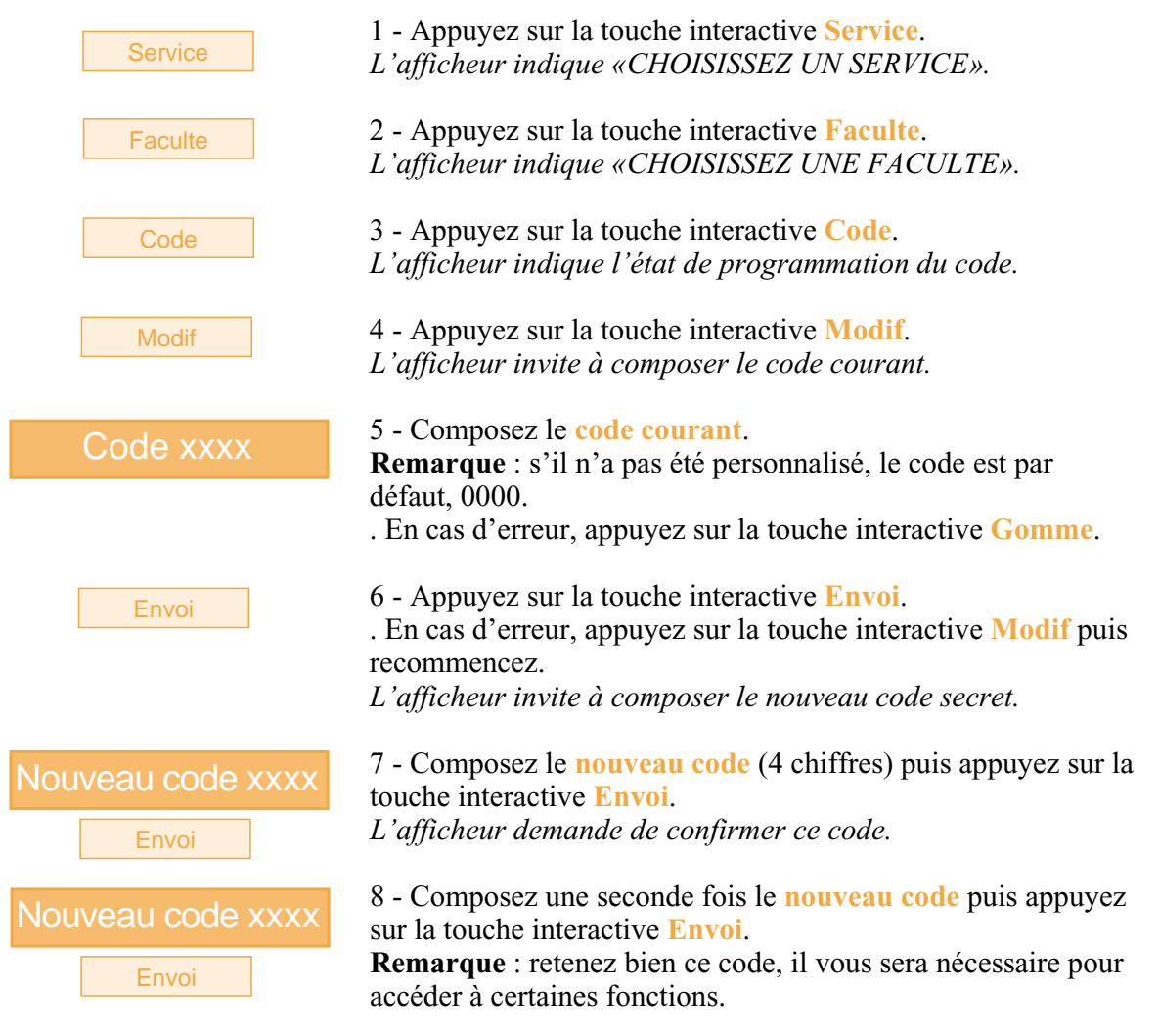

## **Associer un répertoire à l'appel direct au clavier**

Vous avez la possibilité de procéder au choix du répertoire qui sera associé à la fonction appel par le nom (*[voir § Appeler par le nom, un correspondant des répertoires](#page-21-0)*).

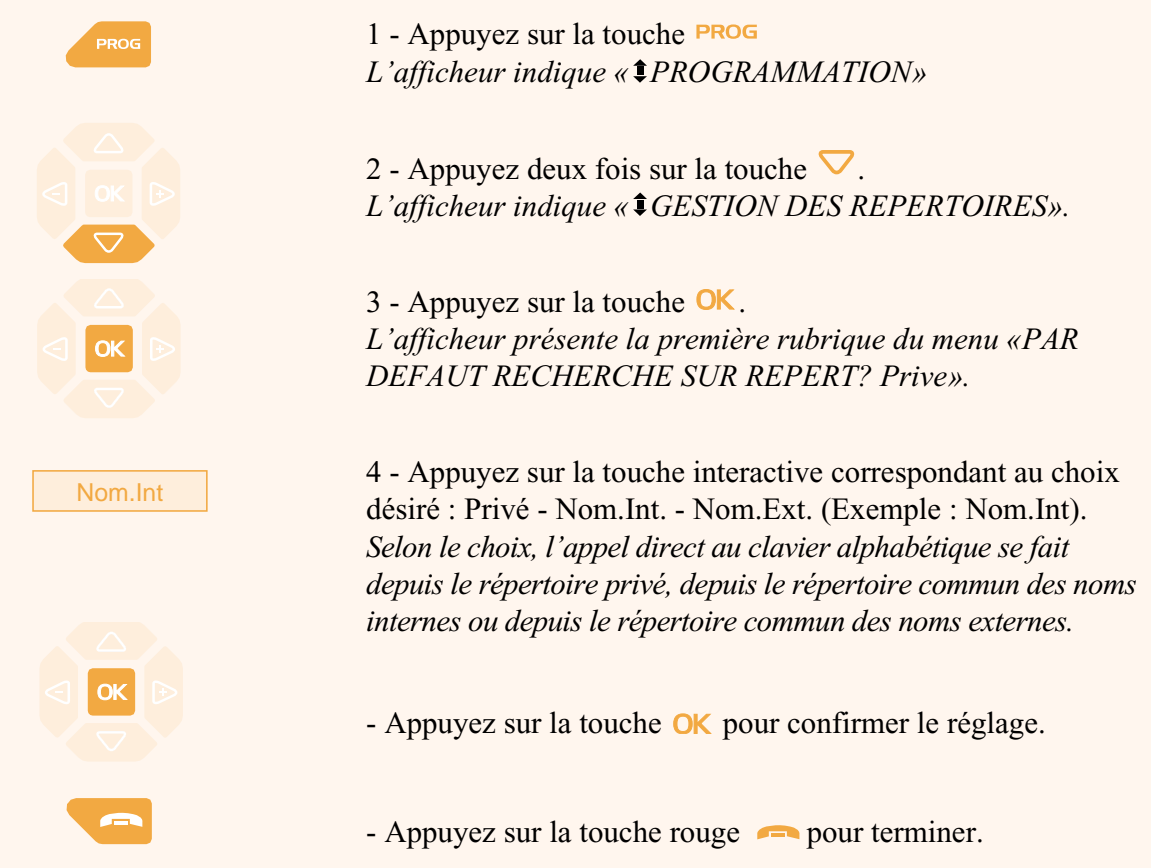

### **Choisir la langue du poste**

Les messages diffusés par l'afficheur ont deux origines : messages internes au poste et messages spécifiques au système associé.

Si votre poste est installé avec un système de version récente, vous avez accès à un seul menu ; la synchronisation des langues étant assurée automatiquement par le système.

Dans le cas contraire, un menu spécifique vous permet de choisir la langue dans laquelle seront présentés les messages provenant du poste.

#### **Choisir la langue des messages internes au poste :**

Ce réglage permet de choisir la langue dans laquelle seront présentés les messages internes au poste.

 $1 -$  Appuyez sur la touche **PROG**. *L'afficheur indique « PROGRAMMATION»*.

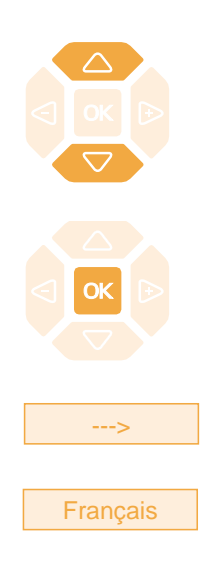

### **Choisir la langue des messages systèmes :**

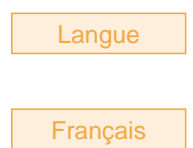

#### **Choisir la langue des messages poste et système :**

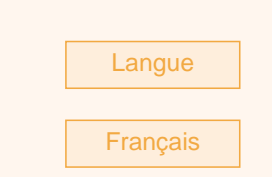

2 - Appuyez successivement sur la touche  $\bigtriangledown$  jusqu'à l'affichage de « $\text{LANGUE}$ ».

3 - Appuyez sur la touche  $\mathsf{OK}$ .

*L'afficheur présente les premières langues disponibles.*

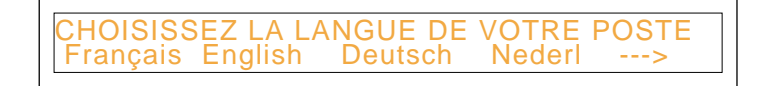

. Appuyez sur la touche interactive **-->** pour accéder aux autres langues, si nécessaire.

4 - Appuyez sur la touche interactive correspondant au choix désiré (Français par exemple). *Deux bips sont émis . Selon le choix, l'afficheur présente les informations internes au poste dans la langue choisie.*

Pour choisir la langue dans laquelle seront présentés les messages provenant du système :

Poste au repos,

1 - appuyez sur la touche interactive **Langue**.

2 - Appuyez sur la touche interactive correspondant à la langue désirée (Français par exemple). *L'afficheur présente la date et l'heure dans la langue choisie.*

Vous pouvez choisir la langue dans laquelle sera présenté l'ensemble des messages de l'afficheur.

Poste au repos,

1 - appuyez sur la touche interactive **Langue**.

2 - Appuyez sur la touche interactive correspondant à la langue désirée (Français par exemple). *Tous les messages diffusés par l'afficheur seront présentés dans la même langue.*

En fin de programmation, un appui sur la **touche rouge** permet de revenir au repos.

### **Programmer la connexion d'un micro-casque**

Votre poste est étudié pour être utilisé avec un micro-casque. Après l'avoir raccordé, vous devez procéder à la programmation de la connexion du micro-casque.

**Nous vous conseillons de consulter votre installateur France Télécom qui se chargera d'optimiser l'installation de votre micro-casque à vos besoins spécifiques.**

**Remarque** : pour avoir accès à la programmation d'un micro-casque (touche interactive **Connex**), votre poste doit être programmé en multitouche (*[voir § La fonction multitouche](#page-64-0)*).

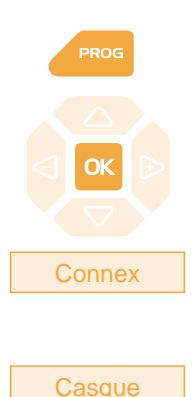

1 - Appuyez sur la touche **PROG**. *L'afficheur indique « PROGRAMMATION»*

2 - Appuyez sur la touche  $OK$ . *L'afficheur indique «QUE VOULEZ-VOUS PROGRAMMER ?».*

3 - Appuyez sur la touche interactive **Connex**. *L'afficheur indique le mode programmé (combiné)*

4 - Appuyez sur la touche interactive **Casque**. *L'afficheur propose le mode casque manuel ou le mode casque auto.*

. Le mode casque **Manuel** : pour répondre à un appel, vous devez appuyer sur la touche (ou sur la **touche verte** ).

. Le mode casque **Auto** : si un correspondant vous appelle, vous pouvez converser directement au micro-casque sans aucune manipulation.

Auto

5 - Sélectionnez le mode désiré (exemple **Auto)**. *L'afficheur confirme le choix.*

En fin de programmation, - un appui sur la **touche rouge permet de revenir au** repos.

 $\mathbf{L}$ 

## **Divers**

 $\mathbf{I}$ 

# **Glossaire (termes à connaître)**

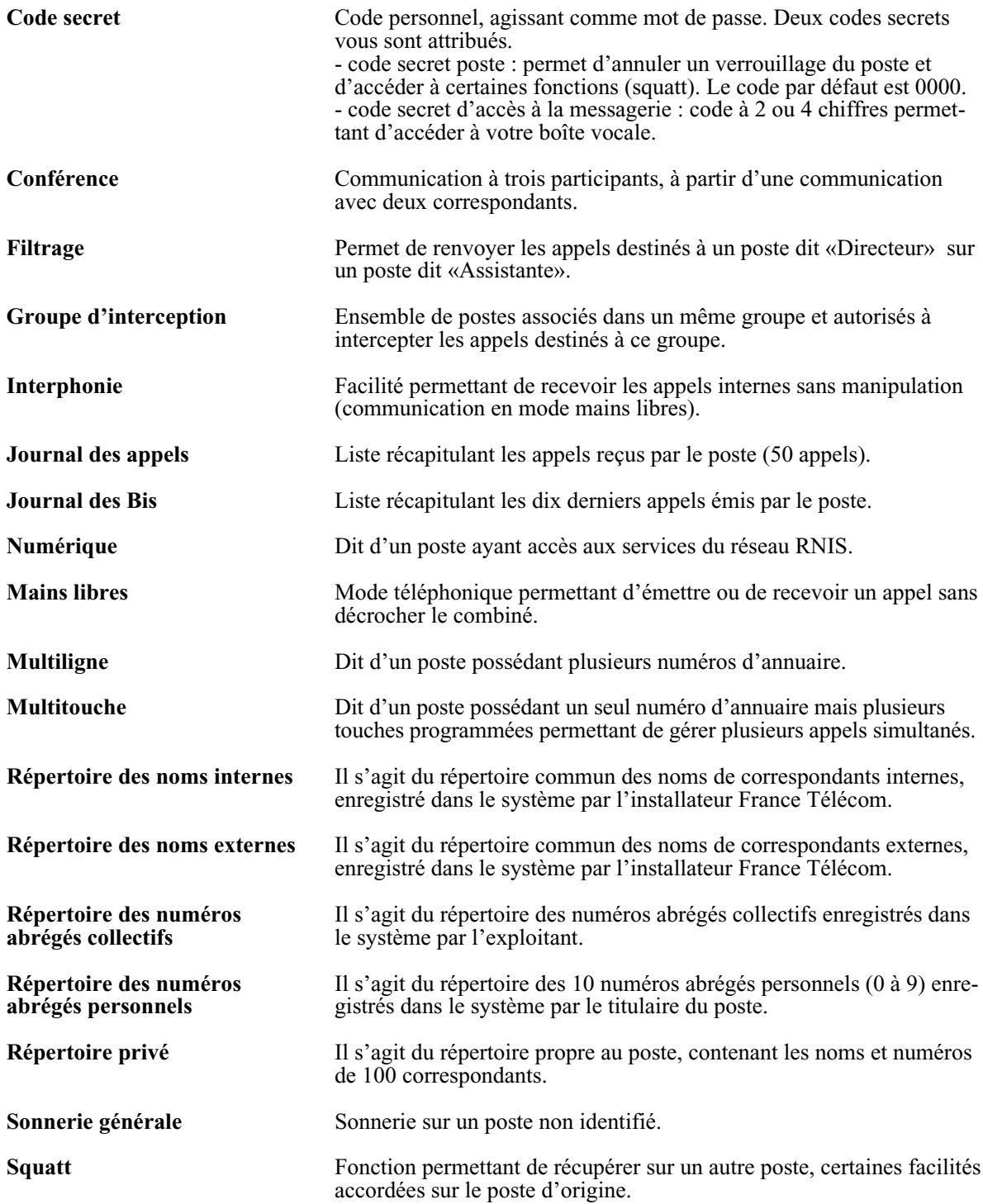

л.

 $\mathbf{L}$ 

# **Un problème ? Vérifiez…**

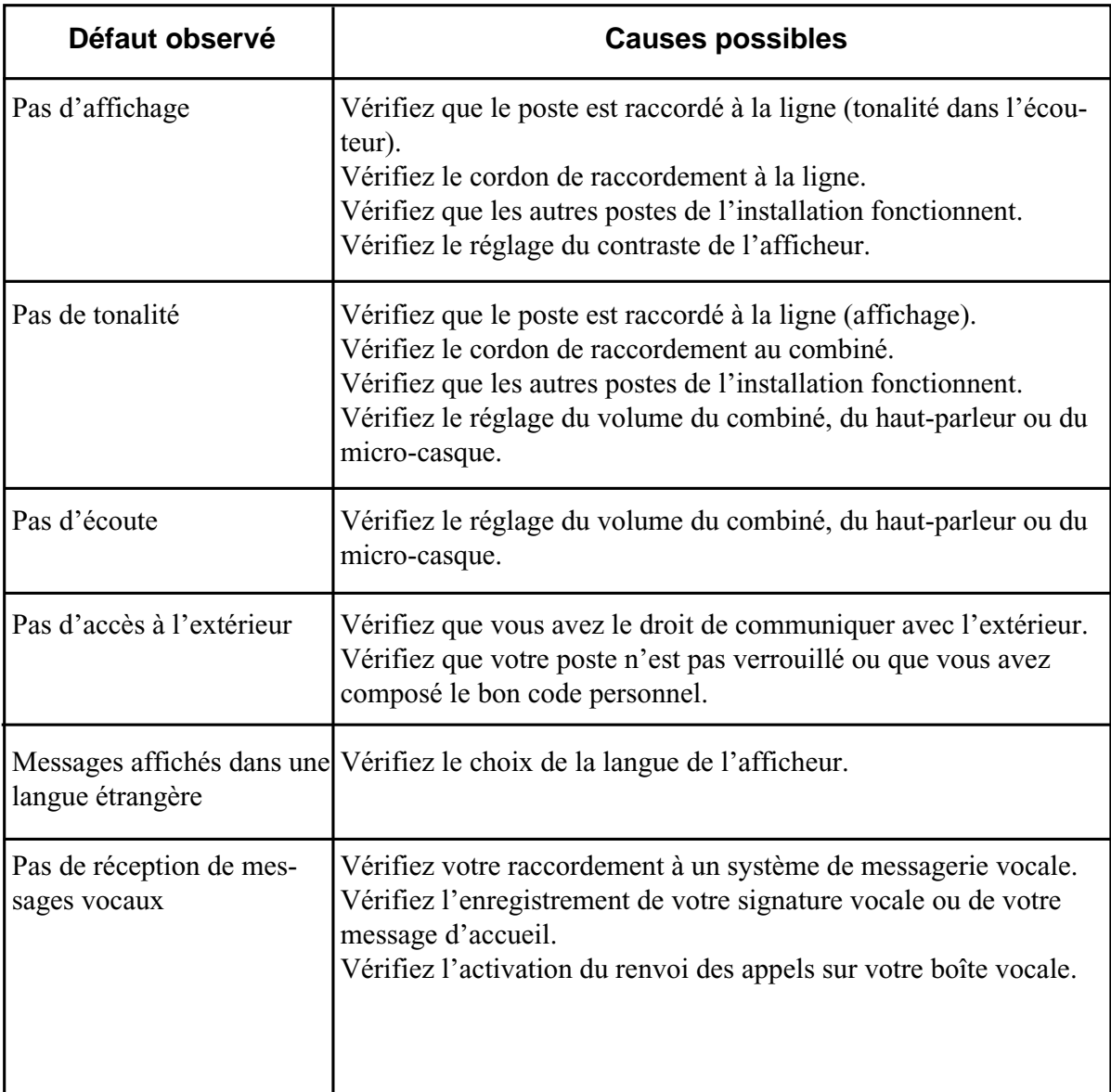

л.

 $\mathbf{I}$ 

# Pour contacter votre service après vente composez le 10 15

Notre site internet : http://www.francetelecom.com

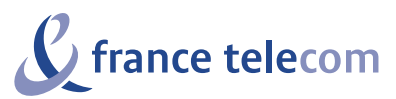

Branche Entreprises 6, place d'Alleray - 75505 Paris cedex 15 S.A. au capital de 4 615 327 772 Euros - 380 129 866 - RCS Paris